# **ESCUELA POLITÉCNICA NACIONAL**

**ESCUELA DE FORMACIÓN TECNOLÓGICA** 

**CONSTRUCCIÓN DE UN MÓDULO PARA VERIFICAR LOS PROGRAMAS A IMPLEMENTAR EN MICROCONTROLADORES AT89C51, QUE INCLUYE COMUNICACIÓN SERIAL CON PROTOCOLO RS – 232** 

**PROYECTO PREVIO A LA OBTENCIÓN DEL TÍTULO DE TECNÓLOGO EN ELECTRÓNICA Y TELECOMUNICACIONES** 

> **OBANDO PANCHI DIEGO SEBASTIÁN TUPIZA SILVA DANNY JAVIER**

**DIRECTOR: ING. ALCÍVAR COSTALES** 

**Quito, Febrero 2006** 

# **DECLARACIÓN**

Nosotros, Diego Sebastián Obando Panchi y Danny Javier Tupiza Silva, declaramos bajo juramento que el trabajo aquí descrito es de nuestra auditoría; que no ha sido previamente presentada para ningún grado o calificación profesional; y, que hemos consultado las referencias bibliográficas que se incluyen en este documento.

A través de la presente declaración cedemos nuestros derechos de propiedad intelectual correspondientes a este trabajo, a la Escuela Politécnica Nacional, según lo establecido por la Ley de Propiedad Intelectual, por su Reglamento y por la normatividad institucional vigente.

Diego Sebastián Obando Panchi Danny Javier Tupiza Silva

# **CERTIFICACIÓN**

Certifico que el presente trabajo fue desarrollado por Diego Sebastián Obando Panchi y Danny Javier Tupiza Silva, bajo mi supervisión.

> Ing. Alcívar Costales DIRECTOR DEL PROYECTO

### **AGRADECIMIENTO**

A Dios por darme la sabiduría de culminar este proyecto, y una meta más de mi vida mis estudios de Tecnólogo.

A mi familia que con su infinito amor, bondad, afecto, cariño, paciencia, y apoyo incondicional me lo han brindado siempre.

A mis profesores, compañeros y amigos con los que compartí gratos y malos momentos.

A la Poli cuyas aulas son testigos de algunos de mis sueños que hoy lo veo realizado.

> Diego Sebastián Obando Panchi Autor

### **DEDICATORIA**

A Dios por guiarme por un buen camino para culminar una meta más de mi vida.

A mi papá Miguel, mi mamá Mariana y mi hermano Santiago que con su infinito amor, sus ejemplos de humildad, responsabilidad, sinceridad, bondad, sencillez, honestidad, honradez me han brindado y sabido guiar siempre en todo momento.

A mi madrina Alita, me dio su apoyo incondicional.

A todos, que Dios les bendiga.

Diego Sebastián Obando Panchi Autor

### **AGRADECIMIENTO**

A todas las personas que directa o indirectamente me han dado sus conocimientos en el transcurso de mi carrera, profesores y compañeros. Y aquellos quienes estuvieron conmigo en las buenas y en las malas en mi vida como estudiante, mis amigos.

Yo, Danny Javier Tupiza Silva

### **DEDICATORIA**

A todas las personas que han estado conmigo en el transcurso de todo mi vida estudiantil sobre todo a mi familia: Padres, Abuela, y Hermana, que en base de su sacrificio me han podido brindar el apoyo necesario para la culminación de este proyecto y carrera, y también a todos los que estudian, enseñan o admiran la prodigiosa ciencia de la electrónica y las telecomunicaciones.

Yo, Danny Javier Tupiza Silva

### **CONTENIDO**

# **CONSTRUCCIÓN DE UN MÓDULO PARA VERIFICAR LOS PROGRAMAS A IMPLEMENTAR EN MICROCONTROLADORES AT89C51, QUE INCLUYE COMUNICACIÓN SERIAL CON PROTOCOLO RS – 232**

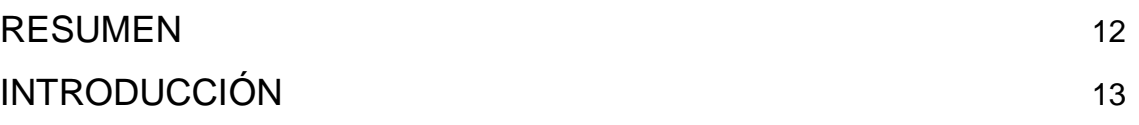

# **CAPITULO 1: ANÁLISIS DEL MÓDULO EXISTENTE Y A CONSTRUIR**

**1.1.- ANÁLISIS DEL MÓDULO EXISTENTE EN EL LABORATORIO PARA MANEJO DE MICROCONTROLADORES AT89C51** 14 **1.2.- ANÁLISIS Y PROPUESTA DEL NUEVO MÓDULO** 16

# **CAPITULO 2: CONSTRUCCIÓN DEL NUEVO MÓDULO**

**2.1.- CONSTRUCCIÓN Y ENSAMBLAJE DEL NUEVO MÓDULO PARA VERIFICAR LOS PROGRAMAS A IMPLEMENTAR EN MICROCONTROLADORES AT89C51 QUE INCLUYE PROTOCOLO RS - 232** 18

**2.1.1- PRINCIPIO DE FUNCIONAMIENTO DE LOS ELEMENTOS A UTILIZAR.** 18

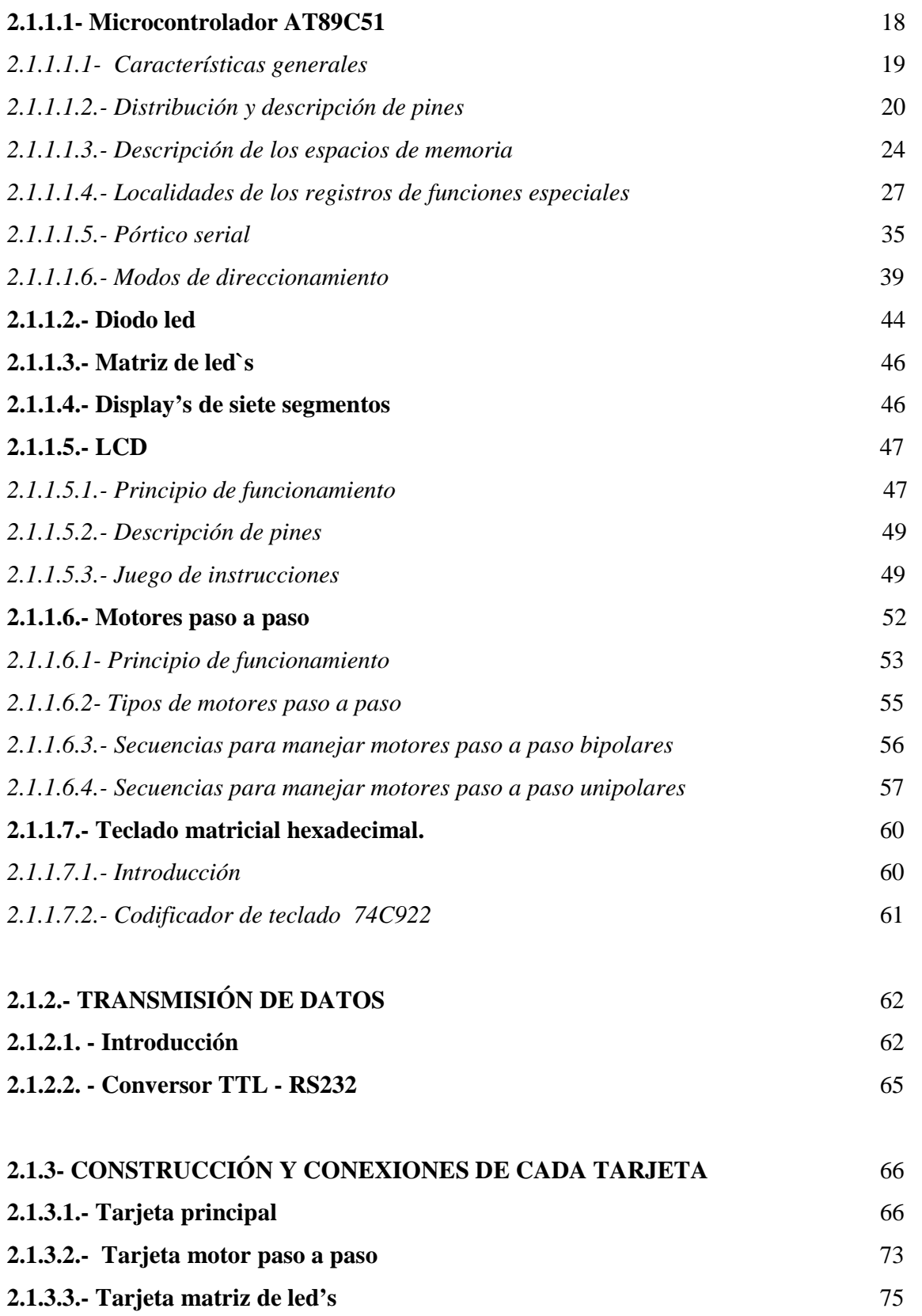

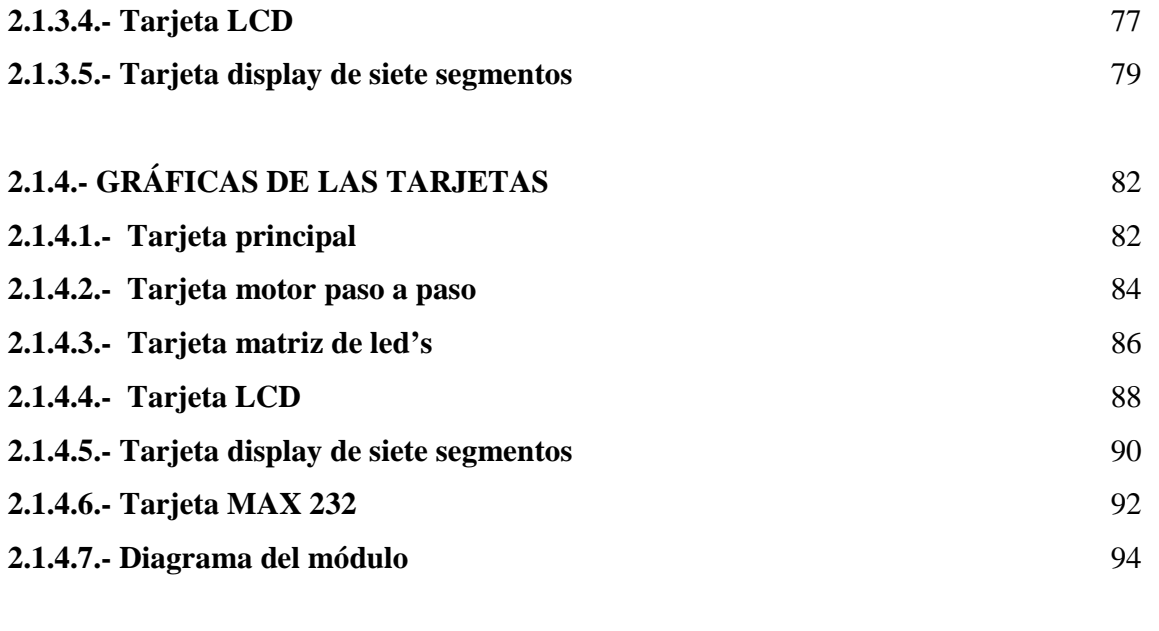

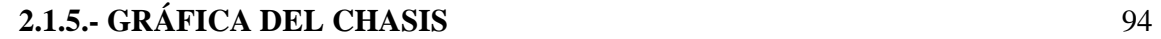

## **2.2.- DESARROLLO DEL SOFTWARE EN VISUAL BASIC PARA CONTROL DE FUNCIONAMIENTO DEL MOTOR PASO A PASO POR MEDIO DE PROTOCOLO RS – 232** 95

# **2.3.- DESARROLLO DE PROGRAMAS PEQUEÑOS PARA PRUEBAS EN EL MÓDULO** 98

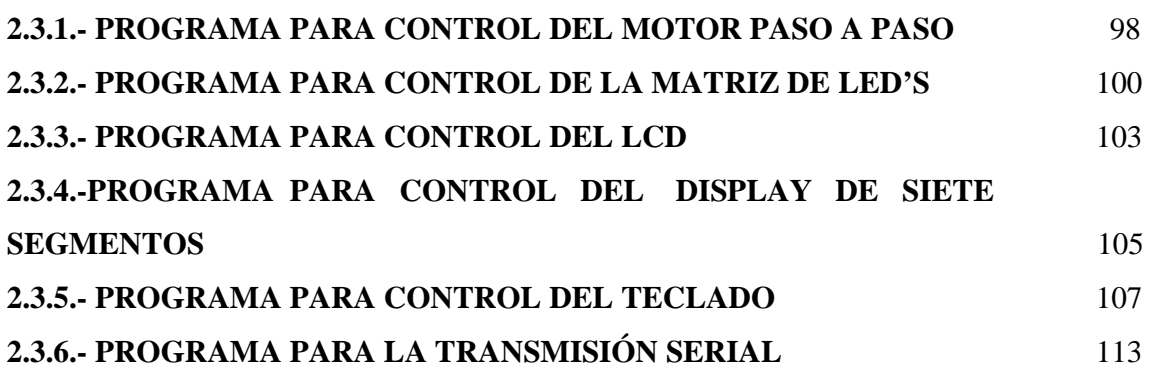

# **CAPITULO 3: PRUEBAS Y CALIBRACIONES**

10

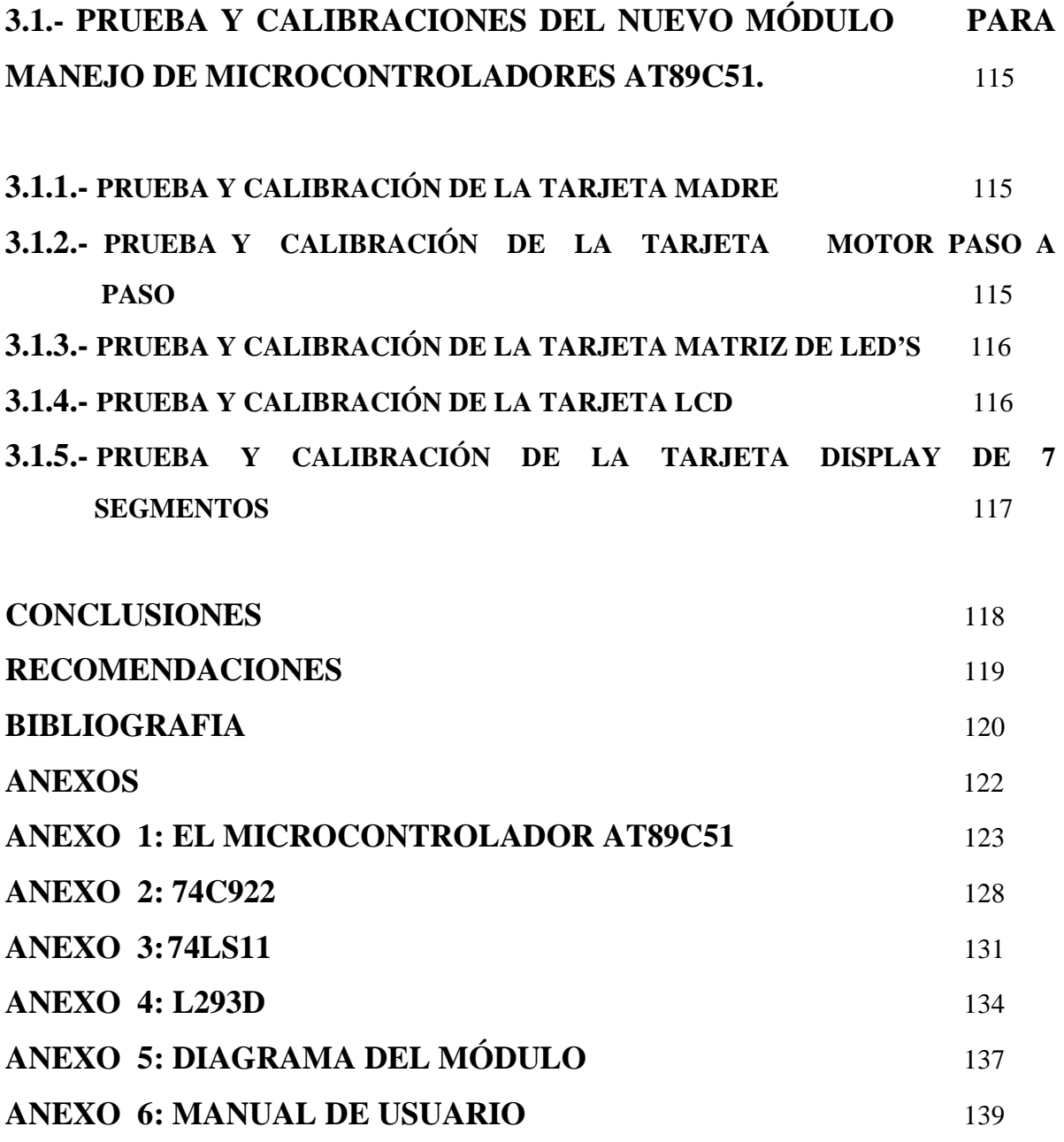

### **RESUMEN**

En el laboratorio de Microprocesadores de la ESFOT se requiere de módulos didácticos que permitan la verificación en tiempo real de la programación del microcontrolador AT89C51 elaborada por los estudiantes que están aprendiendo a programar. Por esta razón se ha planteado la posibilidad de diseñar y crear un Módulo Didáctico en el cual se tenga disponible el hardware necesario para probar la programación del microcontrolador AT89C51.

El hardware del Módulo Didáctico consta de cinco circuitos: el primero permite controlar un motor paso a paso, el segundo permite leer la programación en una matriz de led's, el tercero permite leer la programación en un LCD, el cuarto permite leer la programación en dos display's dobles y el quinto permite la comunicación serial mediante el protocolo RS-232 entre la PC y el módulo

Con este Módulo Didáctico se espera colaborar y ayudar al estudiante y al profesor en el proceso de aprendizaje de la programación del microcontrolador AT89C51.

## **INTRODUCCIÓN**

El Módulo Didáctico diseñado y construido tiene la finalidad de ayudar al estudiante del Laboratorio de Microprocesadores que está aprendiendo a programar el microcontrolador AT89C51. Con este Módulo Didáctico el estudiante puede observar en tiempo real en los circuitos que se incluyen en este módulo el funcionamiento del programa creado por el mismo.

Además el estudiante no tendrá que preocuparse en realizar el hardware de su práctica de laboratorio, puesto que el Módulo Didáctico ya lo tiene hecho, y él solamente se enfocará en el software, es decir la programación del microcontrolador, ahorrándose tiempo y dinero.

### **CAPITULO 1**

# **ANÁLISIS DEL MÓDULO EXISTENTE Y A CONSTRUIR**

# **1.1.- ANÁLISIS DEL MÓDULO EXISTENTE EN EL LABORATORIO**

El módulo existente en el laboratorio para manejo de microcontroladores AT89C51, consta de cuatro dispositivos de salida que son: una matriz de 7X5 led's, dos display's dobles de 7 segmentos, un LCD de 2 x16 y un motor paso a paso, y cada uno de los dispositivos es activado por 4 switchs independientemente y un dispositivo de entrada como es el teclado hexadecimal, los cuales son manejados por el microcontrolador.

Este lector del Microcontrolador AT89C51 ha sido utilizado durante algunos años, lo cual ha deteriorado sus condiciones dando lugar a, los siguientes daños:

Zócalo para colocación del Microcontrolador.- Palanca de sujeción dañada. Switchs de reset para el Microcontrolador.- Rotos en la parte superior. Motor paso a paso.- Sin funcionamiento.

Las malas condiciones del módulo obliga a los estudiantes a armar su propio hardware en un protoboard, perdiendo demasiado tiempo, que puede ser destinado a otras actividades.

Además este módulo carece de una conexión directa al computador, lo cual impide la realización de prácticas en conexión con una PC.

En el siguiente diagrama de bloques de la figura 1.1 se muestra como está constituido el módulo antiguo.

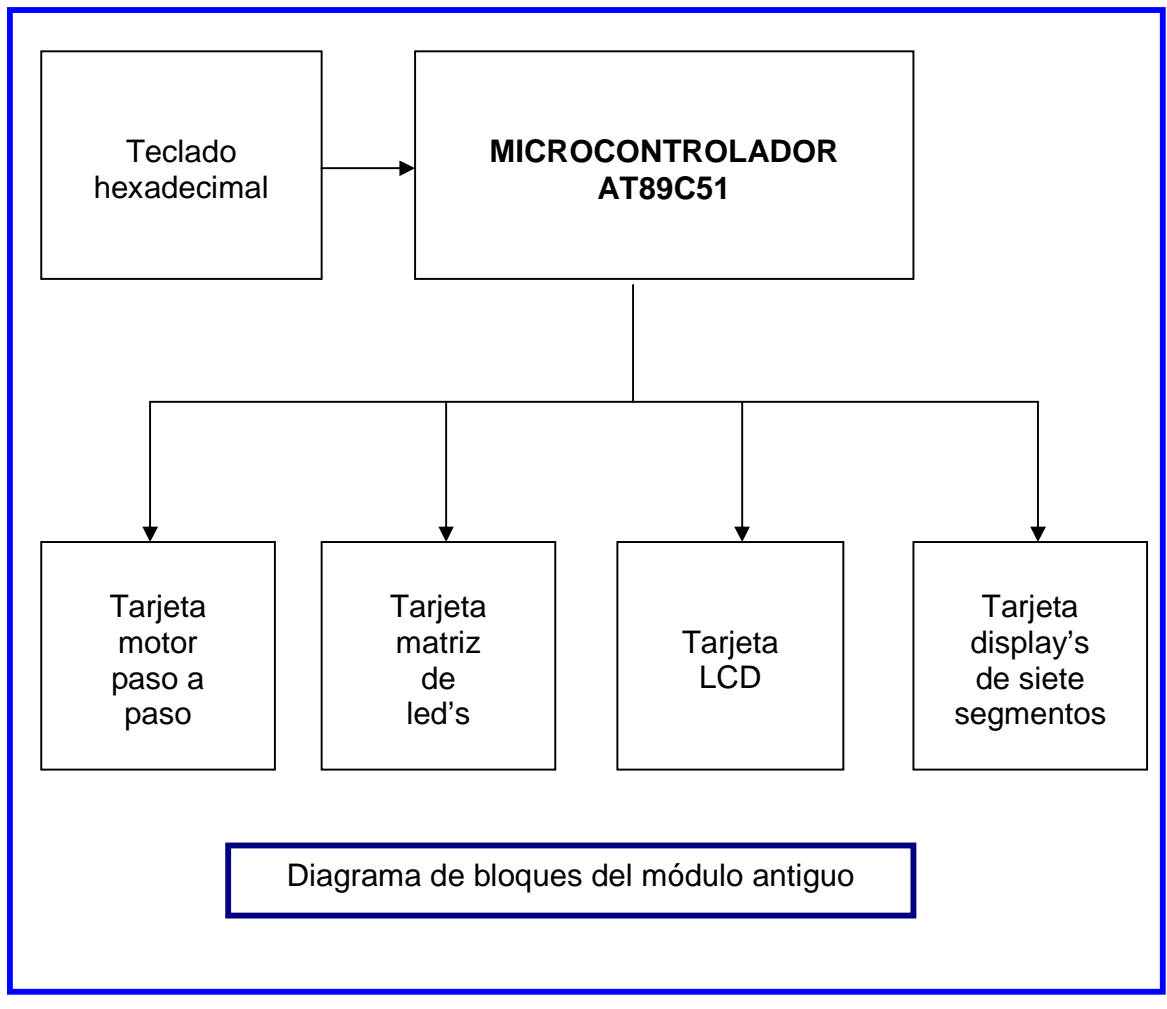

**Figura 1.1** 

# **1.2.- ANÁLISIS Y PROPUESTA DEL NUEVO MÓDULO**

El nuevo módulo para manejo de microcontroladores AT89C51, constará de dispositivos de entrada y salida; para la entrada se utilizará un teclado hexadecimal y la comunicación serial, para la salida se utilizará: una matriz de 7x5 led's, dos display's dobles de 7 segmentos, un LCD de 2x16 y un motor paso a paso bipolar, cada dispositivo controlado por un switch.

En este módulo se implementará la posibilidad de conexión al computador mediante comunicación serial usando el protocolo RS – 232, mediante el cual podremos controlar cualquiera de los cuatro dispositivos de salida desde la PC ya que el módulo anterior no dispone de esta comunicación serial.

En el objetivo de este proyecto, se propuso como ejemplo controlar desde la PC el motor paso a paso mediante un programa realizado en visual Basic.

Además se realizarán las pruebas de programación, con programas pequeños de cada uno de los dispositivos de salida.

Al término del proyecto se espera contribuir para que las practicas del Laboratorio de Microprocesadores, en el estudio del Microcontrolador AT89C51, se realicen de una manera eficiente y rápida.

En el siguiente diagrama de bloques de la figura 1.2 se muestra cómo está constituido el nuevo módulo.

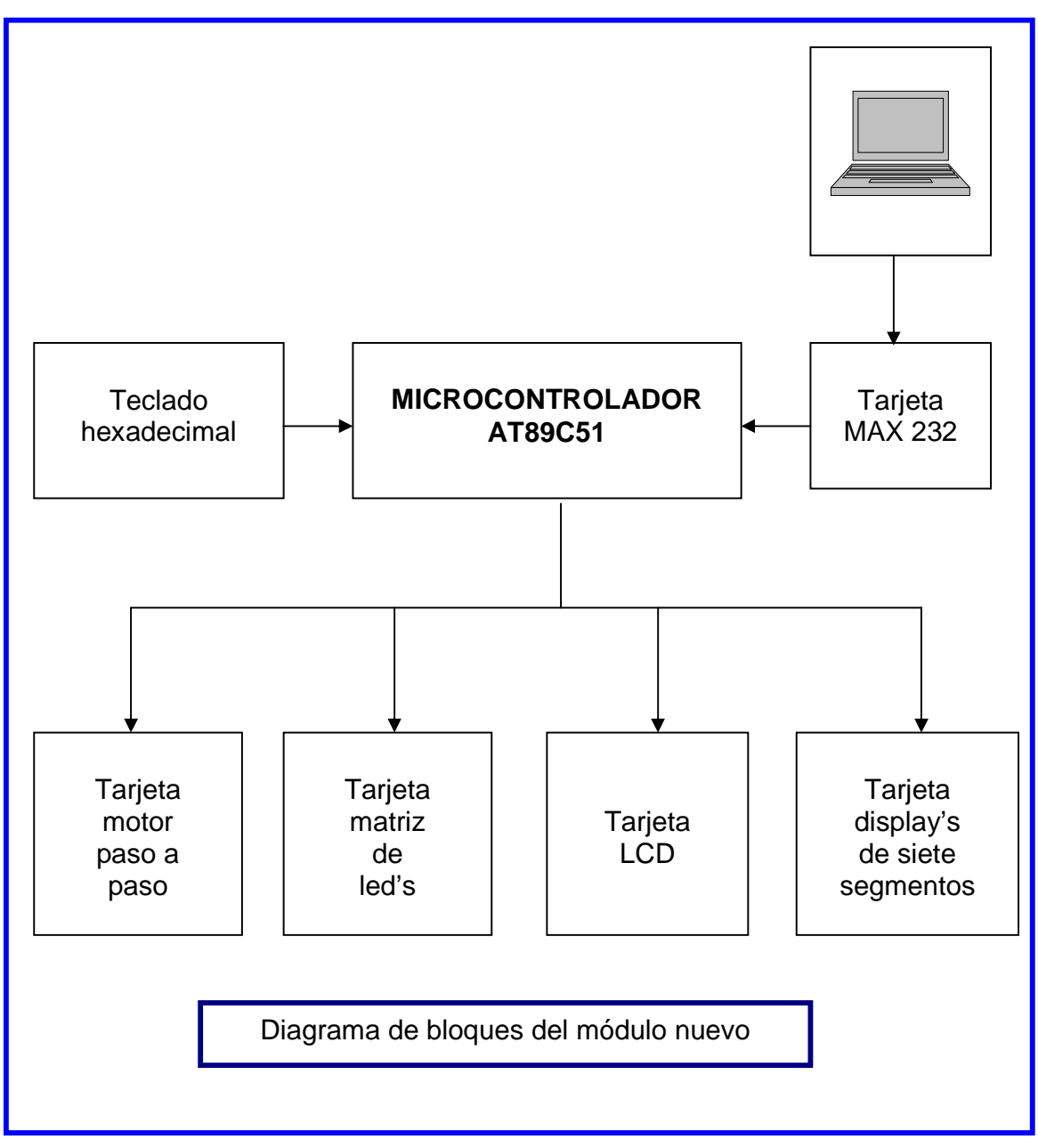

**Figura 1.2** 

# **CAPITULO 2 CONSTRUCCIÓN DEL NUEVO MÓDULO**

# **2.1.- CONSTRUCCIÓN Y ENSAMBLAJE DEL NUEVO MÓDULO PARA VERIFICAR LOS PROGRAMAS A IMPLEMENTAR EN MICROCONTROLADORES AT89C51 QUE INCLUYE PROTOCOLO RS - 232**

### **2.1.1- PRINCIPIO DE FUNCIONAMIENTO DE LOS ELEMENTOS A UTILIZAR**

### **2.1.1.1- Microcontrolador AT89C51**

**Microcontrolador.-** Un microcontrolador es un circuito integrado que contiene toda la estructura (arquitectura) de un microcomputador, o sea CPU, RAM, ROM y circuitos de entrada y salida. Los resultados de tipo práctico, que pueden lograrse a partir de estos elementos, son sorprendentes.

Este microcontrolador viene con una nomenclatura con números y letras así por ejemplo: El AT89C51 que es el que usaremos en este proyecto, se detalla en la tabla 2.1.

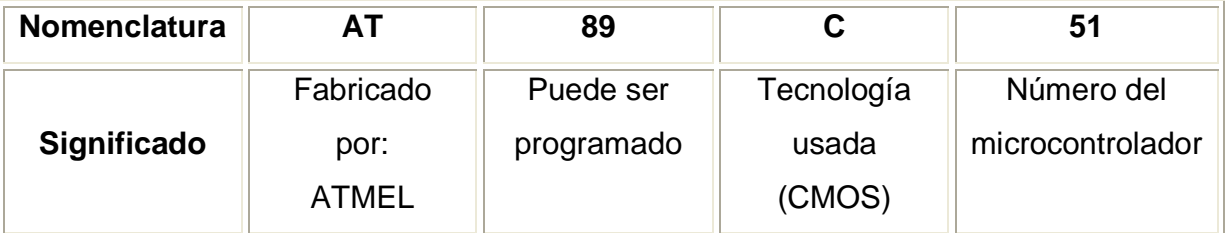

**Tabla 2.1** Nomenclatura del microcontrolador AT89C51

#### 2.1.1.1.1- Características generales

El AT89C51 es un microcontrolador de baja potencia y alto rendimiento, usa tecnología CMOS de 8 bits y 4 Kbytes de memoria Flash programable y borrable (EEPROM) que permite a la memoria ser reprogramada por un programador convencional de memorias no volátiles.

Es fabricado usando la tecnología de alta densidad no volátil de ATMEL y es un circuito integrado VLSI (Integrado de muy grande escala).

Las características más importantes son las siguientes:

- 4 Kbytes de memoria Flash reprogramable.
- Soporta 1000 ciclos de escritura/borrado.
- Funcionamiento totalmente estático: 0 Hz a 24 MHz.
- 128 x 8-bit de RAM interior.
- 32 líneas de I/O programables.
- Dos timers de 16 bits.
- Seis fuentes de interrupción.
- Canal serial programable (full duplex).
- 5 estructuras de interrupción con dos niveles de prioridad.
- 1 circuito de reloj.
- 64 Kbytes de espacio para programa.
- 64 Kbytes de espacio para datos.

#### 2.1.1.1.2- Distribución y descripción de pines

La figura 2.1 indica la distribución de los 40 pines del AT89C51.

| P1.01<br>P1.1<br>P1.2⊏<br>P1.3I<br>P1.41<br>P1.5다<br>P1.60<br>P1.7口<br>RST I<br>(RXD) P3.0<br>(TXD) P3.1<br>(INTO) P3.2 I<br>(INT1) P3.3<br>(TO) P3.4<br>(T1) P3.5<br>(WR) P3.6<br>(RD) P3.7<br>XTAL1 | 2<br>3<br>4<br>5<br>6<br>7<br>8<br>я<br>1Π<br>11<br>12<br>13<br>14<br>15<br>16<br>17<br>18 | 40<br>vcc<br>39<br>P0.0 (AD0)<br>38<br>P0.1 (AD1)<br>P0.2 (AD2)<br>37<br>P0.3 (AD3)<br>36.<br>35<br>P0.4 (AD4)<br>34<br>P0.5 (AD5)<br>33.<br>P0.6 (AD6)<br>P0.7 (AD7)<br>32.<br>31<br>EA / VPP<br>ALE / PROG<br>30<br>29<br>PSEN<br>P2.7 (A15)<br>28<br>P2.6 (A14)<br>27<br>P2.5 (A13)<br>26<br>P <sub>2.4</sub> (A <sub>12</sub> )<br>25.<br>24<br>P2.3 (A11)<br>23<br>P2.2 (A10) |
|----------------------------------------------------------------------------------------------------|--------------------------------------------------------------------------------------------|----------------------------------------------------------------------------------------------------|
| XTAL2I<br>GND I                                                                                                    | 19<br>20                                                                                   | 22<br>P2.1 (A9)<br>21<br>P2.0 (A8)                                                                                                    |

Figura 2.1 Distribución de pines del microcontrolador AT89C51

**Vcc** (pin 40) Suministro de voltaje.

**GND** (pin 20) Tierra.

**Pórtico 0.-** Comprende desde el pin 32 (P0.7) hasta el pin 39 (P0.0). Es un pórtico bidireccional de entrada y salida de datos (I/O) de 8 bits, y para su funcionamiento requiere de resistencias externas de 10 KΩ a la salida de todos sus pórticos para su protección interna como se muestra en la figura 2.2.

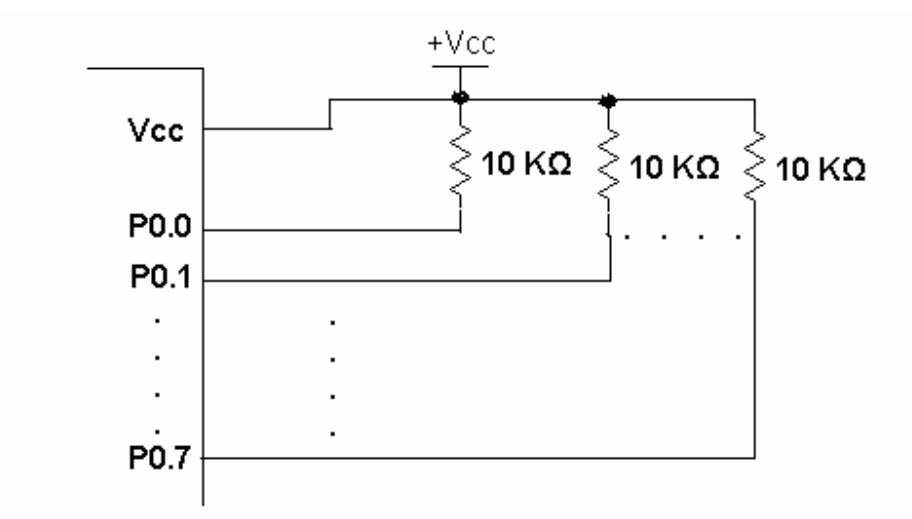

Figura 2.2 Conexión de las resistencias externas a las salidas del pórtico 0

**Pórtico 1.-** Comprende desde el pin 1 (P1.0) hasta el pin 8 (P1.7). Es un pórtico de entrada y salida de datos (I/O) de 8 bits. Cuando se escribe 1's en el pórtico 1, el pórtico puede ser utilizado como entrada.

**Pórtico 2.-** Comprende desde el pin 21 (P2.0) hasta el pin 28 (P2.7). Es un pórtico de entrada y salida de datos (I/O) de 8 bits.

**Pórtico 3.-** Comprende desde el pin 10 (P3.0) hasta el pin 17 (P3.7). Es un pórtico de entrada y salida de datos (I/O) de 8 bits

El pórtico 3 se utiliza además para producir señales de control de dispositivos externos como se muestra en la tabla 2.2.

| <b>SIMBOLO</b>   | <b>PINES</b> | <b>TIPO</b> | <b>PÓRTICO</b>   | <b>NOMBRE Y FUNCION</b>                       |
|------------------|--------------|-------------|------------------|-----------------------------------------------|
| <b>RxD</b>       | 10           | Е           | <b>P3.0</b>      | Pórtico serie de entrada.                     |
| <b>TxD</b>       | 11           | S           | P <sub>3.1</sub> | Pórtico serie de salida.                      |
| <b>INTO</b>      | 12           | Е           | <b>P3.2</b>      | Interrupción externa.                         |
| INT <sub>1</sub> | 13           | Е           | <b>P3.3</b>      | Interrupción externa.                         |
| T <sub>0</sub>   | 14           | Е           | P3.4             | Entrada externa timer0.                       |
| T <sub>1</sub>   | 15           | Е           | P <sub>3.5</sub> | Entrada externa timer1.                       |
| <b>WR</b>        | 16           | S           | P3.6             | Habilitador de escritura para memoria externa |
|                  |              |             |                  | de datos.                                     |
| <b>RD</b>        | 17           | S           | P3.7             | Habilitador de lectura para memoria externa   |
|                  |              |             |                  | de datos.                                     |

**Tabla 2.2** Funciones especiales del pórtico 3

En el microcontrolador AT89C51 también existen pines de control como son:

**RST.-** Corresponde al pin 9 y es la entrada del reset. Se resetea el dispositivo con 1L durante dos ciclos de máquina mientras el oscilador está funcionando.

**ALE/PROG.-** Corresponde al pin 30 ALE (Addres Latch Enable) pulso que emite el microcontrolador para enclavar el byte bajo del bus de direcciones en el acceso a la memoria externa. PROG pin de entrada de pulsos de programación de la memoria EPROM se activa con 0L.

**PSEN.-** (Program Store Enable) corresponde al pin 29, es la señal habilitadora de lectura para memoria de programas externos.

**EA/VPP.-** (External Access Enable) corresponde al pin 31, permite acceder a la memoria interna o externa. EA debería ir conectado a GND para permitir extraer el programa externo, y a Vcc para la ejecución del programa interno.

**XTAL 1.-** Corresponde al pin 19 y es la entrada al amplificador del oscilador y la entrada al reloj interior del circuito que opera.

**XTAL 2.-** Corresponde al pin 18 y es la salida del amplificador oscilador inversor.

**Localidades asignadas a las interrupciones.-** En la tabla 2.3 se muestra las localidades que han sido asignadas por el fabricante, para dar servicio a las rutinas de interrupción.

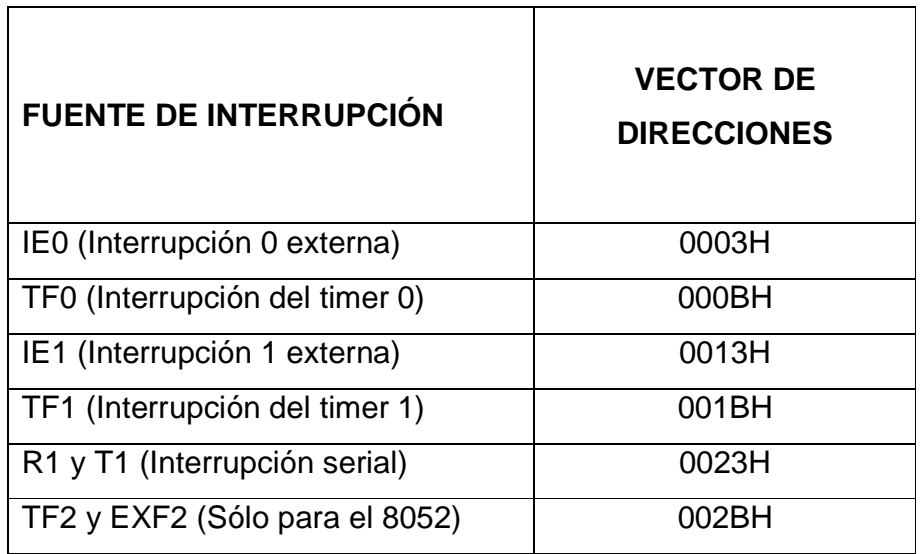

**Tabla 2.3** Localidades de las interrupciones

Una interrupción puede ser causada de manera externa o interna, es decir puede ser producida por un dispositivo periférico o por programación respectivamente. La interrupción con mayor alto orden es el RESET. Cuando el RESET ocurre el programa comienza a partir de la dirección 0000H.

Cuando una interrupción es producida, el Contador del Programa (PC) almacena su contenido temporalmente dentro de la RAM como una pila de datos, y se carga con la dirección de la localidad donde se encuentra la rutina de servicio de la interrupción correspondiente. Una vez posicionado en esa localidad deberá comenzar la ejecución de la rutina de servicio, hasta que encuentre la instrucción RETI, que le permitirá al PC recuperar nuevamente su valor original almacenado en la pila de datos de la RAM, y continuar con el programa anterior a la interrupción.

Por ejemplo a la interrupción 0, se le asigna la localidad 0003H, si la interrupción no se utiliza, esta localidad puede utilizarse para propósitos generales del programa, si la interrupción ha sido permitida, (estableciendo el bit correspondiente dentro del registro de control IE), en el momento que exista una activación de la interrupción (estado bajo en la línea INTO) el PC se cargará con 0003 y saltará a esa localidad para comenzar a ejecutar la rutina de servicio.

Estas localidades de memoria de los servicios de interrupción están separadas en intervalos de 8 bytes, entre sí. Cuando un servicio de interrupción es corto, éste puede estar contenido en los 8 bytes. En el caso de que fuese largo se puede ejecutar un salto a otra localidad de memoria para continuar con la secuencia de interrupción. El término del servicio de interrupción deberá realizarse mediante la ejecución de la instrucción RETI.

#### *2.1.1.1.3.- Descripción de los espacios de memoria*

La memoria del sistema del AT89C51 se clasifica en tres partes fundamentales:

La primera, llamada memoria de programa, en donde se encuentran todas las instrucciones que van a ser ejecutadas por el AT89C51, es decir, el programa de trabajo.

El segundo espacio de memoria denominado, memoria de datos es accesado mediante la activación de las señales RD y WR, durante la lectura o escritura de datos respectivamente.

El tercer espacio de memoria es denominado como memoria RAM interna, el cual se subdivide en 128 bytes de memoria bajos y en 128 bytes de memoria altos, como se observa en la figura 2.3.

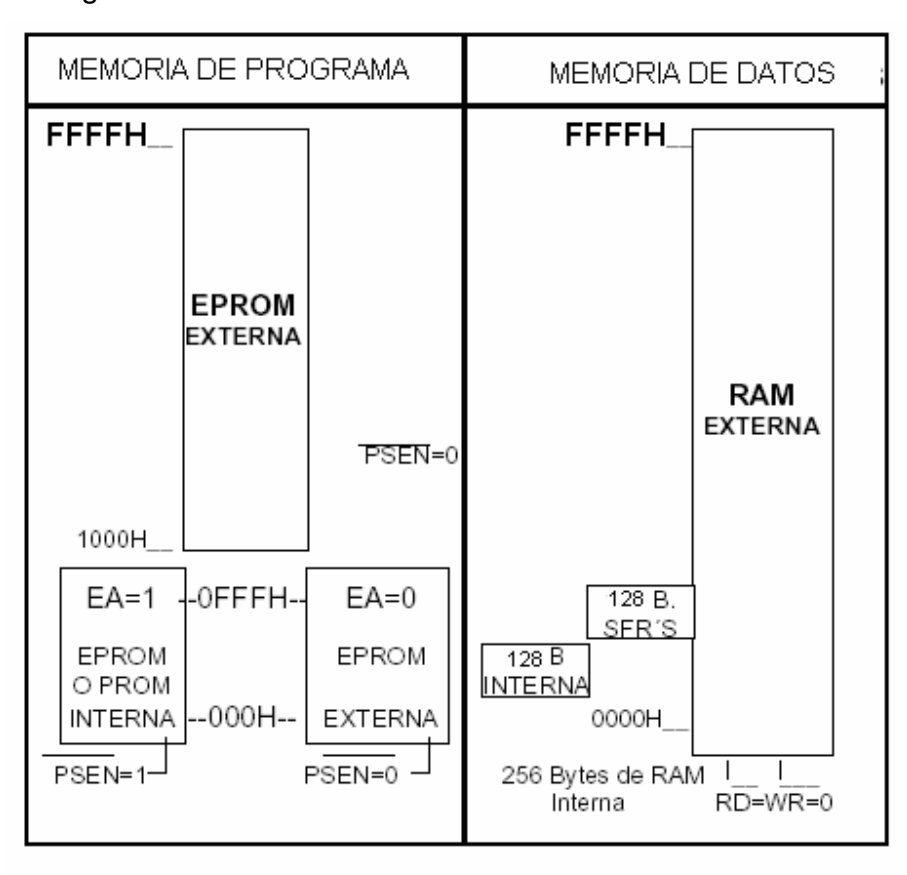

Figura 2.3 Espacios de memoria

**Memoria de programa interna y externa.-** Cuando se utiliza memoria interna ROM esta puede ser accesada mediante la conexión de la línea EA =1 (Vcc). Si la memoria interna es de 4 Kbytes y EA = 1, el CPU seleccionará internamente el ROM, desde 0000H hasta 0FFFH y de manera externa automáticamente a partir de 1000H hasta FFFFH.

Por el contrario, si la línea EA = 0, el CPU seleccionará de forma externa el ROM, desde la dirección 0000H hasta FFFFH.

 **Memoria de datos.-** El espacio de memoria RAM interno está dividido en dos espacios, el primer bloque es referido como la parte baja de 128 bytes, el segundo la parte alta de 128 bytes llamado espacio SFR (Registros de Funciones Especiales). Las direcciones de la Memoria Interna de Datos siempre son de un byte (de 00H a FFH).

Como se puede apreciar en la figura 2.4 los 128 bytes más bajos son divididos en 4 bloques de 8 registros cada uno, que contienen los valores de los registros R0 A R7, los bloques pueden ser seleccionados mediante la escritura en los bits 3 y 4 del registro PSW. La utilización de registros permite un uso más eficiente del espacio de códigos debido a que sus direccionamientos son de 8 bits únicamente. También contienen un espacio de 128 bytes en la parte alta de la memoria que son direccionados directamente, en este espacio se localizan los registros de funciones especiales (SFR). Estos registros especiales, tienen sus localidades bien establecidas, y son utilizados por el microcontrolador para realizar las distintas operaciones internas que ejecuta el microcontrolador, así como también para el control y acceso de los diferentes pórticos de entrada y salida.

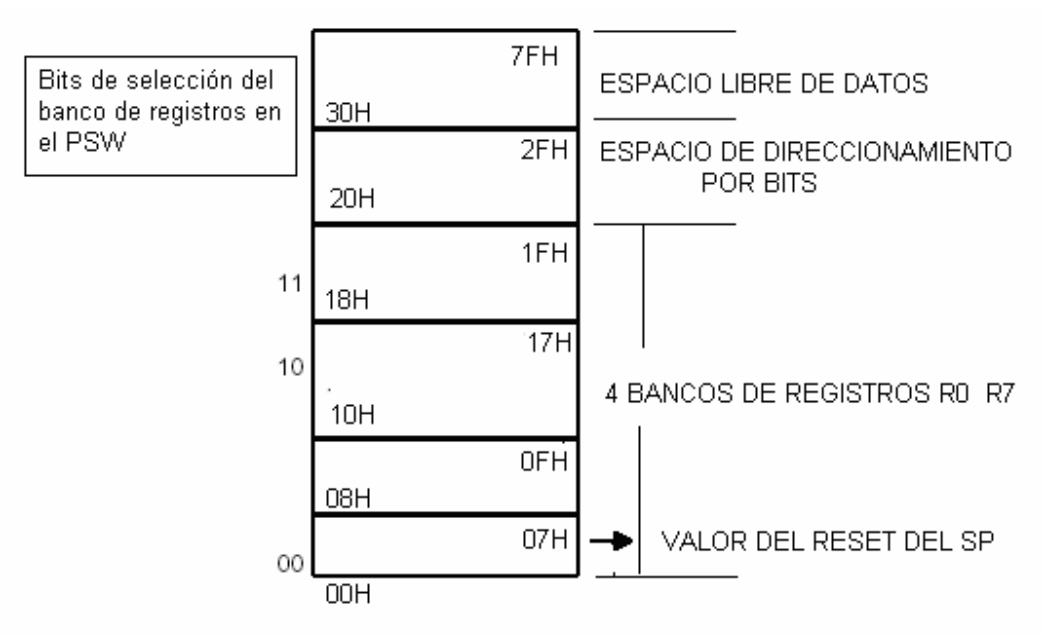

Figura 2.4 Memoria de datos

Los registros de función especial (SFR) son localidades de memoria interna que controlan a los periféricos disponibles en el microcontrolador, como los pórticos, interrupciones, así como otras características del procesador. Las direcciones de los SFR se indican en la tabla 2.4.

| <b>SÍMBOLO</b>  | <b>NOMBRE</b>                               | <b>DIRECCIÓN</b> |
|-----------------|---------------------------------------------|------------------|
| <b>ACC</b>      | Acumulador                                  | <b>E0H</b>       |
| B               | Registro B                                  | 0F0H             |
| <b>SP</b>       | Puntero de Pila (apuntador de apilamiento)  | 81H              |
| <b>DPTR</b>     | Puntero de Datos (apuntador de datos)16bits |                  |
| <b>DPL</b>      | Parte Baja Puntero de Datos                 | 82H              |
| <b>DPH</b>      | Parte Alta Puntero de Datos                 | 83H              |
| P <sub>0</sub>  | Pórtico 0                                   | 80H              |
| P <sub>1</sub>  | Pórtico 1                                   | 90H              |
| P <sub>2</sub>  | Pórtico 2                                   | 0A0H             |
| P <sub>3</sub>  | Pórtico 3                                   | 0B0H             |
| IP              | Control de Prioridad de Interrupción.       | 0B8H             |
| $\overline{IE}$ | Control de Validación de Interrupción       | 0A8H             |
| <b>TMOD</b>     | Modo de control Timer/Contador              | 89H              |
| <b>TCON</b>     | Control del Timer/Contador                  | 88H              |
| TH <sub>0</sub> | Byte alto del Timer/Contador 0              | 8CH              |
| TL <sub>0</sub> | Byte bajo del Timer/Contador 0              | 8AH              |
| TH1             | Byte alto del Timer/Contador 1              | 8DH              |
| TL <sub>1</sub> | Byte bajo del Timer/Contador 1              | 8BH              |
| <b>SCON</b>     | Control serie                               | 98H              |
| <b>SBUF</b>     | Buffer de datos serie                       | 99H              |
| <b>PCON</b>     | Control de Potencia                         | 87H              |

**Tabla 2.4** Registros SFR

**Mapa de memoria de los registros de funciones especiales (SFR).-** Va desde la dirección 80H a FFH como se indica en la tabla 2.5.

|                | $\mathbf 0$    | $\mathbf 1$ | $\overline{2}$  | 3               | $\overline{4}$  | 5               | 6 | $\overline{7}$ |                 |
|----------------|----------------|-------------|-----------------|-----------------|-----------------|-----------------|---|----------------|-----------------|
| F <sub>8</sub> |                |             |                 |                 |                 |                 |   |                | <b>FF</b>       |
| F <sub>0</sub> | $\sf B$        |             |                 |                 |                 |                 |   |                | F7              |
| E <sub>8</sub> |                |             |                 |                 |                 |                 |   |                | EF              |
| E <sub>0</sub> | <b>ACC</b>     |             |                 |                 |                 |                 |   |                | E7              |
| D <sub>8</sub> |                |             |                 |                 |                 |                 |   |                | <b>DF</b>       |
| D <sub>0</sub> | <b>PSW</b>     |             |                 |                 |                 |                 |   |                | D7              |
| C8             |                |             |                 |                 |                 |                 |   |                | <b>CF</b>       |
| C <sub>0</sub> |                |             |                 |                 |                 |                 |   |                | $\overline{C7}$ |
| <b>B8</b>      | IP             |             |                 |                 |                 |                 |   |                | <b>BF</b>       |
| B <sub>0</sub> | P <sub>3</sub> |             |                 |                 |                 |                 |   |                | <b>B7</b>       |
| A <sub>8</sub> | IE.            |             |                 |                 |                 |                 |   |                | <b>AF</b>       |
| A <sub>0</sub> | P <sub>2</sub> |             |                 |                 |                 |                 |   |                | <b>A7</b>       |
| 98             | <b>SCON</b>    | <b>SBUF</b> |                 |                 |                 |                 |   |                | 9F              |
| 90             | P <sub>1</sub> |             |                 |                 |                 |                 |   |                | 97              |
| 88             | <b>TCON</b>    | <b>TMOD</b> | TL <sub>0</sub> | TL <sub>1</sub> | TH <sub>0</sub> | TH <sub>1</sub> |   |                | 8F              |
| 80             | P <sub>0</sub> | <b>SP</b>   | <b>DPL</b>      | <b>DPH</b>      |                 |                 |   | <b>PCON</b>    | 87              |

**Tabla 2.5** Mapa de memorias de los registros de funciones especiales

**Registro de palabra del estado del programa (PSW).-** El registro PSW (Program status word) de palabra del estado del programa contiene algunos bits que reflejan el estado del CPU en ese instante. El registro PSW reside en el espacio SFR.

Las funciones del registro PSW se muestra en la tabla 2.6.

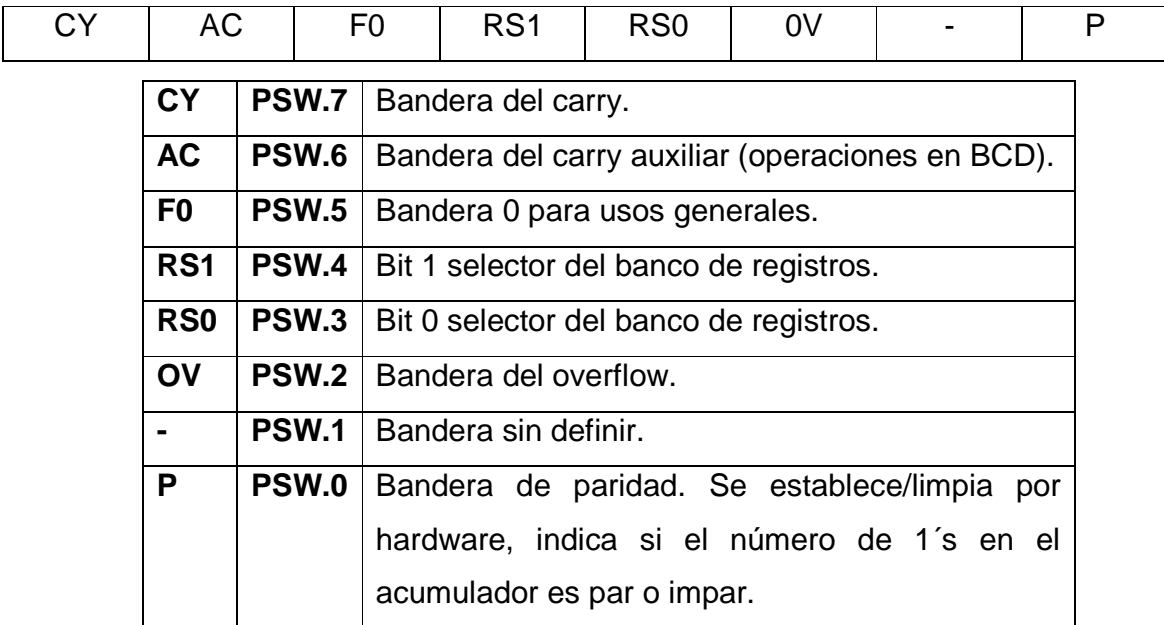

### **Tabla 2.6** Registro PSW

Este registro PSW contiene:

El bit de carry.

El bit de carry Auxiliar (para operaciones BCD).

Los dos bits de selección del banco de registros.

La bandera de overflow.

El bit de paridad

Dos banderas sin definir.

El bit de Paridad refleja el número de 1's, en el acumulador:

P=1, si el Acumulador contiene un número impar de 1's

P=0, si el Acumulador contiene un número par de 1's, es decir el número de 1's, en el acumulador más P es siempre par.

**Registro de control de potencia (Consumo de energía).-** En la tabla 2.5 se observa la distribución del registro PCON, que sirve para controlar el consumo de energía, el cual es utilizado sólo por los dispositivos fabricados con la tecnología CHMOS que permite disminuir dicho consumo de energía, en estados de espera. En la tabla 2.7 se muestra la bandera PCON.7 (SMOD), que sirve para dividir la frecuencia de transmisión o de recepción por el pórtico serie, proporcionada ya sea, por la fase 2 de los estados, (1/2 de la frecuencia del oscilador en la transmisión serie en modo 2), o bien, por el timer 1 en los modos 1 y 3. El funcionamiento de los timers en los modos 1, 2 y 3 se los puede ver más adelante.

DIRECCIÓN: 87H

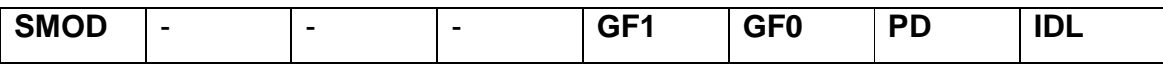

| <b>SMOD</b>     | Dobla el "BAUD RATE" para el pórtico serie cuando se |
|-----------------|------------------------------------------------------|
|                 | utiliza el timer para generar el BAUD RATE.          |
| GF1             | Propósitos generales.                                |
| GF <sub>0</sub> | Propósitos generales.                                |
| <b>PD</b>       | Bajo consumo de energía 80C51BH CHMOS.               |
| <b>IDL</b>      | Bajo consumo de energía.                             |

**Tabla 2.7** Registro PCON

**Registro habilitador de interrupciones (IE).-** La desactivación general de las interrupciones es efectuada mediante la escritura de un 0 lógico, en la bandera EA (IE.7).

Con la bandera EA=1, el AT89C51 está en condiciones de aceptar interrupciones, aunque la verdadera aceptación es realizada cuando se escribe un 1 lógico, en la bandera de la interrupción correspondiente del registro de interrupciones, IE. Los bits que conforman este registro se indican en la tabla 2.8.

#### DIRECCIÓN: A8H

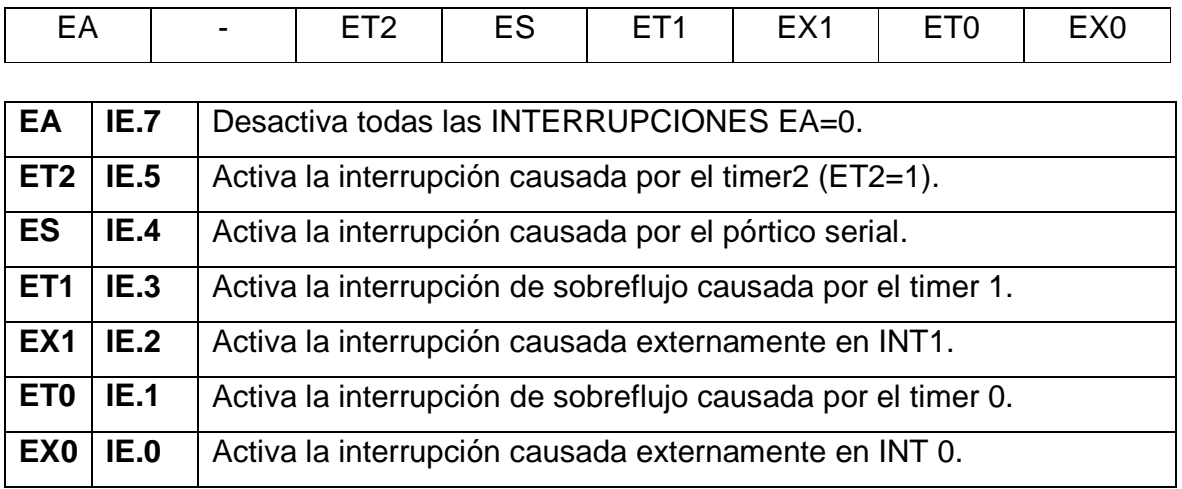

**Tabla 2.8** Registro habilitador de interrupciones

**Registro de prioridad.-** El AT89C51 tiene dos planos de prioridad para trabajar las interrupciones, llamadas alta y baja, respectivamente. En la inicialización, todas las interrupciones trabajan en el plano de baja prioridad. Para pasar del plano de baja prioridad al de alta, es necesario escribir un 1 lógico en las banderas correspondientes a las interrupciones que se desean aumentar de prioridad, ubicadas dentro del registro IP como se muestra en la tabla 2.9.

#### DIRECCIÓN: B8H

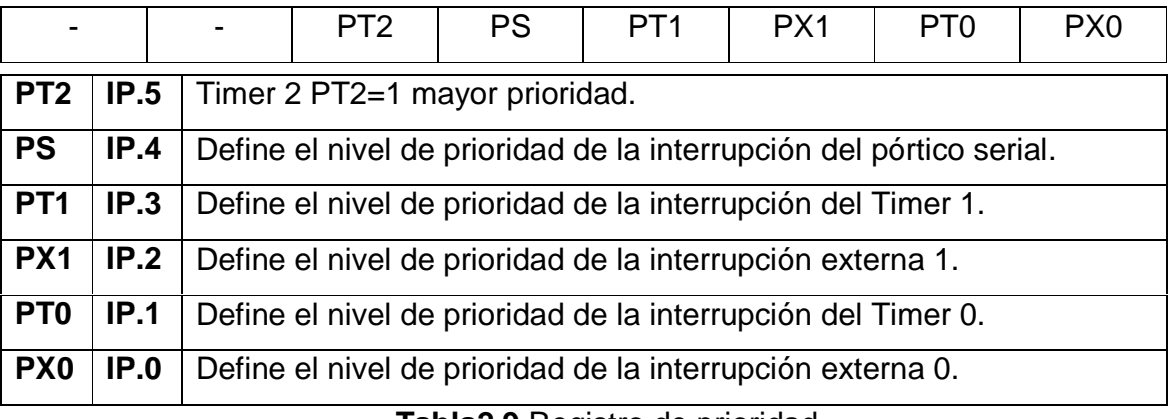

**Tabla2.9** Registro de prioridad

**Timer / Contador.-** El AT89C51 tiene 2 timer/contadores de 16 bits cada uno, llamados Timer 0 y el Timer 1 respectivamente. Ambos pueden ser configurados para operar como temporizadores (timers) o como contadores (counters).

Cuando se trabaja como contador, el registro interno del contador, es incrementado cada vez que existe una transición negativa (de 1L a 0L) por la línea de entrada correspondiente a T0 ó T1. En cambio, cuando funciona como temporizador "Timer", el registro es incrementado cada 12 periodos de oscilación es decir su frecuencia de conteo es 1/12 de la frecuencia del oscilador.

En el momento que los bits del registro del contador pasan de 1L a todos 0L, se activa la línea de interrupción interna correspondiente a TF0 o TF1, generándose (si ha sido permitida) una interrupción.

**Registro de control del pórtico timer/contador (TCON).-** El registro de control del Timer/Contador de la tabla 2.10 es direccionable por Bit, para activar o desactivar cada una de sus banderas.

### DIRECCIÓN: 88H

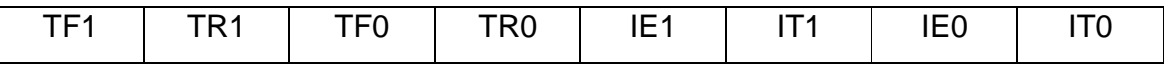

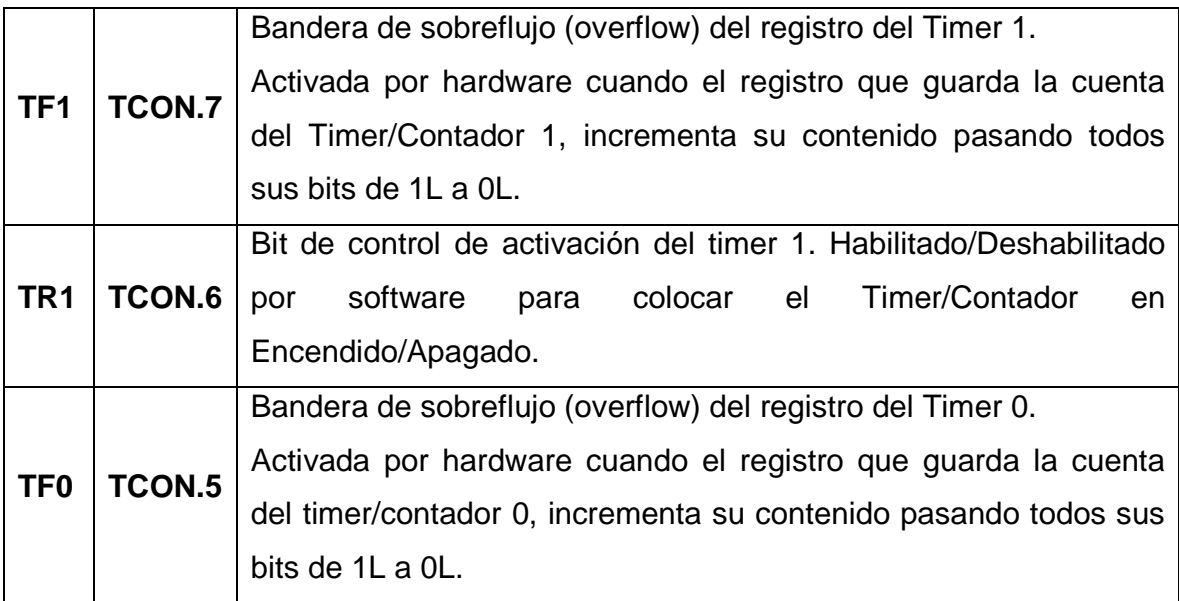

|                 |               | Bit de control de activación del timer 0.                            |
|-----------------|---------------|----------------------------------------------------------------------|
| TR <sub>0</sub> | TCON.4        | Habilitado/Deshabilitado por software para colocar el                |
|                 |               | Timer/Contador en Encendido/Apagado.                                 |
|                 |               | Bandera de transición de la interrupción externa 1. Activada por     |
|                 |               | hardware cuando una transición (de 1L a 0L) en la línea de           |
| IE <sub>1</sub> | TCON.3        | interrupción externa 1, es detectada. Limpiada por hardware          |
|                 |               | cuando la interrupción es procesada. (Solamente se acciona si se     |
|                 |               | programó la aceptación de la interrupción por transiente, IT1=1).    |
|                 |               | Bit de control de la interrupción 1. Activado/Limpiado por software  |
| IT <sub>1</sub> | <b>TCON.2</b> | para especificar el tipo de interrupción, por nivel bajo (IT1= 0L) o |
|                 |               | por transiente negativo (IT1=1L).                                    |
|                 |               | Bandera de transición de la interrupción externa 0. Activada por     |
|                 |               | hardware cuando una transición (de 1L a 0L) en la línea de           |
| IE <sub>0</sub> | <b>TCON.1</b> | interrupción externa 0, es detectada. Limpiada por hardware          |
|                 |               | cuando la interrupción es procesada. (Solamente se acciona si se     |
|                 |               | programó la aceptación de la interrupción por transiente, IT0=1).    |
|                 |               | Bit de control de la interrupción 0. Activado/Limpiado por software  |
| IT <sub>0</sub> | <b>TCON.0</b> | para especificar el tipo de interrupción, por nivel bajo (IT0= 0L) o |
|                 |               | por transiente negativo (IT0=1L).                                    |

**Tabla 2.10** Registro TCON

**Registro de modo de control del timer/contador.-** Este registro permite especificar si se van a trabajar como Temporizadores (Timers) o Contadores (Counters), los pórticos denominados Timer 0 y Timer 1, que se muestran en la tabla 2.11.

Existen 4 modos de trabajo para estos pórticos, los cuales son definidos por la escritura en los bits M1 y M0 de TMOD como se indica en la tabla 2.12.

| DIRECCIÓN: 89H |             |         |                                                                                                    |                                                                                                    |     |    |           |  |
|----------------|-------------|---------|----------------------------------------------------------------------------------------------------|----------------------------------------------------------------------------------------------------|-----|----|-----------|--|
| <b>GATE</b>    | C/T<br>M1   |         | M0                                                                                                    | <b>GATE</b>                                                                                                    | C/T | M1 | <b>MO</b> |  |
|                |             | TIMER 1 |                                                                                                    | TIMER 0                                                                                                    |     |    |           |  |
|                | <b>GATE</b> |         |                                                                                                    | Cuando TRx (en TCON) está activada y<br>GATE=1, TIMER/COUNTERx correrá<br>solamente si la línea INT <sub>x</sub> está en<br>posición alta (control por hardware).<br>Cuando GATE=0, TIMER/COUNTERx<br>correrá solamente si TRx=1 (control por<br>software). |     |    |           |  |
|                |             | C/T     | Selector de Timer o de Contador. Es<br>limpiado por la operación del Timer<br>(entrada del reloj del sistema interno).<br>Es activada por la operación del<br>Contador (entrada de la línea Tx) |                                                                                                    |     |    |           |  |
|                |             | M1      | Bit selector del modo.                                                                                                    |                                                                                                    |     |    |           |  |

**Tabla 2.11** Registro TMOD

**M0** Bit selector del modo.

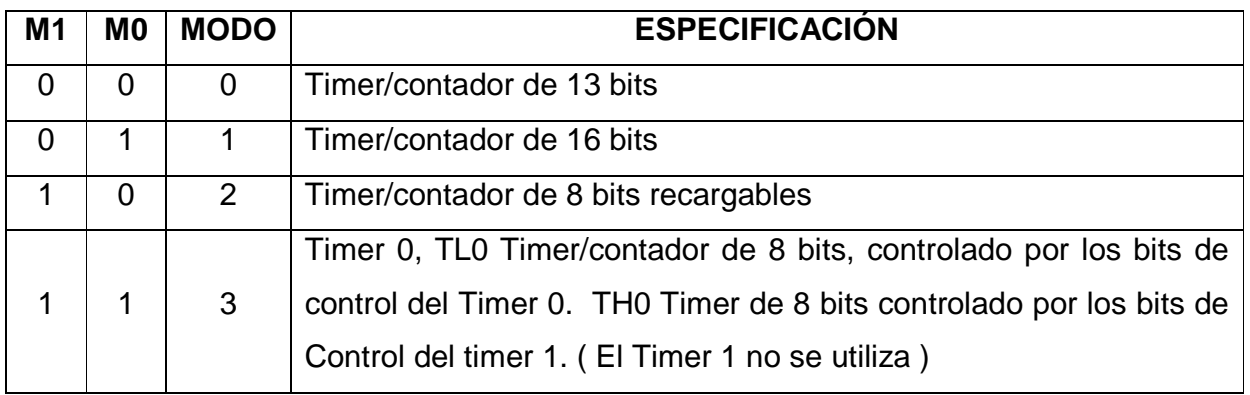

**Tabla 2.12** Los cuatro modos de trabajo de M1 y M0

**Modo 0 del timer/contador.-** En este modo, cualquiera de los dos timers, 0 ó 1, trabajan como un contador de 8 bits.

El registro del Timer 1 está configurado como un registro de 13 bits, que consisten de los 8 bits de TH1 y los 5 bits menos significativos de TL1. Los 3 bits más significativos de TL1 no se utilizan en este modo.

**Modo 1 del timer/contador.-** Este modo es utilizado por cualquiera de los dos Timers, se caracteriza principalmente por ser un Timer/contador de 16 bits cuyos valores se encuentran cargados en los registros TH y TL de cada uno de los Timers.

**Modo 2 del timer/contador.-** Este modo puede ser utilizado tanto por el timer 0 como por el 1, tienen un registro de conteo de 8 bits (TLx).

El registro TL1 es cargado automáticamente con el contenido de TH1, cuando se produce el sobreflujo en TL1, el cual además establece la bandera de TF1.

**Modo 3 del timer/contador.-** El Timer 1, en el modo 3 mantiene su cuenta, es decir, tiene el mismo efecto que cuando se establece la bandera TR1=0.

El Timer 0, en éste modo, establece TL0 y TH0 como dos contadores separados. TL0 utiliza los bits de control (C/T, GATE, TR0, INT0) del Timer 0. TH0 es bloqueado como temporizador "Timer", el cual emplea las señales de control del Timer 1, TR1 y TF1.

#### *2.1.1.1.5.- Pórtico Serial*

El AT89C51 incorpora un pórtico serie que permite la comunicación en 4 modos, desde sincrónica unidireccional (half-duplex) a asíncrona bidireccional (full-duplex) en sistemas punto a punto o punto a multipunto. Es decir, que dota al dispositivo de gran flexibilidad en sus capacidades de comunicación. El receptor contiene un almacén "Buffer", que le permite comenzar a recibir un segundo dato sin necesidad de que el primero haya sido completamente leído del registro Buffer. Sin embargo si el primer byte permanece sin ser leído hasta el final de la recepción del segundo dato, éste se perderá.

El dato de la recepción y de la transmisión se encuentra en el registro SBUF del SFR (espacio de funciones especiales).

- SBUF: (99H) 2 registros con la misma dirección para contener el dato recibido o a transmitir.
- SCON: (98H) control de la transmisión.

Las direcciones de los registros SBUF Y SCON se muestran en la tabla 2.5.

**Registro de control del pórtico serial (SCON).-** El pórtico serie puede ser operado en 4 modos diferentes que son especificados mediante la escritura en los bits SM0 y SM1 del registro de Control del Pórtico Serie. En la tabla 2.13 se observa los bits que pertenecen al registro SCON.

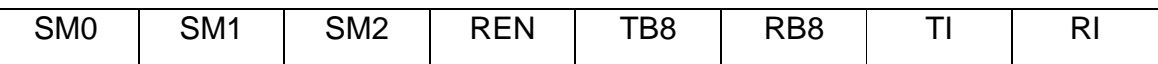

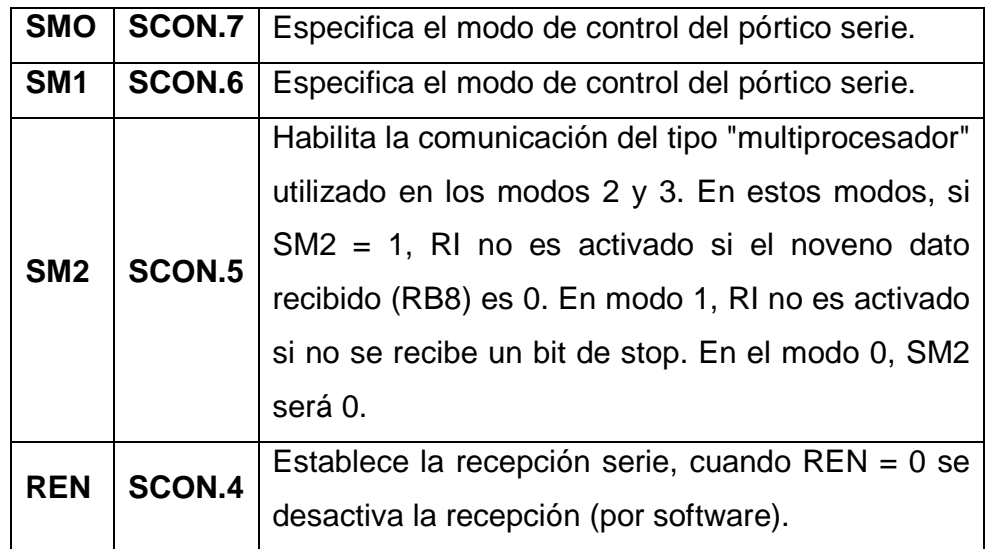
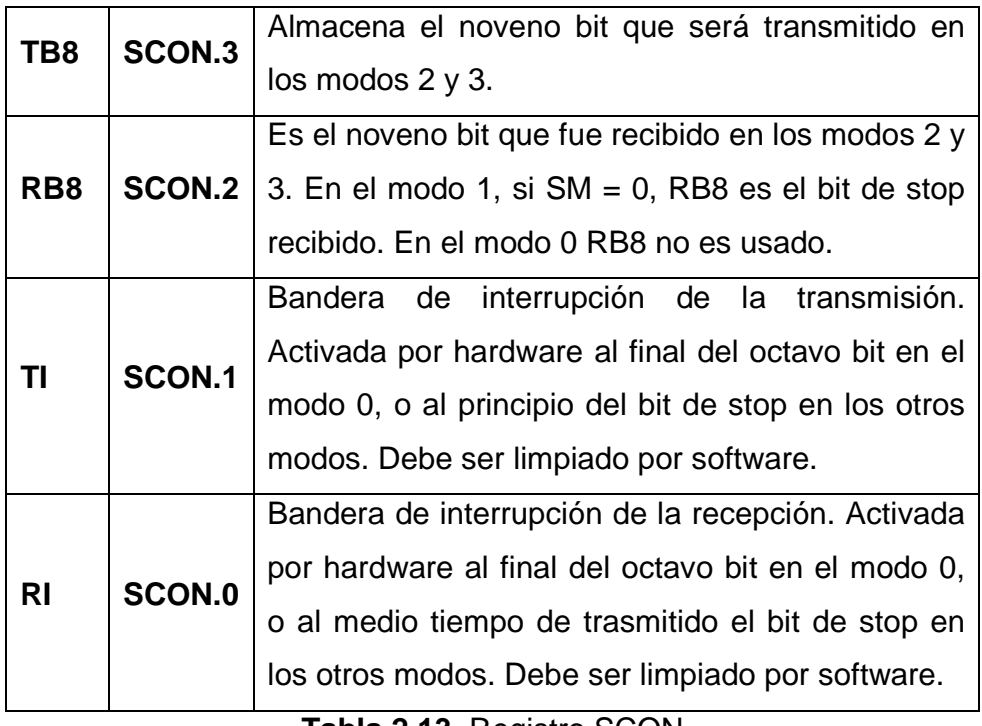

**Tabla 2.13** Registro SCON

Mediante los bits SM0 y SM1 podemos seleccionar uno de entre los 4 modos de operación que son seleccionados por software utilizando los bits: 6 = SM1 y el bit 7 = SM0 del registro SCON como se muestra en la tabla 2.13. Estos modos y sus características principales son:

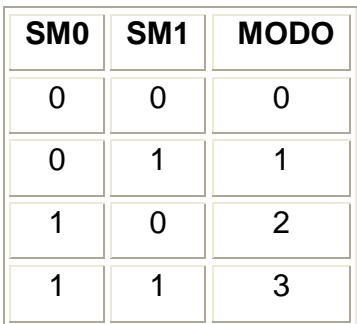

# **Descripción del funcionamiento de cada modo.**

### **Modo 0:**

- Los datos serie entran y salen a través del pin Rx.
- Los pulsos para el desplazamiento salen por el pin Tx.
- El tamaño de palabra transmitida es de 8 bits, el primer bit que sale es el LSB.
- Velocidad de transmisión fija, 1/12 de la frecuencia del reloj.

### **Modo 1:**

- Los datos transmitidos salen por el pin Tx.
- Los datos recibidos se recogen por el pin Rx.
- La transmisión se inicia con 1 bit de start (0), seguido de 8 bits de datos (primero en salir el LSB) y finaliza con 1 bit de stop (1).
- Velocidad variable según la programación del timer 1 o timer 0.

### **Modo 2:**

- 11 bits son transmitidos, datos a transmitir salen por el pin Tx.
- Los datos a recibir se recogen por el pin Rx.
- La transmisión se inicia con 1 bit de start (0), seguido de 9 bits de datos(primero en salir el LSB, 9º bits el contenido en TB8 de SCON) y finaliza con 1 bit de stop (1)
- Velocidad fija a 1/32 0 1/64 de la frecuencia del reloj

### **Modo 3:**

• 11 bits son transmisión (TxD) o recibidos (RxD), en la misma forma que el modo 2, sólo que aquí la frecuencia de transmisión/recepción (Baud Rate) es variable. Se utiliza el Timer 1 para generar el Baud Rate.

#### *2.1.1.1.6.- Modos de direccionamiento*

Los modos de direccionamiento que trabajan son los siguientes:

**Direccionamiento directo.-** En este direccionamiento el operando es especificado por una dirección de 8 bits en la instrucción. Solamente los datos de la RAM interna y los del campo del SFR pueden ser directamente direccionados.

#### **Ejemplo:**

**ADD A, 7FH**; El Acumulador es sumado al dato que se encuentra en la dirección 7FH de la RAM interna y el resultado será almacenado en el Acumulador.

**MOV A, 2EH**; El Acumulador es cargado con el dato que se encuentra en la dirección 2EH de la memoria RAM interna.

**MOV 3DH, 4EH**; La localidad con dirección 3DH es cargado con el dato que se encuentra en la dirección 4EH.

**Direccionamiento indirecto.-** En este direccionamiento se utiliza un registro en el cual se encuentra la dirección del operando. Toda la memoria RAM interna y externa puede ser direccionada indirectamente. Los registros de direcciones de 8 bits, pueden ser los registros R0 y R1 del banco de registros.

El registro de dirección de 16 bits puede ser solamente el registro DPTR.

## **Ejemplo:**

**ADD A, @R0**; El Acumulador es sumado con el contenido de la dirección que está apuntando R0.

**MOV A, @R0**; El Acumulador es cargado con el dato que se encuentra en la dirección apuntada por R0.

**MOVX A, @DPTR**; El Acumulador es cargado con el dato que se encuentra en la dirección apuntada por el DPTR.

**Direccionamiento inmediato.-** El valor de una constante sigue al código de operación en el programa.

#### **Ejemplo:**

**MOV A, #64H**; El acumulador es cargado con el dato 64H inmediatamente.

**ADD A, #120**; El acumulador es sumado al número decimal 120 y el resultado se almacena en el acumulador.

**MOV DPTR, #1245H**; El DPTR es cargado con el dato 1245H en forma inmediata.

**Direccionamiento indexado.-** Solamente la memoria del programa puede ser accesada mediante este modo de direccionamiento y sólo en lecturas. Este modo de direccionamiento es utilizado en las lecturas de tablas de la memoria del programa o datos que se encuentran como constantes.

Un registro de 16 bits (el DPTR o el PC), apunta la base de la tabla y mediante el Acumulador se establece el número de la entrada de la tabla. La dirección de la entrada de la tabla en la memoria del programa está formada por la suma del Acumulador y el Apuntador de Base (DPTR o PC).

Otro tipo de Direccionamiento indexado, es usando la instrucción "Salto de casillero". En este caso la dirección del destino el salto es calculada como la suma del apuntador de base más el Acumulador.

## **Ejemplo:**

**MOVC A, @A+DPTR**; Mueve una constante que se encuentra en la memoria del programa. El Acumulador es cargado con el dato que se encuentra apuntado por la dirección formada por la suma del Acumulador A y el Apuntador de Datos.

**MOVC A, @A+PC; El** Acumulador es cargado con dato que se encuentra en la dirección formada por la suma del mismo Acumulador A y el Contador del Programa (PC).

**Direccionamiento por registro.-** Los 8 registros pueden ser accesados mediante ciertas instrucciones que simplifican sus códigos de operación y en la mayoría de los casos son más rápidas.

Existen 4 bancos de registros, cada banco contiene los 8 registros (R0 a R7). Estos bancos pueden ser accesados mediante los bits 3 y 4 del PSW.

## **Ejemplo:**

**ADD A, R7**; El acumulador es cargado con el resultado de suma del Acumulador y el contenido del registro R7.

**DEC R0**; Decrementa el registro R0.

# **Transferencia de datos.**

**Ram interna.-** Para poder mover datos de la memoria interna RAM o SFR, existen 8 instrucciones principales que se observan en la tabla 2.14.

| MOV A, <fuente></fuente>              | $A =$ - stuente $>$                                     |
|---------------------------------------|---------------------------------------------------------|
|                                       |                                                         |
| MOV <destino>,A</destino>             | $\le$ destino = A                                       |
| <b>MOV</b>                            | $:$ <destino> = <fuente></fuente></destino>             |
| <destino>,<fuente></fuente></destino> |                                                         |
| MOV<br>DPTR,#dato<br>16               | DPTR = constante de 16 bits inmediata.                  |
| <b>bits</b>                           |                                                         |
| <b>PUSH <fuente></fuente></b>         | INC SP $\dot{a} < \textcircled{a}$ SP $\delta$ (fuente) |
| <b>POP <destino></destino></b>        | (destino) $\beta$ < @ SP >; DEC SP                      |
| XCH A,<br>byte>                       | ACC y<br>byte> intercambia sus datos                    |
| XCHD A, @Ri                           | ACC y @Ri intercambian nibble bajo                      |

**Tabla 2.14** Transferencia de datos a la RAM interna

La instrucción **MOV** <dest>, <fuente>; permite transferir datos de la memoria interna RAM y del SFR sin pasar a través del Acumulador, mientras que las instrucciones MOV A, <fuente> y MOV <dest>,A utilizan al Acumulador para el movimiento de datos dentro de la memoria interna RAM.

La instrucción **PUSH**, primeramente incrementa el Stack Pointer (SP), y después guarda el dato dentro de la localidad de memoria apuntada por el Stack.

La instrucción **POP**, primero toma el dato de la memoria y después decrementa el SP.

La instrucción **XCH A**, **<dirección>** permite al Acumulador y al dato apuntado por la dirección de intercambiarse entre si. La instrucción **XCHD A, @R0** intercambia los 4 bits menos significativos (low nibbble), de Acumulador con los 4 bits menos significativos del dato apuntado por el registro R0.

**Ram externa.-** Las instrucciones para la transferencia de datos en la memoria RAM externa, son 4 básicamente y se observan en la tabla 2.15:

| MOVX A, @Ri          | $A \leftarrow < \otimes$ Ri> |
|----------------------|------------------------------|
| <b>MOVX @Ri,A</b>    | <@Ri>←A                      |
| <b>MOVX A, @DPTR</b> | $A \leftarrow < @DPTR>$      |
| <b>MOVX @DPTR, A</b> | <@DPTR>←A                    |

**Tabla 2.15** Transferencia de datos a la RAM externa

Las habilitaciones de lectura y escritura en RAM externa son activadas solamente durante la activación de una instrucción **MOVX.**

**Instrucciones booleanas.-** El AT89C51 contiene un completo procesador booleano (por bits), el cual permite ejecutar instrucciones de movimiento, limpieza, establecimiento, complementación de un solo bit, y operaciones de AND y OR entre bits como se observa en la tabla 2.16.

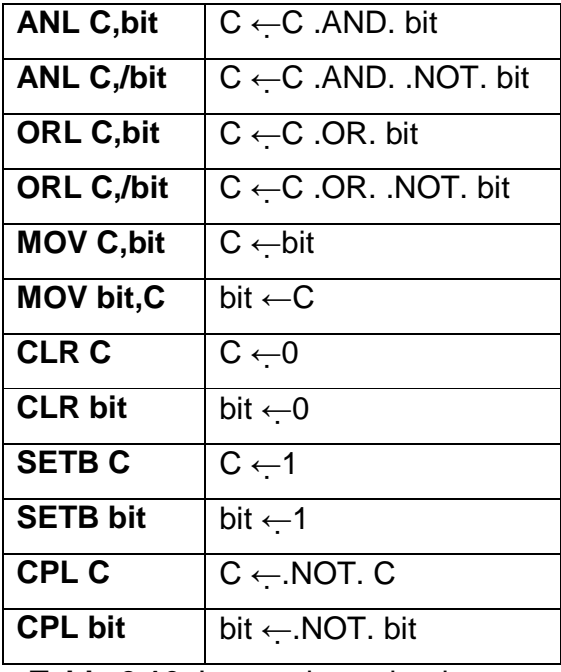

**Tabla 2.16** Instrucciones booleanas

**Instrucciones De Salto.-** Tenemos dos instrucciones de salto y estas son:

• **Saltos condicionados.-** El juego de instrucciones con saltos que están condicionados a la activación o desactivación de algunas de las banderas del PSW son las que se muestran en la tabla 2.17.

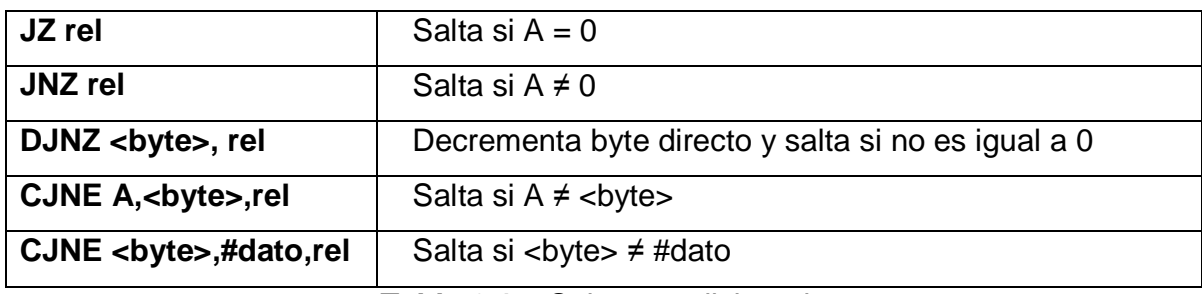

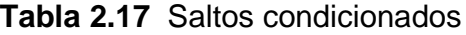

• **Saltos incondicionados.-** Las instrucciones que permiten hacer los saltos incondicionados se muestran en la tabla 2.18.

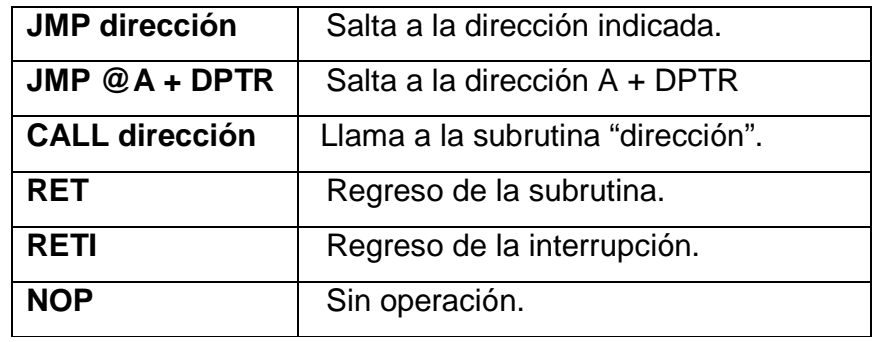

**Tabla 2.18** Saltos incondicionados

# **2.1.1.2.- Diodo led**

Un diodo led (diodo emisor de luz) es un dispositivo semiconductor que emite luz visible cuando se polariza en forma directa.

El color depende del material semiconductor como el galio, arsénico, fósforo empleado en la construcción del diodo pudiendo variar desde el ultravioleta, pasando por el espectro de luz visible, hasta el infrarrojo, recibiendo éstos últimos la denominación de diodos IRED ( Diodo emisor infrarrojo ). Su símbolo es el siguiente:

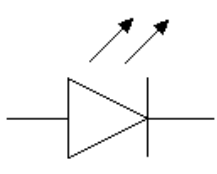

El dispositivo semiconductor está comúnmente encapsulado en una cubierta de plástico de mayor resistencia que las de cristal que usualmente se emplean en las bombillas. Aunque el plástico puede estar coloreado, es sólo por razones estéticas, ya que ello no influye en el color de la luz emitida.

En la figura 2.5 se puede observar los componentes del led:

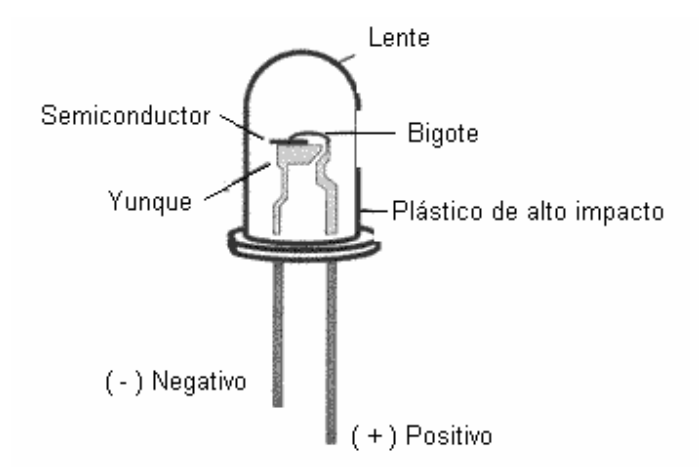

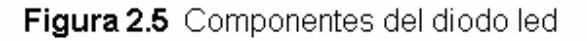

Voltaje de funcionamiento:

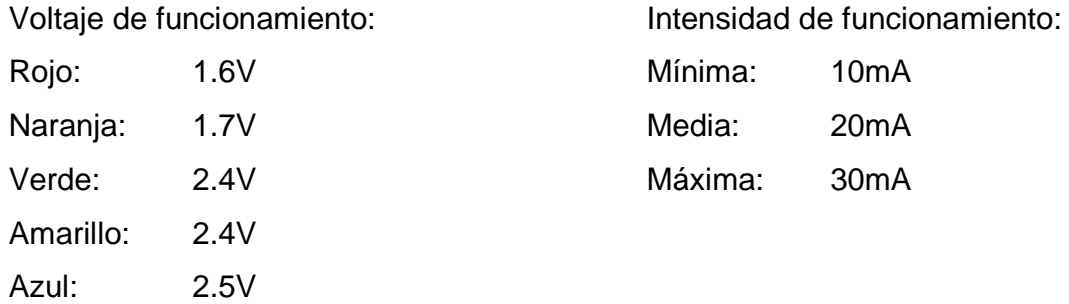

## **2.1.1.3.- Matriz de led`s**

Una matriz de led's es un conjunto de led's con un número específico de columnas por filas, de acuerdo a la necesidad que se presente. En la figura 2.6 se puede observar una matriz de 5 x 7 puntos.

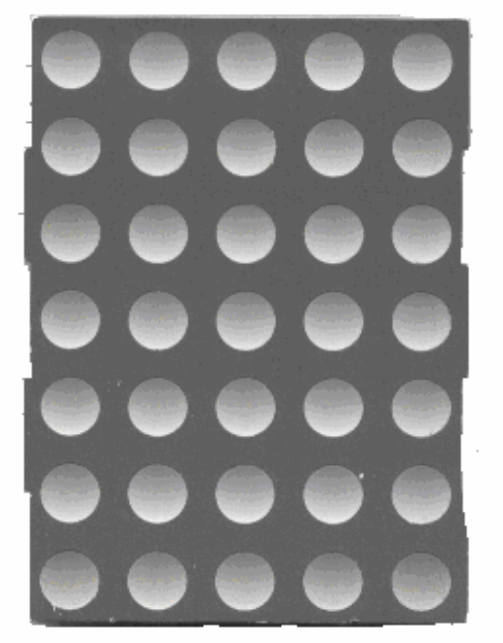

Figura 2.6 Matriz de led's de 5 x 7 puntos

# **2.1.1.4.- Display's de siete segmentos**

El display está formado por un conjunto de 7 led's conectados en un punto común en su salida. Cuando la salida es común en los ánodos, el display es llamado de ánodo común como se observa en la figura 2.7 (a) y por el contrario, si la salida es común en los cátodos, llamamos al display de cátodo común como se observa en la figura 2.7 (b). En el display de cátodo común, una señal alta encenderá el segmento excitado por la señal.

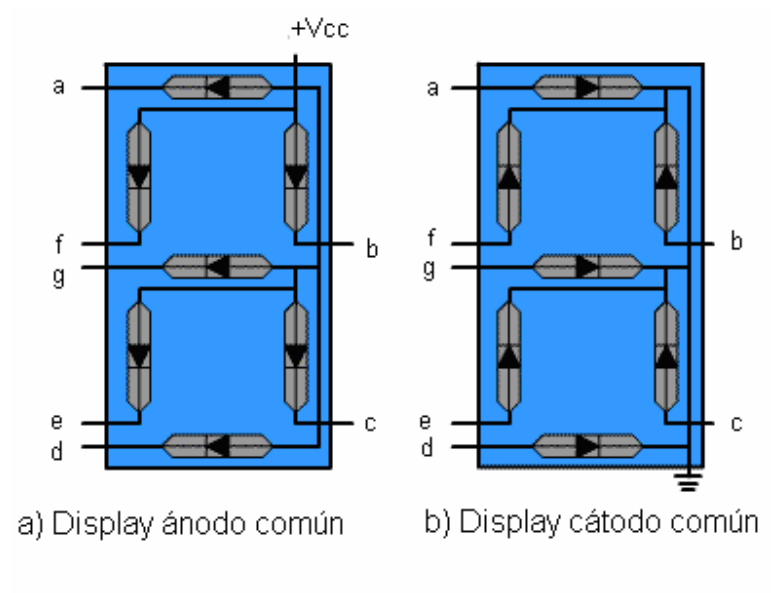

Figura 2.7 Tipos de display

# **2.1.1.5.- LCD**

### *2.1.1.5.1.- Principio de funcionamiento*

Es una pantalla de cristal líquido que visualiza unos ciertos caracteres. Para poder hacer funcionar un LCD, debe estar conectado a un circuito impreso en el que estén integrados los controladores del display y los pines para la conexión del display. Sobre el circuito impreso se encuentra el LCD en sí, rodeado por una estructura metálica que lo protege, como se observa en la figura 2.8.

En total se pueden visualizar 2 líneas de 16 caracteres cada una, es decir, 2x16=32 caracteres. A pesar de que el display sólo puede visualizar 16 caracteres por línea, puede almacenar en total 40 por línea. Es el usuario el que especifica qué 16 caracteres son los que se van a visualizar.

Tiene un consumo de energía de menos de 5mA y son ideales para dispositivos que requieran una visualización pequeña o media.

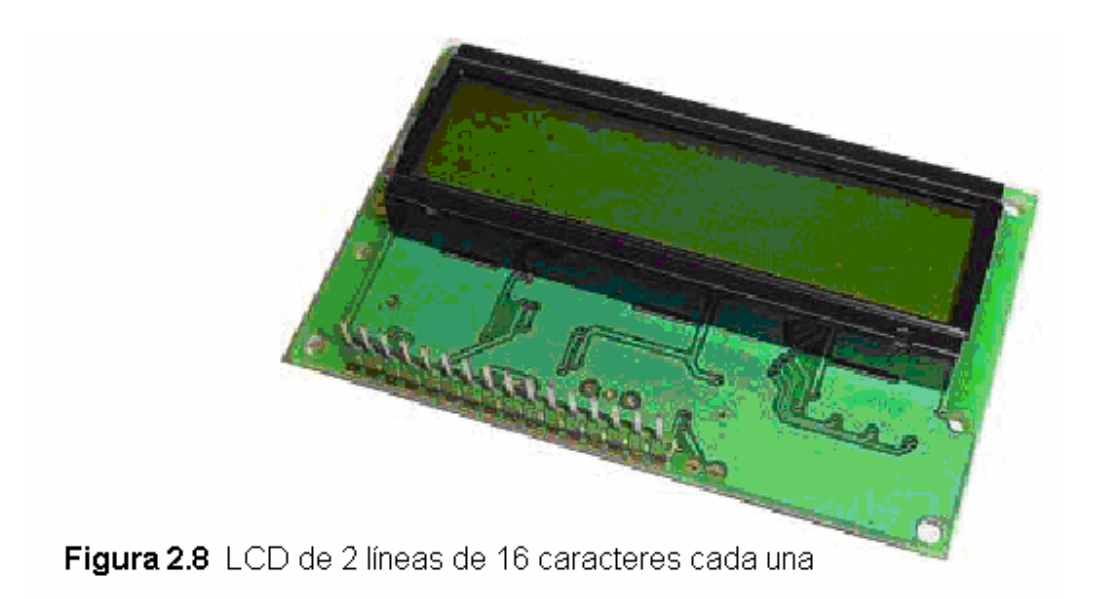

El LCD dispone de una matriz de 5 x 9 puntos para representar cada carácter. En total se pueden representar 256 caracteres diferentes. 240 caracteres están grabados dentro del LCD y representan las letras mayúsculas, minúsculas, signos de puntuación, números, etc. Existen 8 caracteres que pueden ser definidos por el usuario, como se observa en la figura 2.9.

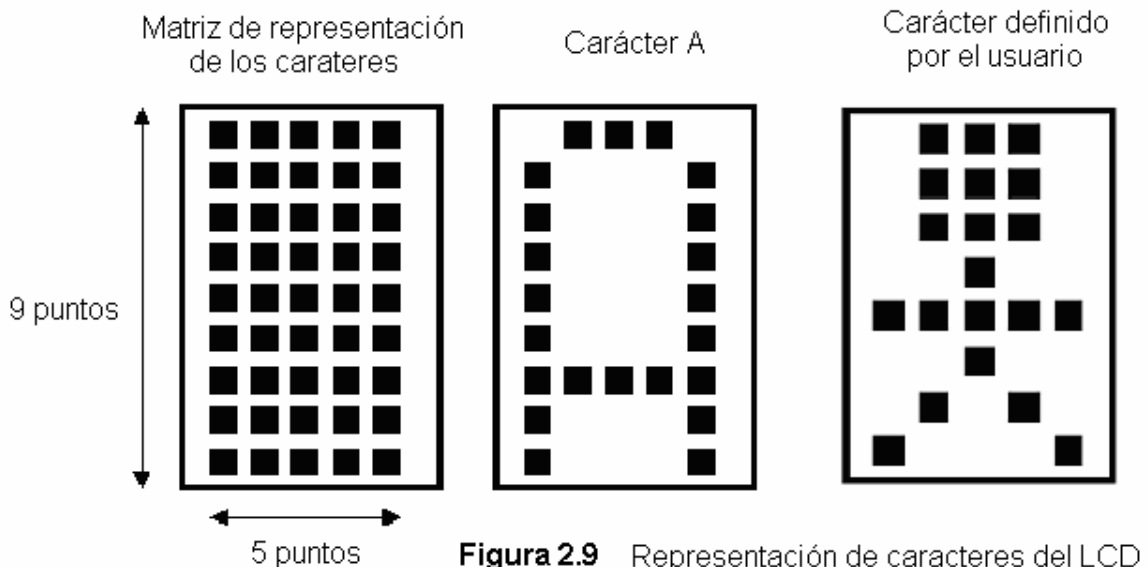

Figura 2.9 Representación de caracteres del LCD

### *2.1.1.5.2.- Descripción de pines*

Normalmente un LCD tiene 14 pines. Si tiene 15 o 16 pines, entonces los pines restantes son usados para producir iluminación posterior. La descripción de pines se observa en la tabla 2.19.

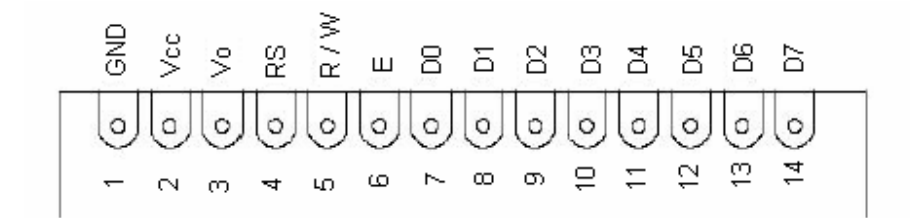

| 1            | <b>GND</b> | Tierra de alimentación GND                             |  |  |  |
|--------------|------------|--------------------------------------------------------|--|--|--|
| $\mathbf{2}$ | Vcc        | Alimentación de +5V                                    |  |  |  |
| 3            | Vo         | Contraste del cristal líquido. (Aquí se coloca un      |  |  |  |
|              |            | potenciómetro de 10 K $\Omega$ ).                      |  |  |  |
| 4            | <b>RS</b>  | Selección del registro de control / registro de datos: |  |  |  |
|              |            | RS=0 Selección registro de control                     |  |  |  |
|              |            | RS=1 Selección registro de datos                       |  |  |  |
| 5            | R/W        | Señal de lectura / escritura:                          |  |  |  |
|              |            | R/W=0 Escritura (Read)                                 |  |  |  |
|              |            | $R/W=1$ Lectura (Write)                                |  |  |  |
| 6            | E.         | Habilitación del módulo:                               |  |  |  |
|              |            | Se da un pulso                                         |  |  |  |
| $7 - 14$     | D0-D7      | Bus de datos bidireccional.                            |  |  |  |

**Tabla 2.19** Descripción de pines del LCD

*2.1.1.5.3.- Juego de instrucciones* 

**Clear display.-** Borra el LCD y coloca el cursor en la primera posición. Pone el bit I/D a 1 por defecto. Su tiempo de ejecución: 1.64ms.

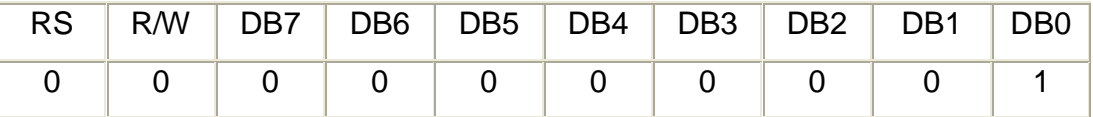

**Home.-** Coloca el cursor en la posición de inicio y hace que el display comience a desplazarse desde la posición original. El contenido de la memoria RAM de datos de visualización (DD RAM) permanece invariable. La dirección de la DD RAM es puesta a 0. Su tiempo de ejecución: 1.64ms.

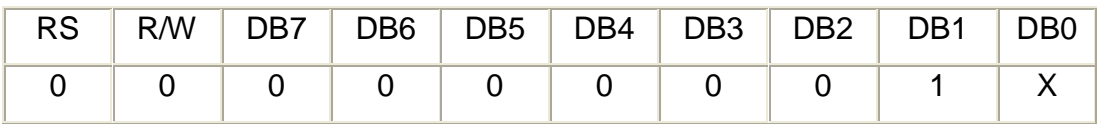

**Setear modo de entrada.-** Establece la dirección de movimiento del cursor y especifica si la visualización se va desplazando a la siguiente posición de la pantalla o no. Estas operaciones se ejecutan durante la lectura o escritura de la DD RAM o CG RAM. Para visualizar normalmente poner el bit RS=0. Su tiempo de ejecución: 40µS.

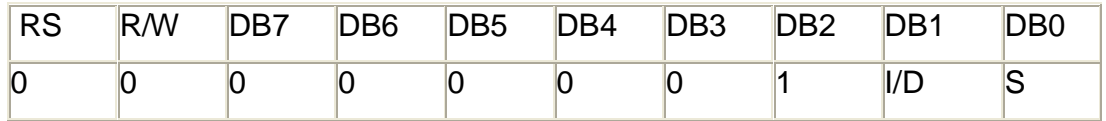

**Display On/Off control.-** Activa o desactiva poniendo en ON/OFF tanto al display (D) como al cursor (C) y se establece si este último debe o no parpadear (B). Su tiempo de ejecución: 40µs

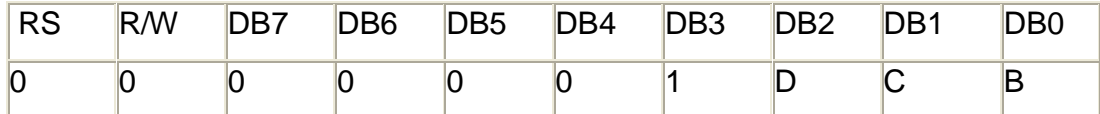

**Cursor o display shift.-** Mueve el cursor y desplaza el display sin cambiar el contenido de la memoria de datos de visualización DDRAM. Su tiempo de ejecución: 40µs.

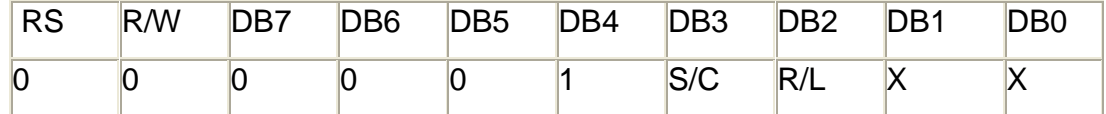

**Función set.-** Fija el tamaño del bus de datos (DL), número de líneas del display (N) y tipo de carácter (F). Su tiempo de ejecución: 40µs.

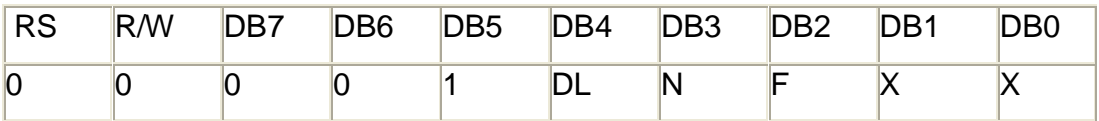

Abreviaturas empleadas en los códigos anteriores se observa en la tabla 2.20.

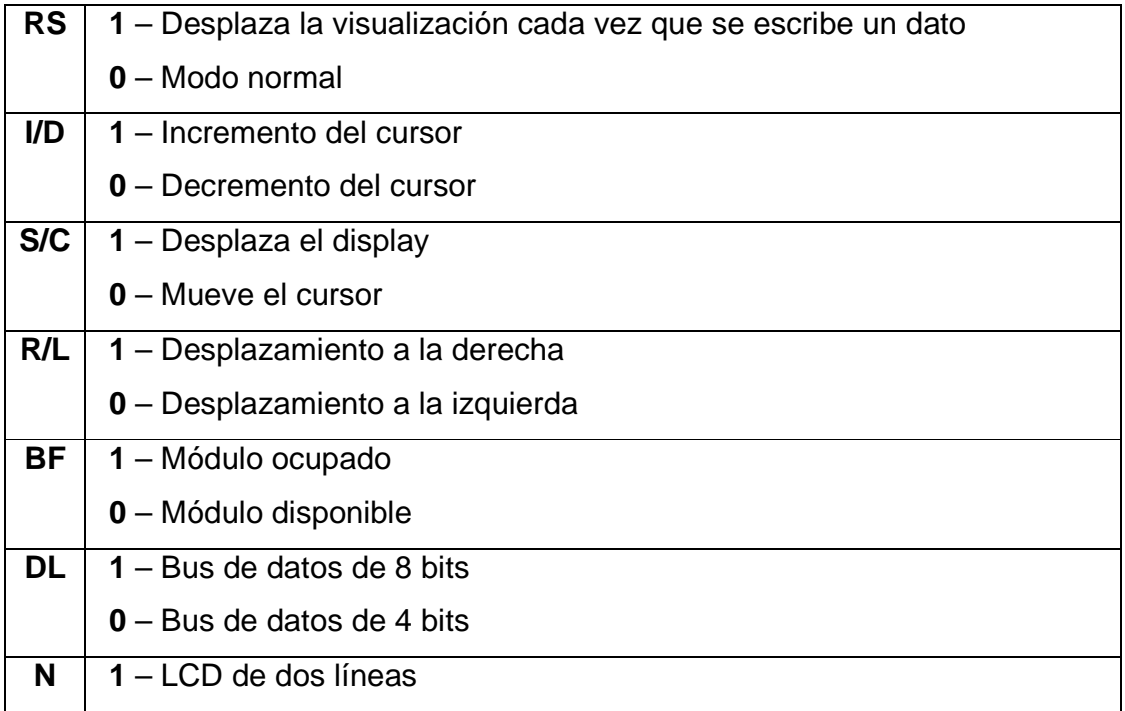

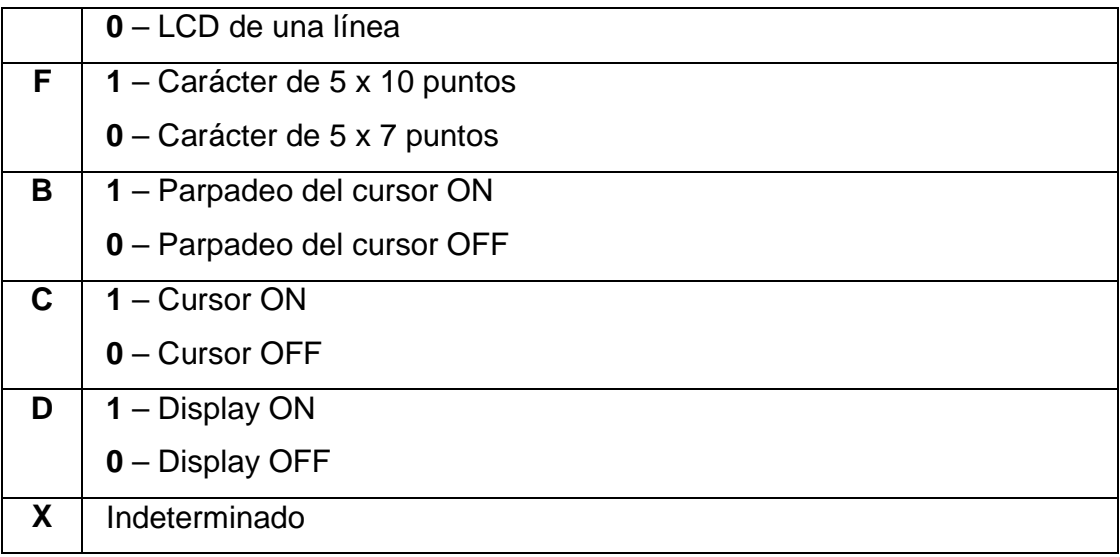

**Tabla 2.20** Abreviaturas de los códigos del juego de instrucciones.

#### **2.1.1.6.- Motor paso a paso**

Un motor paso a paso, como todo motor, es en esencia un conversor electromecánico, que transforma energía eléctrica en mecánica.

Mientras que un motor convencional gira libremente al aplicarle una tensión, el motor paso a paso gira un determinado ángulo de forma incremental (transforma impulsos eléctricos en movimientos de giro controlados), lo que le permite realizar desplazamientos angulares fijos muy precisos (pueden variar desde 1,80º hasta unos 90º).

Los motores, tanto de corriente continua como de corriente alterna, son muy efectivos en muchas labores cotidianas desde la tracción de grandes trenes hasta el funcionamiento de lavarropas. Pero debido a problemas tales como la, inercia mecánica o su dificultad para controlar su velocidad, se desarrollaron otro tipo de motores cuya característica principal es la precisión de giro.

Este tipo de motores son ideales cuando lo que queremos es posicionamiento con un elevado grado de exactitud y/o una muy buena regulación de la velocidad.

Están constituidos esencialmente por dos partes:

- **Estator**: parte fija construida a base de cavidades en las que van depositadas las bobinas.
- **Rotor**: parte móvil construida mediante un imán permanente.

Este conjunto va montado sobre un eje soportado por dos cojinetes que le permiten girar libremente, como se observa en la figura 2.10.

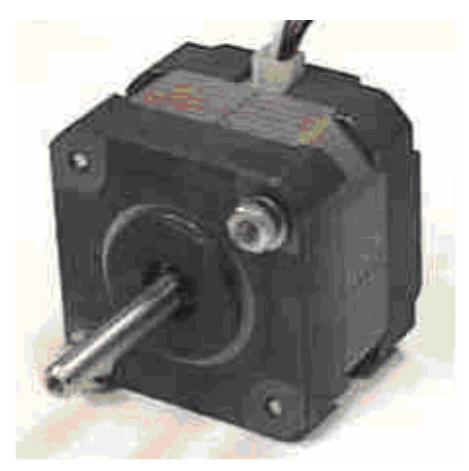

**Figura 2.10** Motor paso a paso

# 2.1.1.6.1- Principio de funcionamiento

Los motores eléctricos, basan su funcionamiento en las fuerzas ejercidas por campos magnéticos y creadas al hacer circular una corriente eléctrica a través de una o varias bobinas. Si dicha bobina, generalmente circular y denominada estator, se mantiene en una posición mecánica fija y en su interior, bajo la influencia del campo electromagnético, se coloca otra bobina o imán permanente, llamada rotor, recorrida por una corriente y capaz de girar sobre su eje.

Al excitar el estator, se crearan los polos norte-sur, provocando la variación del campo magnético formado.

La respuesta del rotor será seguir el movimiento de dicho campo (tenderá a buscar la posición de equilibrio magnético), es decir, orientará sus polos norte-sur hacia los polos sur-norte del estator, respectivamente.

Cuando el rotor alcanza esta posición de equilibrio, el estator cambia la orientación de sus polos y se tratará de buscar la nueva posición de equilibrio. Manteniendo dicha situación de manera continuada, se conseguirá un movimiento giratorio y continuo del rotor, produciéndose de este modo el giro del eje del motor, y a la vez la transformación de una energía eléctrica en mecánica en forma de movimiento circular como se observa en la figura 2.11.

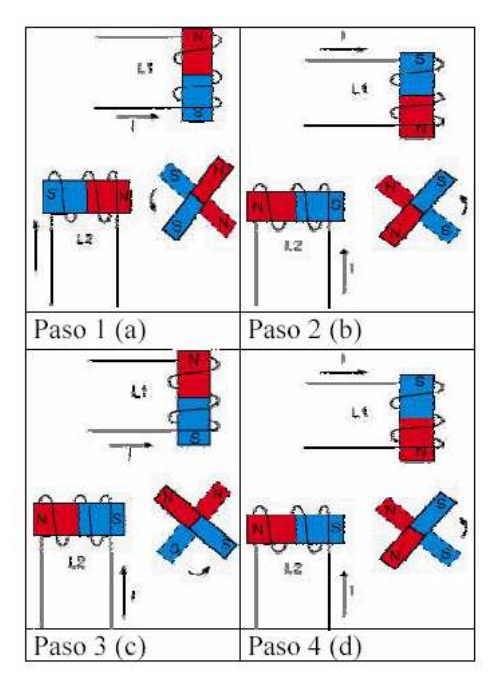

**Figura 2.11** Principio de funcionamiento de un motor paso a paso

Al número de grados que gira el rotor, cuando se efectúa un cambio de polaridad en las bobinas del estator, se le denomina ángulo de paso.

Existe la posibilidad de conseguir una rotación de medio paso con el control electrónico apropiado, aunque el giro se hará con menor precisión.

Los motores son fabricados para trabajar en un rango de frecuencias determinado por el fabricante, rebasado dicho rango, provocaremos la pérdida de sincronización.

Los motores paso a paso, se controlan por el cambio de dirección del flujo de corriente a través de las bobinas que lo forman.

Además estos motores poseen la habilidad de poder quedar enclavados en una posición (si una o más de sus bobinas está energizada) o bien totalmente libres (si no circula corriente por ninguna de sus bobinas).

#### *2.1.1.6.2- Tipos de motores paso a paso*

En los motores paso a paso, podemos distinguir 3 tipos desde el punto de vista de su construcción los cuáles son:

**Motor paso a paso de reluctancia variable**.- En los de reluctancia variable, su rotor está fabricado por un cilindro de hierro dentado y el estator está formado por bobinas. Este tipo de motor trabaja a mayor velocidad que los de imán permanente.

**Motor paso a paso de imán permanente**.- En los motores tipo imán permanente, su rotor es un imán que posee una ranura en toda su longitud y el estator está formado por una serie de bobinas enrolladas alrededor de un núcleo o polo.

**Motor paso a paso híbrido**.- Es una combinación de los anteriores, logrando un alto rendimiento a una buena velocidad. Según la construcción de las bobinas del estator, tenemos dos tipos: los unipolares y bipolares.

• **Motor paso a paso unipolar**.- Se llaman así porque la corriente que circula por los diferentes bobinados siempre circula en el mismo sentido.

Tienen las bobinas un arrollamiento único, estos se componen de 4 bobinas y 6 cables externos, dos para cada bobina, y otro para cada par de éstas, aunque también se pueden ver con 5 cables, compartiendo el de alimentación para los 2 pares de bobinas (Figura 2.12).

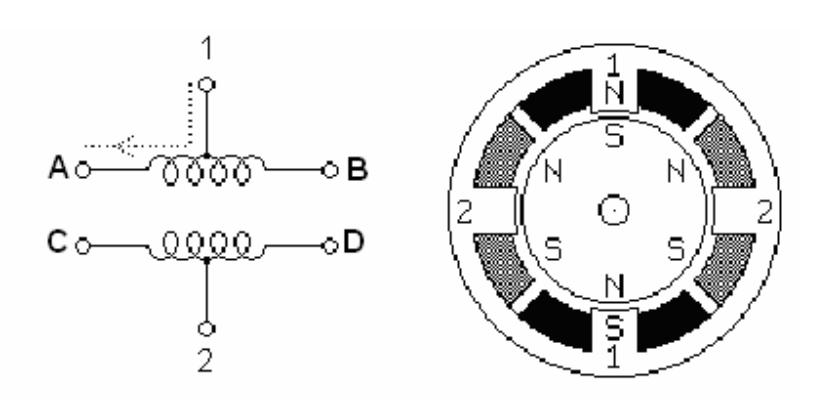

**Figura 2.12** Motor paso a paso unipolar

• **Motor paso a paso bipolar.-** La corriente que circula por los bobinados cambia de sentido en función de la tensión que se aplica por lo que un mismo bobinado puede tener en uno de sus extremos distinta polaridad (bipolar). Tienen las bobinas compuestas por dos arrollamientos cada una, y 4 cables de conexión como se muestra en la figura 2.13.

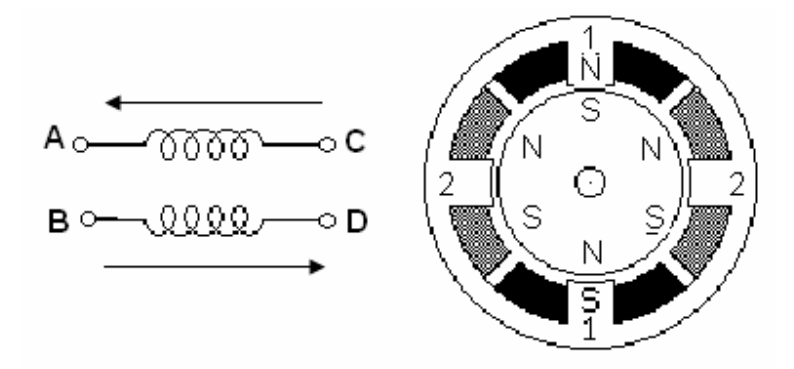

**Figura 2.13** Motor paso a paso bipolar

#### *2.1.1.6.3.- Secuencias para manejar motores paso a paso bipolares*

Este tipo de motores necesitan la inversión de la corriente que circula en sus bobinas en una secuencia determinada. Cada inversión de la polaridad provoca el movimiento del eje en un paso, cuyo sentido de giro está determinado por la secuencia seguida.

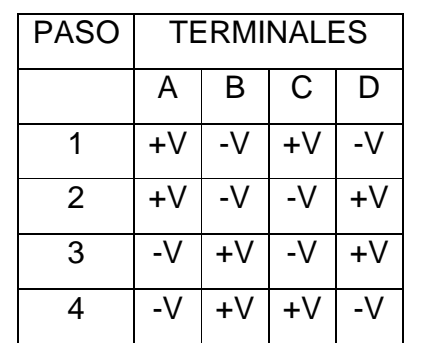

En la tabla 2.21 se muestra la secuencia necesaria para controlar el giro en sentido horario de un motor paso a paso del tipo bipolar.

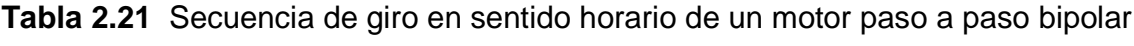

Para cambiar el giro a sentido antihorario se debe invertir las polaridades de cada terminal (A, B, C, D) como se muestra en la tabla 2.22.

| <b>PASO</b>    | <b>TERMINALES</b> |      |      |      |
|----------------|-------------------|------|------|------|
|                | А                 | B    | C    | D    |
|                | -V                | $+V$ | -V   | $+V$ |
| $\overline{2}$ | -V                | $+V$ | $+V$ | -V   |
| 3              | $+V$              | -V   | $+V$ | -V   |
| 4              | $+V$              | -V   | -V   | $+V$ |

**Tabla 2.22** Secuencia de giro en sentido antihorario de un motor paso a paso bipolar

*2.1.1.6.4. - Secuencias para manejar motores paso a paso unipolares* 

Existen tres secuencias posibles para este tipo de motores, las cuales se detallan a continuación. Todas las secuencias comienzan nuevamente por el paso 1 una vez alcanzado el paso final (4 u 8). Para revertir el sentido de giro, simplemente se deben ejecutar las secuencias en modo inverso.

• **Secuencia Normal.-** Esta es la secuencia más usada y la que generalmente recomienda el fabricante. Con esta secuencia el motor avanza un paso por vez y debido a que siempre hay al menos dos bobinas activadas, se obtiene un alto torque de paso y de retención como se muestra en la tabla 2.23.

| <b>PASO</b>                         | $\boldsymbol{\mathsf{A}}$ | B                    | $\overline{\mathbf{C}}$ | D           |                                                                                                    |
|-------------------------------------|---------------------------|----------------------|-------------------------|-------------|----------------------------------------------------------------------------------------------------|
| 1                                   | 1                         | 1                    | $\mathbf 0$             | 0           | $\blacksquare$<br>$\begin{tabular}{ c c } \hline \quad \quad & \quad \quad & \quad \quad \\ \hline \quad \quad & \quad \quad & \quad \quad \\ \hline \quad \quad & \quad \quad & \quad \quad \\ \hline \quad \quad & \quad \quad & \quad \quad \\ \hline \end{tabular}$<br>$\overline{\overline{\overline{c}}}$                                                      |
| $\mathbf 2$                         | $\overline{0}$            | 1                    | 1                       | $\mathbf 0$ | $\blacksquare$<br>$\mathbb{I}$                                                                                                    |
| $\mathbf{3}$                        | $\overline{0}$            | $\mathbf 0$          | 1                       | 1           | $\begin{array}{c} \n\mathbf{A} \\ \end{array}$<br>$\begin{tabular}{ c c } \hline \quad \quad & \quad \quad & \quad \quad \\ \hline \quad \quad & \quad \quad & \quad \quad \\ \hline \quad \quad & \quad \quad & \quad \quad \\ \hline \end{tabular}$<br>$\ \ _p$<br>$\frac{1}{\sqrt{1-\frac{1}{2}}\sqrt{1-\frac{1}{2}}\left(\frac{1}{\sqrt{1-\frac{1}{2}}}\right)}$ |
| $\overline{\mathbf{4}}$<br>-<br>. . | 1<br>∽                    | $\overline{0}$<br>^^ | $\mathbf 0$<br>⌒        | 1           | $\blacksquare$<br>$\overline{\mathbf{B}}$<br>$\ \ _p$<br>$\mathbf{r}$                                                                                                    |

**Tabla 2.23** Secuencia normal

• **Secuencia del tipo wave drive.-** En esta secuencia se activa solo una bobina a la vez. En algunos motores esto brinda un funcionamiento más suave. La contrapartida es que al estar solo una bobina activada, el torque de paso y retención es menor.

En la tabla 2.24 se muestra la secuencia del tipo wave drive.

| <b>PASO</b>      | $\mathsf{A}$   | B              | $\overline{\mathsf{c}}$ | D           |                                                                                                    |
|------------------|----------------|----------------|-------------------------|-------------|----------------------------------------------------------------------------------------------------|
| 1                | 1              | $\overline{0}$ | $\mathbf 0$             | $\mathbf 0$ | $\blacksquare$<br>$\begin{tabular}{ c c } \hline \quad \quad & \quad \quad & \quad \quad \\ \hline \quad \quad & \quad \quad & \quad \quad \\ \hline \end{tabular}$<br>$\begin{tabular}{ c c } \hline \quad D \\ \hline \quad D \\ \hline \end{tabular}$                                                                                                    |
| $\boldsymbol{2}$ | $\overline{0}$ | 1              | $\mathbf 0$             | $\mathbf 0$ | $\mathbf{A}$<br>$\begin{tabular}{ c c c c } \hline \rule{0pt}{2.5ex} \rule{0pt}{2.5ex} \rule{$                                                                                                    |
| 3                | $\overline{0}$ | $\overline{0}$ | 1                       | $\mathbf 0$ | $\begin{array}{c} \n\end{array}$<br>$\begin{tabular}{ c c } \hline \quad \quad & \quad \quad & \quad \quad \\ \hline \quad \quad & \quad \quad & \quad \quad \\ \hline \quad \quad & \quad \quad & \quad \quad \\ \hline \end{tabular}$<br>$\begin{tabular}{ c c } \hline \rule{0.3cm}{.04cm} \rule{0.3cm}{.04cm} \rule{0.3cm}{.0$ |
| 4                | 1              | $\overline{0}$ | $\mathbf 0$             | 1           | $\begin{array}{c} \n\boxed{\mathbf{A}} \n\end{array}$<br>$\begin{tabular}{ c c c c } \hline \rule{0pt}{2.5ex} \rule{0pt}{2.5ex} \rule{$<br>$\overline{\overline{\overline{c}}}$                                                                                                    |

**Tabla 2.24** Secuencia del tipo wave drive

• **Secuencia del tipo medio paso.-** En esta secuencia se activan las bobinas de tal forma de brindar un movimiento igual a la mitad del paso real. Para ello se activan primero 2 bobinas y luego solo 1 y así sucesivamente. En la tabla 2.25 se muestra la secuencia que completa consta de 8 movimientos en lugar de 4.

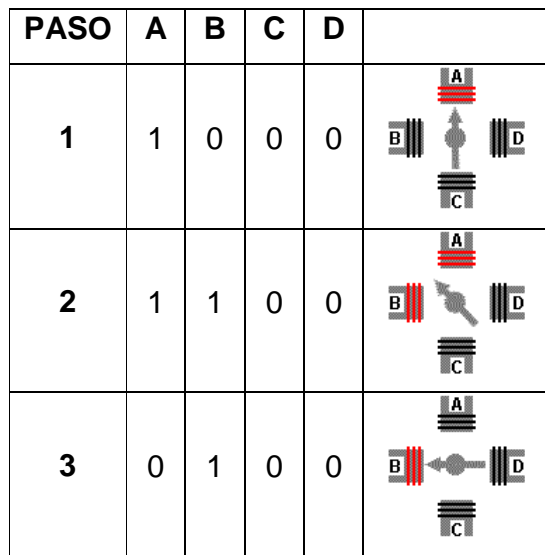

| 4                | $\mathbf 0$    | 1              | 1              | $\mathbf 0$ | $\mathbf{a}$<br>$\mathbf{B}$<br>$\mathbf{L}$                                                                                                    |
|------------------|----------------|----------------|----------------|-------------|----------------------------------------------------------------------------------------------------|
| 5                | $\overline{0}$ | $\overline{0}$ | 1              | $\mathbf 0$ | $\overline{a}$<br>$\begin{tabular}{ c c c } \hline \rule{0pt}{3ex} \rule{0pt}{3ex} \rule{0pt$<br>$\prod_{i=1}^{n}$<br> c |
| $\boldsymbol{6}$ | $\overline{0}$ | $\overline{0}$ | 1              | 1           | $\begin{array}{c} \n\boxed{\mathbf{A}} \n\end{array}$<br>$\begin{tabular}{ c c c } \hline \quad \quad & \quad \quad & \quad \quad \\ \hline \quad \quad & \quad \quad & \quad \quad \\ \hline \quad \quad & \quad \quad & \quad \quad \\ \hline \end{tabular}$<br>$\ \ _p$                                                                                                    |
| 7                | $\overline{0}$ | $\mathbf 0$    | $\mathbf 0$    | 1           | $\mathbf{a}$<br>$\begin{tabular}{ c c c c } \hline \rule{0pt}{2.5ex} \rule{0pt}{2.5ex} \rule{$                                                           |
| 8                | 1              | $\overline{0}$ | $\overline{0}$ | 1           | $\begin{array}{c} \n\end{array}$<br>$\begin{tabular}{ c c } \hline \quad \quad & \quad \quad & \quad \quad \\ \hline \quad \quad & \quad \quad & \quad \quad \\ \hline \end{tabular}$<br>$\ \ _p$                                                                                                    |

**Tabla 2.25** Secuencia del tipo medio paso

### **2.1.1.7.- Teclado matricial hexadecimal**

## *2.1.1.7.1.- Introducción*

El tamaño de un teclado matricial esta definido por el número de teclas y como éstas se encuentran organizadas.

Un teclado de este tipo consta de 16 teclas (matriz 4 X 4). Por cada fila y cada columna de la matriz hay un "cable" que pasa por detrás de las teclas, las cuales están colocadas en las intersecciones entre filas y columnas como se muestra en la figura 2.14a.

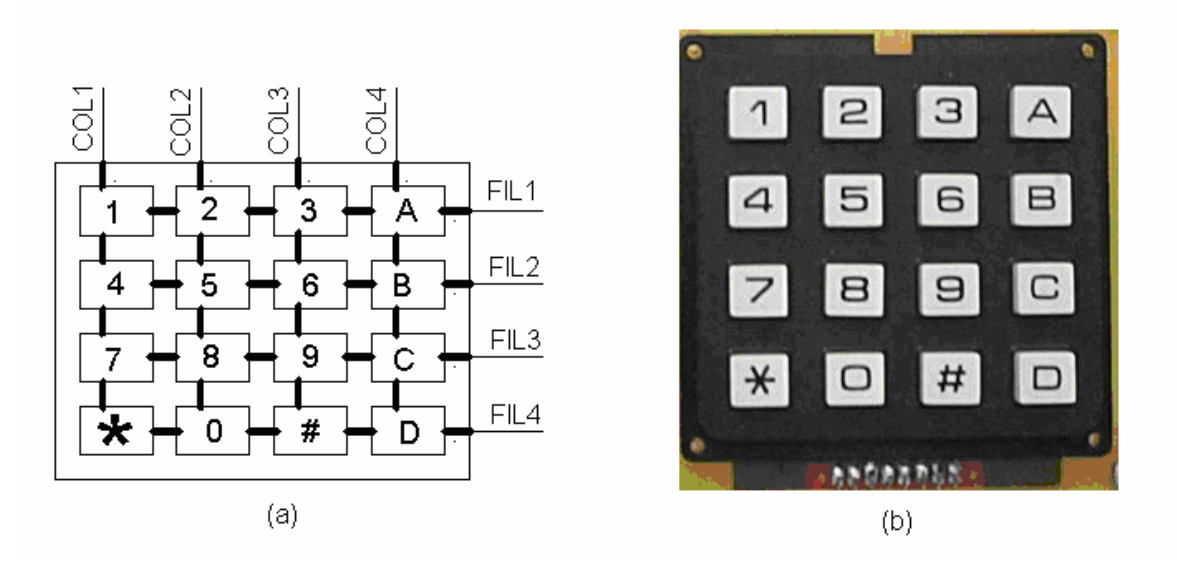

**Figura 2.14** Teclado matricial hexadecimal

Típicamente el primer número de la descripción, como por ejemplo 6 x 4, le definirá el número de columnas y el segundo el número de filas. La mayoría de los teclados se leen por una técnica de exploración consistente en ir leyendo consecutivamente las filas o las columnas de éste. Hay circuitos especializados en esta tarea, pero es fácil hacer que un microcontrolador lea estos teclados matriciales

La disposición en matriz de los teclados responde a la necesidad de leer gran cantidad de conmutadores con pocas líneas de entrada, piénsese en que si se necesitase una línea por cada tecla del teclado de un PC, serían necesarias más de 100 líneas.

# *2.1.1.7.2.- Codificador de teclado 74C922*

Este integrado es un decodificador de teclado, este chip tiene como entradas las líneas de filas y columnas del teclado y como salidas cuatro líneas correspondientes a todas las teclas posibles, éste se encuentra escaneando el teclado, esperando que una tecla se presione. Cuando un botón del teclado es presionado el pin 12 del integrado se pone en 1L. Entonces se envía a los pines 14, 15, 16 y 17 un número binario de 4 bits correspondiente al botón presionado. Normalmente se utiliza mucho el pin 13, ya que éste nos da un indicador de cuando almacenar los datos en los pines 14, 15, 16 y 17. El chip utiliza dos capacitores (pines 5 y 6), el capacitor del pin 5 es para escanear y el del pin 6 es para antirebote. En la figura 2.15 se muestra la distribución de pines del C.I. 74C922.

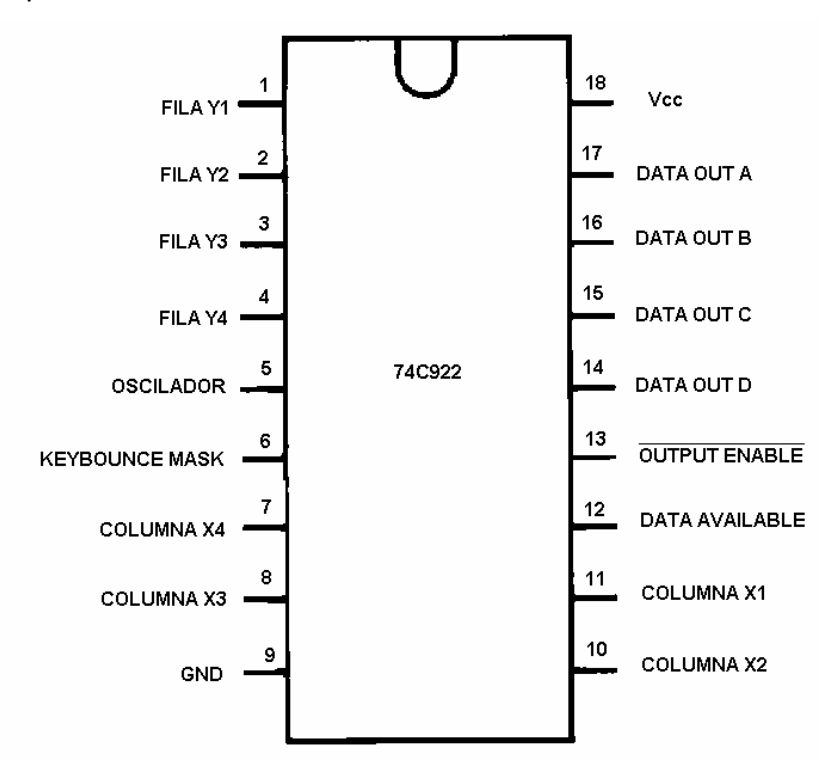

**Figura 2.15** Distribución de pines del C.I. 74C922

# **2.1.2.- TRANSMISIÓN DE DATOS**

## **2.1.2.1. - Introducción**

Para el protocolo de transmisión de datos, sólo se tienen en cuenta dos estados de la línea, 0L y 1L, también llamados low y high. Cuando no se transmite ningún carácter, la línea está high. Si su estado pasa a low, se sabe que se transmiten datos. Por convenio se transmiten entre 5 y 8 bits, pero la BIOS sólo soporta una anchura de datos de 7 u 8 bits. Durante la transmisión, si la línea está low, se envía un 0L y si está high indica un bit en 1L. Se envía primero el bit menos significativo, siendo el más significativo el último en enviarse.

 A continuación se envía un bit de paridad para detectar errores. Finalmente se mandan los bits de stop, que indican el fin de la transmisión de un carácter. El protocolo permite utilizar 1, 1.5 y 2 bits de stop.

El número de bits que componen cada palabra depende del código a emplear, así, si se quieren transmitir datos ASCII normales, serán de 7 bits, pero si se quiere enviar el juego completo de caracteres, cada uno debería estar formada por 8 bits.

Dependiendo de esto, si se emplea paridad y el número de bits de stop, se mandará un determinado número de caracteres dependiendo de la velocidad en baudios (bits por segundo) por el pórtico serie.

En la figura 2.16 se puede ver con detalle la transmisión del carácter ASCII "A", que corresponde al número 65 del código ASCII y su representación binaria es 01000001.

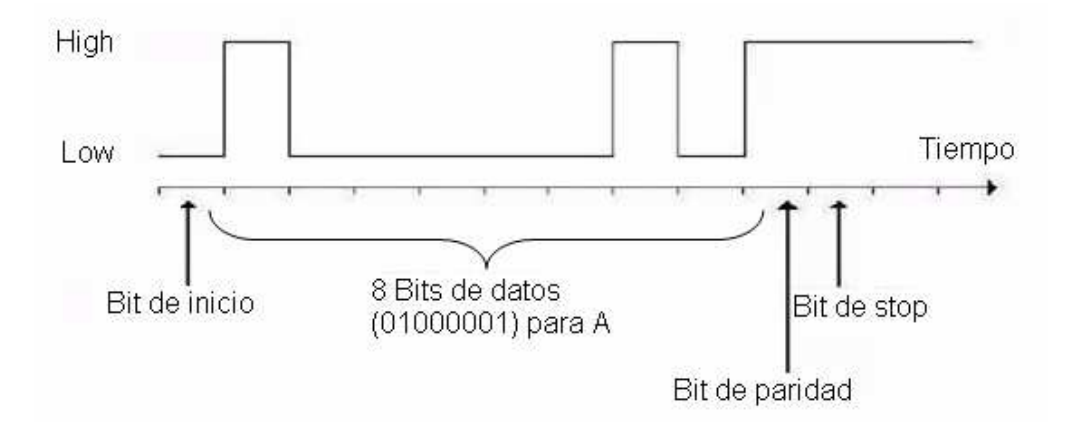

**Figura 2.16** Transmisión del carácter ASCII A

El puerto serie es un dispositivo muy extendido, con conector grande o pequeño, todos los equipos PC lo incorporan actualmente. Debido a que el estándar del pórtico serie se mantiene desde hace muchos años, la institución de normalización

americana (EIA) ha escrito la norma **RS-232-C** que regula el protocolo de la transmisión de datos, el cableado, las señales eléctricas y los conectores en los que debe basarse una conexión RS-232.

La comunicación realizada con el pórtico serie es una comunicación asíncrona. Para la sincronización de una comunicación se precisa siempre de una línea adicional a través de la cual el emisor y el receptor intercambian la señal del pulso. Pero en la transmisión serie a través de un cable de dos líneas esto no es posible ya que ambas están ocupadas por los datos y la masa. Por este motivo se intercalan antes y después de los datos informaciones de estado según el protocolo RS-232.

Esta información es determinada por el emisor y receptor al estructurar la conexión mediante la correspondiente programación de sus pórticos serie. Esta información puede ser la siguiente:

- **Bit de paridad.-** con este bit se pueden descubrir errores en la transmisión. Se puede dar paridad par o impar. En la paridad par, por ejemplo, la palabra de datos a transmitir se completa con el bit de paridad de manera que el número de bits 1 enviados es par.
- **Bit de parada.-** indica la finalización de la transmisión de una palabra de datos. El protocolo de transmisión de datos permite 1, 1.5 y 2 bits de parada.
- **Bit de inicio.-** cuando el receptor detecta el bit de inicio sabe que la transmisión ha comenzado y es a partir de entonces que debe leer, la transmisión ha comenzado, y es a partir de entonces que debe leer las señales de la línea a distancias concretas de tiempo, en función de la velocidad determinada.

El RS-232 consiste en un conector tipo DB-9 de 9 pines como se muestra en la figura 2.17. Las señales con las que trabaja este pórtico serie son digitales, así los niveles de salida son de -5 a -15 voltios para el 1 lógico y +5 a +15 voltios para el 0 lógico, mientras que los niveles de entrada son -3 a -15 voltios para un 1 lógico y +3 a +15 voltios para un 0 lógico.

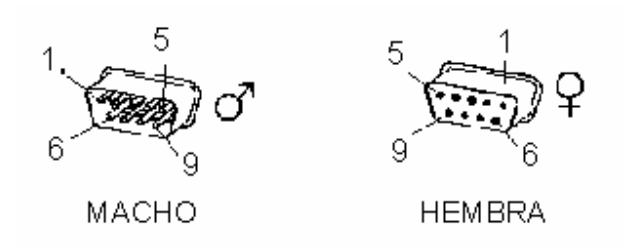

**Figura 2.17** Conector DB 9

Cada pin puede ser de entrada o de salida, teniendo una función específica cada uno de ellos. Las señales TXD, DTR y RTS son de salida, mientras que RXD, DSR, CTS y DCD son de entrada como se muestra en la tabla 2.26. La masa de referencia para todas las señales es SG (Tierra de Señal).

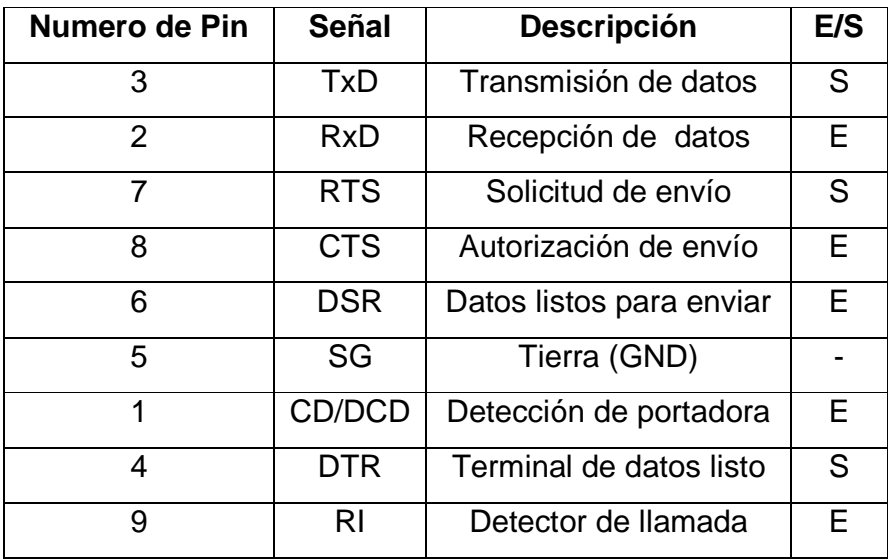

**Tabla 2.26** Descripción de cada pin del conector DB 9

# **2.1.2.2. - Conversor TTL - RS232**

El MAX 232 es un transmisor/receptor que incluye un generador de voltaje capacitivo que suministra niveles de voltaje del estándar EIA – 232 desde solo 5V, de esta manera es un interfaz de conversión que cambia los niveles lógicos TTL a los estándares RS – 232 cuando se realiza una transmisión hacia la PC desde el circuito

en comunicación, y cambia los niveles RS – 232 a TTL cuando tiene una recepción desde la PC. Además este circuito integrado lleva internamente 2 conversores de nivel de TTL a RS – 232 y otros 2 de RS – 232 a TTL con lo que en total podremos manejar 4 señales del pórtico serie del PC

**Distribución de pines.-** El MAX 232 tiene un encapsulado tipo DIP de 16 pines como se muestra en la figura 2.18.

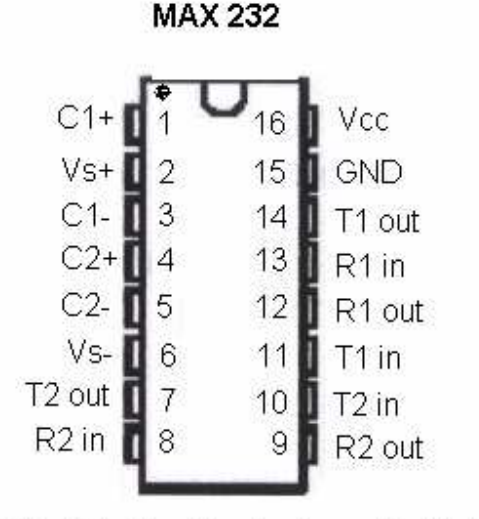

Figura 2.18 Distribución de pines del C.I. MAX 232

# **2.1.3- CONSTRUCCIÓN Y CONEXIONES DE CADA TARJETA**

#### **2.1.3.1.- Tarjeta principal**

La tarjeta principal, figura 2.33, consta de una entrada de alimentación de 5v de corriente continua. Tiene entrada de datos desde el teclado hexadecimal que lee el microprocesador, un control que sirve para seleccionar uno de los dispositivos de salida como son el motor paso a paso, matriz de led´s, LCD, display de 7 segmentos, y además posee conexión al circuito integrado MAX 232 para la comunicación serial desde el computador.

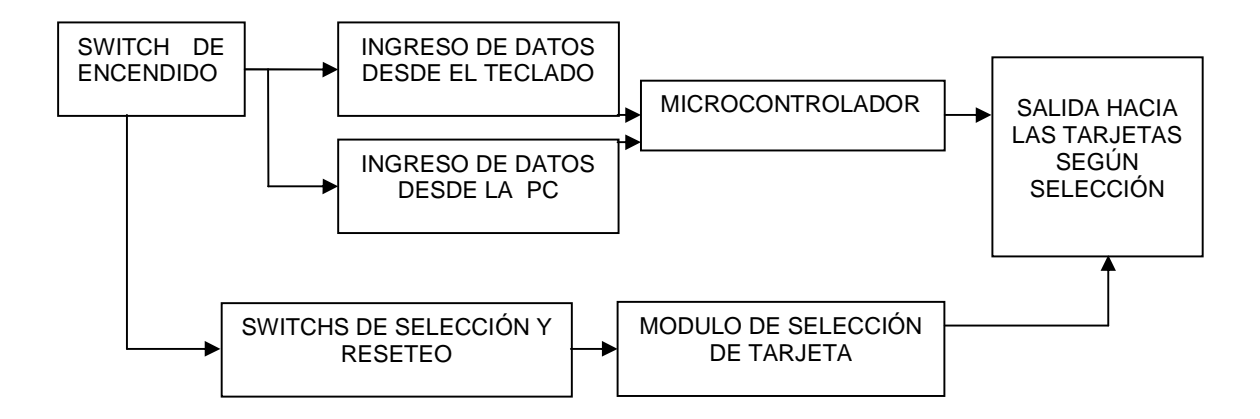

**Figura 2.19** Diagrama de bloques de la tarjeta principal

**Switch de encendido.-** Sirve para el encendido de la tarjeta principal y demás tarjetas del módulo entero. Para esto se cuenta con un switch que se encuentra en las líneas de energía, que al mismo tiempo enciende un led amarillo que indica que el módulo esta encendido y listo para ser utilizado.

**Teclado.-** De la tarjeta principal sale un bus de datos de 8 líneas que se conecta con un teclado hexadecimal para poder ingresar los datos al microcontrolador.

Estas 8 líneas están conectadas hacia los 8 pines de entrada que posee el integrado codificador de teclado 74C922, 4 líneas son para las columnas (X1, X2, X3, X4) y las otras 4 líneas son para las filas (Y1, Y2, Y3, Y4). Este integrado ya está polarizado debido a que se encuentra en la tarjeta principal y conectada a dos condensadores en los pines (KBM, OSC) para proporcionar el tiempo de "debounce", y para darnos la frecuencia a la cual trabajará el circuito integrado. También se conectan los pines (OE) directamente hacia GND y (DA) a una de las interrupciones del microcontrolador.

Las salidas (A, B, C, D) del C.l. 74C922 codificador de teclado, van por caminos de conexión independientes hacia los cuatro pines del pórtico uno del microcontrolador (P1.0, P1.1, P1.2, P1.3) respectivamente, donde A va al pórtico P1.0 que es el bit menos significativo, B a P1.1, C a P1.2, D a P1.3. El resto de los pines del pórtico 1 quedan sueltos.

Para poder utilizar el teclado con cualquiera de los dispositivos de salida se utiliza una compuerta NAND de 8 entradas (CI 7430). Los 4 switchs de control (C1,C2,C3, C4) que controlan el encendido de los dispositivos de salida del módulo, van conectados independientes a cuatro entradas de la compuerta NAND y las 4 entradas restantes van conectadas a 1L, mientras la salida estará conectada al pin 12 del codificador 74C922 que representa al DATA AVAILABLE.

De esta manera al encender el módulo se tiene a las entradas de la compuerta NAND 1L y por ende a la salida 0L, pero cuando se presiona cualquiera de los switchs se tiene a la salida de la compuerta NAND 1L, de esta manera se activa el codificador de teclado.

**Microcontrolador.-** Todas las conexiones hacia el microcontrolador se hacen por medio de un zócalo ZIF donde el microcontrolador va sobrepuesto para facilitar su movilidad. Este integrado ya está polarizado de igual manera que el CI 74C922 debido a que se encuentra en la tarjeta principal. La entrada de reset (RST) está conectado a Vcc por medio de un condensador y a GND a través de una resistencia, para el control del reseteo se coloca un switch que está conectado desde Vcc, como se muestra en la figura 2.20.

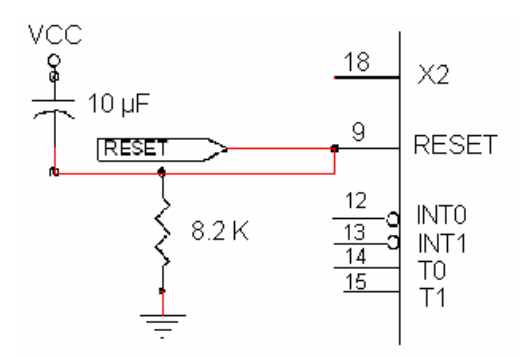

**Figura 2.20** Conexión del reset

Para que el reseteo funcione correctamente se ubica en nivel alto (1L) durante dos ciclos de máquina mientras el oscilador está en funcionamiento.

A las entradas (XTAL1, XTAL2) se conecta el cristal oscilador que dará la frecuencia de trabajo, éstos se conectan a dos condensadores como muestra la figura 2.21.

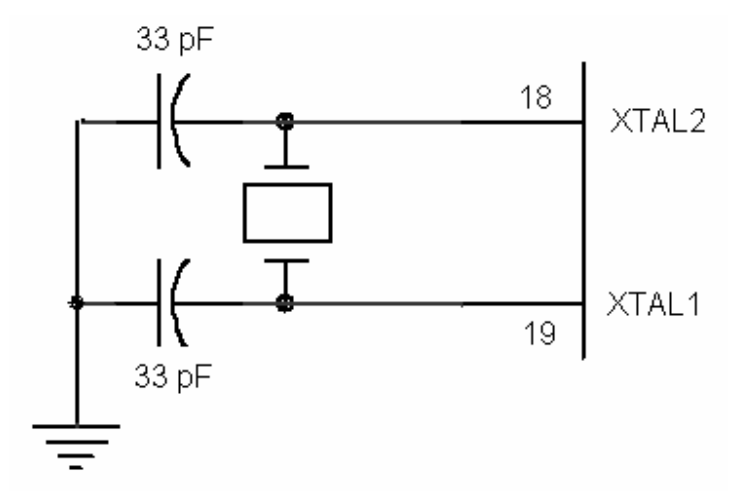

**Figura 2.21** Conexión del cristal

El valor de los condensadores a utilizarse es de 33 pf con un rango de tolerancia del  $± 10%$ .

Los pórticos P0 y P2 se utilizan para la comunicación hacia los dispositivos de salida del módulo teniendo como bits menos significativos (LSB) al P0.0 y P2.0 respectivamente.

Los pines que se utilizan para cada salida son los siguientes:

- Para el motor paso a paso, cuatro pines del pórtico P0 (P0.0, P0.1 P0.2, P0.3).
- Para la matriz de led's, siete pines del pórtico P0 (P0.0, P0.1 P0.2, P0.3, P0.4, P0.5, P0.6) y cinco pines del pórtico P2 (P2.0, P2.1 P2.2, P2.3, P2.4).
- Para los display's de 7 segmentos, ocho pines el pórtico P0 (P0.0, P0.1 P0.2, P0.3, P0.4, P0.5, P0.6, P0.7) y cuatro del pórtico P2 (P2.0, P2.1 P2.2, P2.3).
- Para el LCD, ocho pines del pórtico P0 (P0.0, P0.1 P0.2, P0.3, P0.4, P0.5, P0.6, P0.7) y dos del pórtico P3 (RD) y (WR) que van conectados a sus correspondientes en el LCD (RS y E) respectivamente.
- Para la tarjeta transmisión y recepción serial, los pines 10 (Rx) y 11 (Tx) que corresponden al P3.0 y P3.1 respectivamente.

El pórtico P0 necesita de resistencias de protección para evitar quemar sus salidas. Las entradas ALE/PROG y PSEN sirven para manejo de la memoria externa por lo que no se utilizan.

**Selección de salidas.-** La selección para cada uno de los dispositivos de salida viene desde un circuito a base que está diseñado con los siguientes elementos: los circuitos integrados C.I. 7474 y C.I. 7411, resistencias y de cuatro switchs.

La alimentación de voltaje (Vcc) va conectada a un extremo de las resistencias (R1, R2, R3, R4) como se observa en la figura 2.22, mientras el otro extremo de la resistencia va conectado a un pin de los switchs de control (SW1, SW2, SW3 y SW4), y el pin restante de los switchs se conecta a GND como se observa en la figura 2.22. Los switchs de control presentan un estado normalmente abierto mientras no sean pulsados o activados.

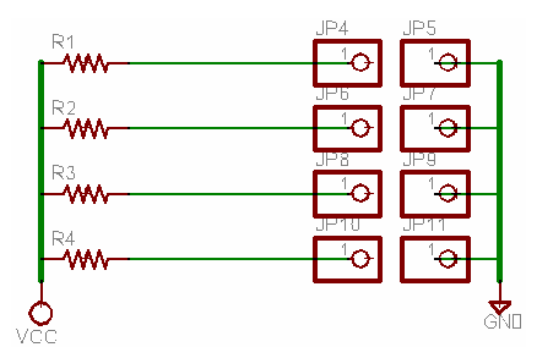

**Figura 2.22** Conexión de los switchs de selección de salidas

Los switchs de control están distribuidos de la siguiente manera, para controlar a cada tarjeta del módulo, como se muestra en la tabla 2.27.

| Switch de control | Tarjeta que controla   |
|-------------------|------------------------|
| C <sub>1</sub>    | Motor paso a paso      |
| C2                | Matriz de led's        |
| CЗ                | I CD                   |
| Γ.4               | Display de 7 segmentos |

**Tabla 2.27** Switchs de control

De la unión entre la resistencia y switch salen las líneas que se dirigen hacia la entrada de los CLK de los FLIP-FLOPS tipo D. Ejemplo:

La unión Resistencia – Switch (1) se conecta al FLIP-FLOP (1), al pin de la entrada señal de reloj (CLK), de la misma manera se conectarán las demás uniones Resistencia – Switch hacia los FLIP-FLOPS respectivos como se muestra en la figura 2.23.

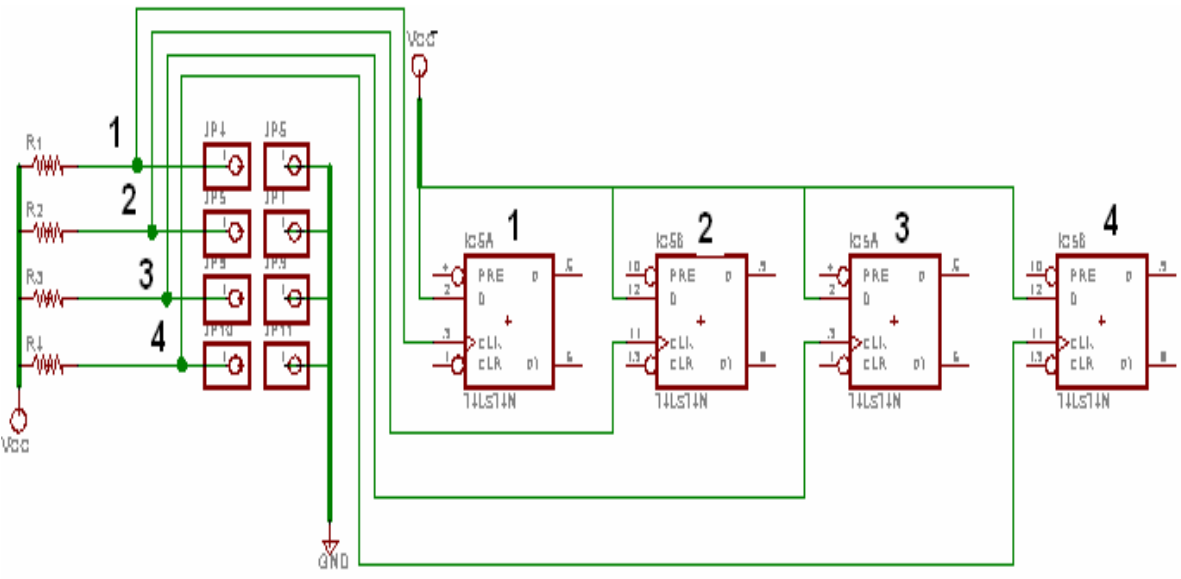

**Figura 2.23** Conexión del reloj (CLK)

A la entrada D de los FLIP-FLOPS llega la línea de Vcc por lo que se tiene como dato un (1L). Se trabaja con transición negativa ya que se tiene 1L en las entradas del reloj.

Se utiliza la salida Q' de cada FLIP-FLOP debido a que en la entrada tipo D se tiene 1L y se necesita trabajar con 0L a la salida para activar a la compuerta del buffer de los C.I. 74244.

Para controlar una salida a la vez se lo hace mediante cuatro compuertas AND de 3 entradas, las cuales controlan los clear de los FLIP-FLOPS de la siguiente manera: a las entradas de la primera compuerta AND se conectan los switches 2, 3 y 4, para la segunda compuerta AND se conectan los switches 1, 3 y 4, a la tercera compuerta corresponden los switches 1, 2 y 4 y para la cuarta compuerta, los switches 1, 2 y 3, como se observa en la figura 2.24.

Con esta secuencia al momento de encender el módulo todas las entradas de los switchs se encuentran en 1L por lo que a la salida de cualquiera de estas compuertas AND (7411) se tiene 1L, y al momento de poner cualquier switch de control a 0L, las compuertas AND respectivas donde ésta se encuentre conectada pasa a 0L sus salidas activando así los clears de los FLIP-FLOPS. Por ejemplo: Al activar el switch 1 las compuertas 2, 3 y 4 presentan a la salida 0L y por lo tanto activan al clear de los FLIP-FLOPS 2, 3 y 4, logrando que permanezca en funcionamiento solamente el FLIP-FLOP 1.

El mismo procedimiento se realiza en cada uno de los FLIP-FLOPS restantes 2, 3, y 4 que poseen el mismo funcionamiento activando y desactivando los FLIP-FLOPS que son necesarios.
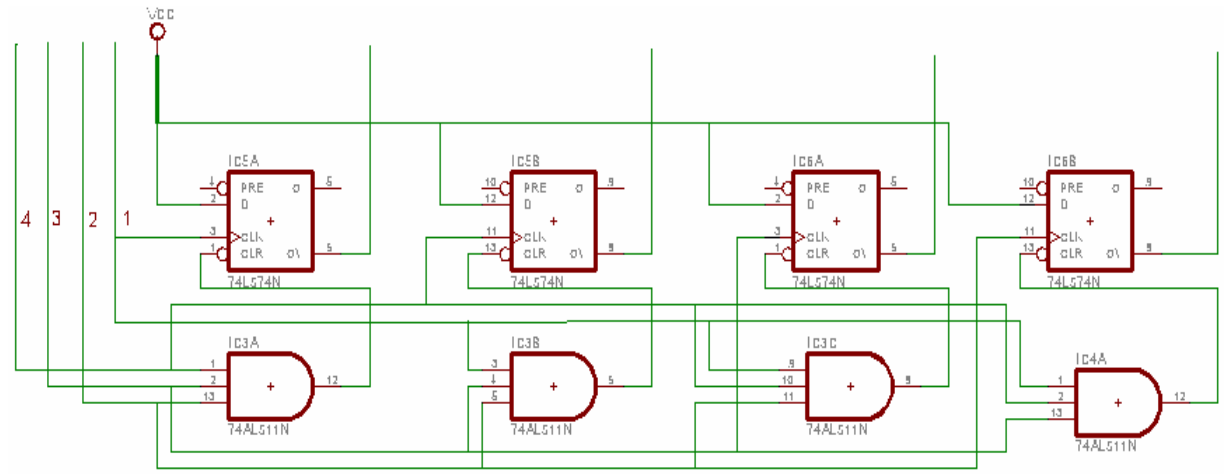

**Figura 2.24** Control de la selección de salidas

Desde la salida Q' de los FLIP-FLOPS sale una línea hacia un zócalo que sirve para conectar las tarjetas de salida, donde se comanda el encendido de cada una de estas tarjetas por los switchs (C1, C2, C3, C4).

**Transmisión Serial.-** Para la transmisión serial se utiliza el pin 10 (RX) y el pin 11 (TX) de salida del microcontrolador AT89C51.

Estos van conectados a la tarjeta MAX 232 que convierte la señal TTL a señal binaria.

#### **2.1.3.2.- Tarjeta motor paso a paso**

Esta tarjeta figura 2.35, consta de entradas de datos que provienen de las salidas del microcontrolador. Estos datos llegan al integrado 74LS244 que son los buffer que permiten el paso de los datos que ingresan al motor paso a paso pasando por un circuito integrado limitador de corriente L293D como se muestra en la figura 2.25.

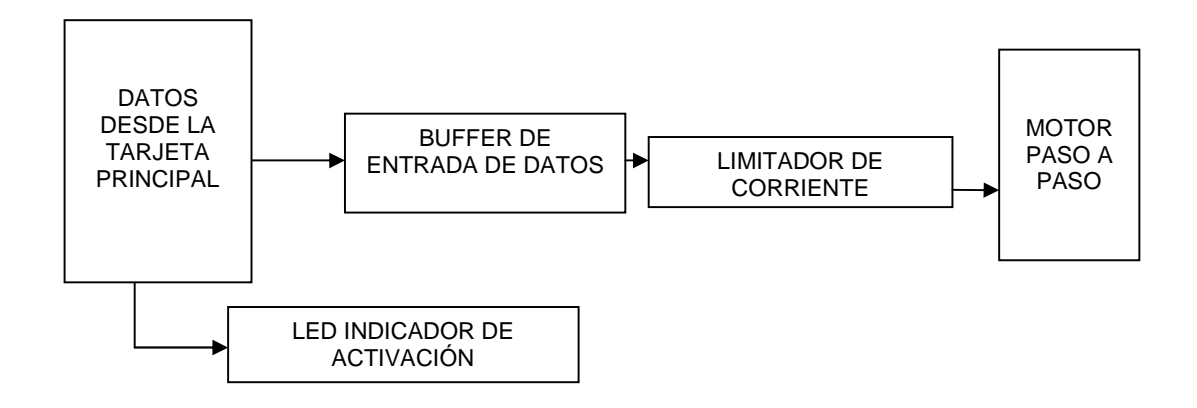

**Figura 2.25** Diagrama de bloques de la tarjeta motor paso a paso

**Conexiones.-** En esta tarjeta se encuentra un zócalo donde llegan las pistas desde el microcontrolador ubicado en la tarjeta principal.

Los datos llegan por los dos lados de la placa; y Vcc y GND se usan para polarización de toda la placa; del pórtico P0, llegan cuatro pines (P0.0, P0.1, P0.2, P0.3), una línea C1 para la habilitación de la compuerta del buffer CI. 74LS244.

Los datos del pórtico P0 van a las entradas de los buffers que se activan por un 0L que recibe desde C1 en los pines 1G', 2G' del CI. 74244 permitiendo así pasar los datos de P0 a las salidas de cada uno de los buffers que están conectadas a las entradas de cada limitador de corriente, las salidas de éstos van a través de diodos a las entradas del motor paso a paso.

Para conocer el estado de la tarjeta se utilizo 1 Led de dos colores, cuando se encienda el led rojo indica el estado inactivo de la tarjeta y cuando se enciende el led verde indica que la tarjeta se encuentra en funcionamiento. Esta conexión se realiza con el control C1 la cual está conectada hacia el ánodo del led rojo mientas el cátodo va por medio de una resistencia hacia GND. Para el led verde se conecta C1 por medio de un inversor CI. 7404 al ánodo del led y el cátodo va por medio de una resistencia hacia GND, como se muestra en la figura 2.26.

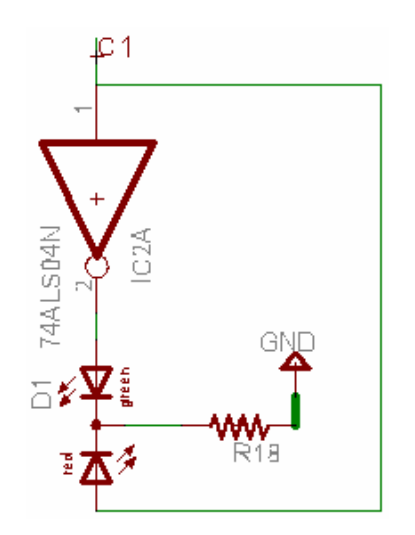

**Figura 2.26** Circuito On/Off de la tarjeta motor paso a paso

Cuando el módulo no está en funcionamiento se recibe 1L del control C1 prendiendo el led rojo, pero cuando se recibe 0L del control C1 éste pasa por el inversor y prende el led verde.

#### **2.1.3.3.- Tarjeta matriz de led's**

La tarjeta matriz de led's figura 2.37, consta de entradas de datos que provienen de las salidas del microcontrolador. Estos datos llegan a los integrados 74LS244 que son los buffer que permiten el paso de los datos de columnas y filas, es activado desde el control de selección de salidas Q' de los FLIP FLOP ubicados en la tarjeta madre.

Por medio de transistores PNP y NPN pasan los datos a la matriz de Led's. Como se muestra en la figura 2.27.

Esta, como el resto de tarjetas tiene un LED indicador.

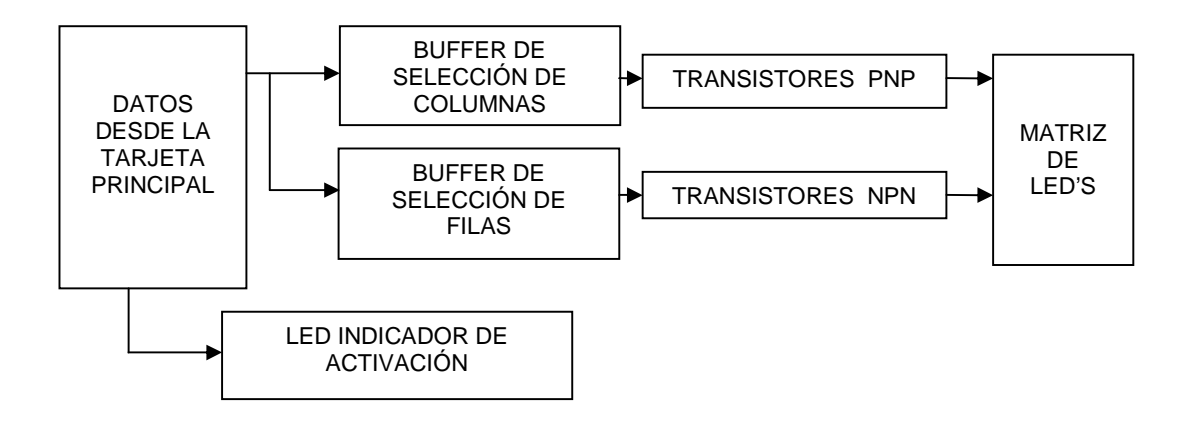

**Figura 2.27** Diagrama de bloques de la tarjeta matriz de led's

**Conexiones.-** En esta tarjeta se encuentra un zócalo donde llegan las pistas desde el microcontrolador ubicado en la tarjeta principal.

Los datos llegan por los dos lados de la placa; Vcc y GND se usan para polarización de toda la placa, del pórtico P0, siete pines (P0.0, P0.1, P0.2, P0.3, P0.4, P0.5, P0.6) portadores de la información y del pórtico P2, 5 pines (P2.0, P2.1, P2.2 P2.3, P2.4) para el encendido de las columnas, una línea (C2) para la habilitación de los buffers del CI 74LS244.

Los datos del los pórticos P0 y P2 van a las entradas de los buffers que se activan por un 0L que recibe desde C2 en los pines 1G', 2G', 3G', 4G' del CI. 74244 permitiendo así pasar los datos de P0 y P2 a las salidas de cada uno de los buffers que se conectan a las columnas y filas de la matriz de LED's respectivamente a través de resistencias. Los datos a la salida de los buffer pasan a través de las resistencias y se colocan sobre la base de los transistores tipo PNP y desde ese momento comienza a circular corriente desde emisor hacia el colector para las columnas poniendo Vcc en el ánodo del led de la matriz, y para las filas se colocará la señal en la base del transistor tipo NPN el cual hará que se conecte el cátodo con el punto de GND, encendiéndose el LED seleccionado y evitando problemas de corriente.

Para conocer el estado de la tarjeta se utiliza 1 Led de dos colores.

Cuando se enciende el led rojo indica el estado inactivo de la tarjeta y cuando se enciende el led verde indica que ésta entra en funcionamiento.

Esta conexión se realiza con el control C2 que va conectado hacia el ánodo del led rojo mientas el cátodo va por medio de una resistencia hacia GND.

Para el led verde se conecta C2 por medio de un inversor CI. 7404 al ánodo del led y el cátodo va por medio de una resistencia hacia GND, como se muestra en la figura 2.28.

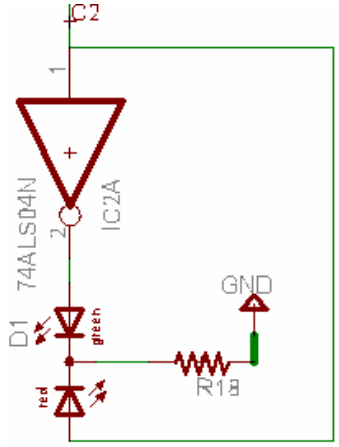

**Figura 2.28** Circuito On/Off de la tarjeta matriz de led's

Cuando el módulo no está en funcionamiento se recibe 1L del control C2 prendiendo el led rojo, pero cuando se recibe 0L del control C2 éste pasa por el inversor y prende el led verde.

#### **2.1.3.4.- Tarjeta LCD**

La tarjeta del módulo LCD figura 2.39, consta de entradas de datos que provienen de las salidas del microcontrolador a través de los buffer, y control de contraste de la intensidad de luminosidad del LCD como se muestra en la figura 2.29.

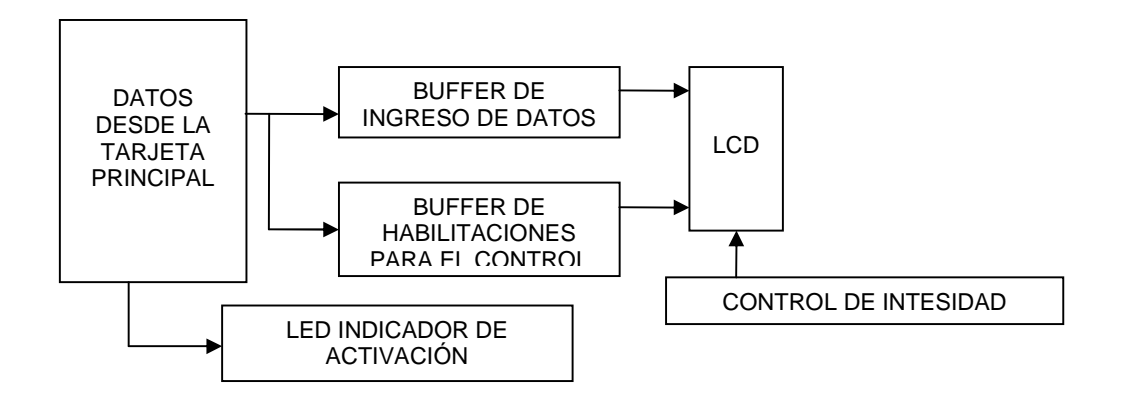

**Figura 2.29** Diagrama de bloques de la tarjeta LCD

**Conexiones.-** En esta tarjeta se encuentra un zócalo a donde llegan las pistas desde el microcontrolador ubicado en la tarjeta principal.

Los datos llegan por los dos lados de la placa; Vcc y GND, se usan para polarización de toda la placa, del pórtico P0 ocho pines (P0.0, P0.1, P0.2, P0.3, P0.4, P0.5, P0.6, P0.7) portadores de la información, RW y RD para manipular las habilitaciones de lectura y escritura en el LCD directamente del microcontrolador, una línea (C3) para la habilitación de los buffers del CI 74LS244.

Los datos del P0 van a las entradas de los buffers que se activan por un 0L que recibe desde C3 en los pines 1G', 2G', 3G', permitiendo así pasar los datos a las salidas de cada uno de los buffers.

De la salida de las buffers van los 8 pines del pórtico P0 hacia los datos de entrada en el módulo LCD desde DB0 a DB7 desde el pórtico P0.0 a P0.7 respectivamente. El resto de entradas para manipulación del LCD son RS y E, pasando por los buffers respectivos.

De igual forma que para las tarjetas anteriores para conocer el estado de la tarjeta se utilizan 2 Led's de diferentes colores, sabiéndose que cuando se enciende el led rojo la tarjeta no puede ser utilizada y cuando se enciende el led verde ésta entra en funcionamiento.

Esta conexión se realiza con el control C3 que va conectado hacia el ánodo del Led rojo mientas el cátodo va por medio de una resistencia hacia GND.

Para el led verde se conecta C3 al ánodo del led por medio de un inversor CI7404 y el cátodo va por medio de una resistencia hacia GND, como se muestra en la figura 2.30.

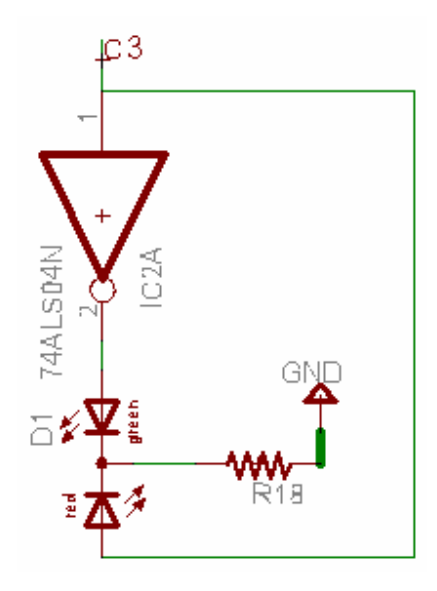

**Figura 2.30** Circuito On/Off de la tarjeta LCD

Cuando el módulo no está en funcionamiento se recibe 1L del control C3 prendiendo el led rojo indicando el estado de inactividad de la placa, pero cuando se reciba 0L del control C3 éste pasa por el inversor y prende el led verde indicando el estado activo de la placa.

#### **2.1.3.5.- Tarjeta display de siete segmentos**

Esta tarjeta para el arreglo de display's figura 2.41 consta de entradas de datos que provienen de las salidas del microcontrolador. Estos datos llegan a las entradas de los buffers que controlan los 8 segmentos del display incluyendo el punto, y la habilitación de uno de los 4 display's como se muestra en la figura 2.31.

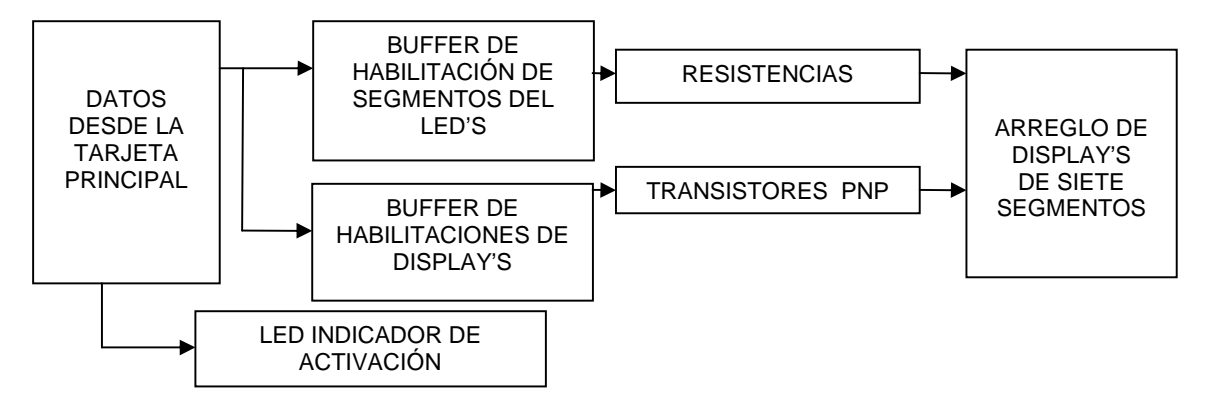

**Figura 2.31** Diagrama de bloques de la tarjeta display de siete segmentos

**Conexiones.-** En esta tarjeta se encuentra un zócalo donde llegan las pistas desde el microcontrolador ubicado en la tarjeta principal.

Los datos llegan por los dos lados de la placa; Vcc y GND se usan para polarización de toda la placa, del pórtico P0, llegan ocho pines (P0.0, P0.1, P0.2, P0.3, P0.4, P0.5, P0.6, P0.7) portadores de la información, y del pórtico P2, llegan cuatro pines (P2.0, P2.1, P2.2, P2.3) que controlan el encendido de los display's, y también una línea (C4) para la habilitación de los buffers del CI 74LS244.

Los datos del los pórticos P0 y P2 van a las entradas de los buffers que se activan por un 0L que recibe desde C4 en los pines 1G', 2G', 3G' del CI. 74244, permitiendo así pasar los datos de P0 y P2 a las salidas de cada uno de los buffers.

Los datos de los ocho pines del pórtico P0 controlan los ocho segmentos del display (a, b, c, d, e, f, g)incluyendo el punto, teniendo un orden de P0.0 para el segmento "a" y sí sucesivamente hasta llegar al segmento punto al cual corresponde P0.7. Los datos del pórtico P2 controlan el encendido de los display's pasando por resistencias que están conectadas a la base de los transistores PNP que en el lado del emisor van conectadas a Vcc y del lado del colector van conectadas a las entradas de ánodo común que se encuentran en los display's.

Para conocer el estado del la tarjeta se utiliza 1 Led de dos colores, cuando se enciende el led rojo indica el estado inactivo de la tarjeta mientras que cuando se enciende el led verde indica el estado activo de la misma.

Esta conexión se realiza con el control C4 que va conectado hacia el ánodo del Led rojo mientas el cátodo va por medio de una resistencia hacia GND.

Al ánodo del led verde se conecta C4 por medio de un inversor CI. 7404, y al cátodo va conectado por medio de una resistencia hacia GND, como se muestra en la figura 2.32.

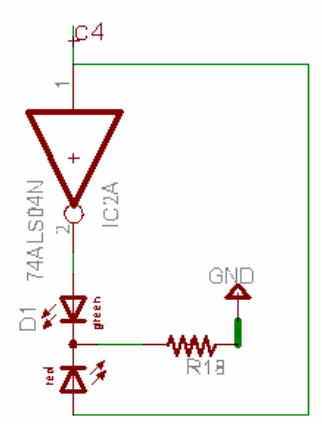

**Figura 2.32** Circuito On/Off de la tarjeta display de siete segmentos

## **2.1.4.- GRÁFICAS DE LAS TARJETAS**

## **2.1.4.1.- Tarjeta principal**

Diagrama esquemático

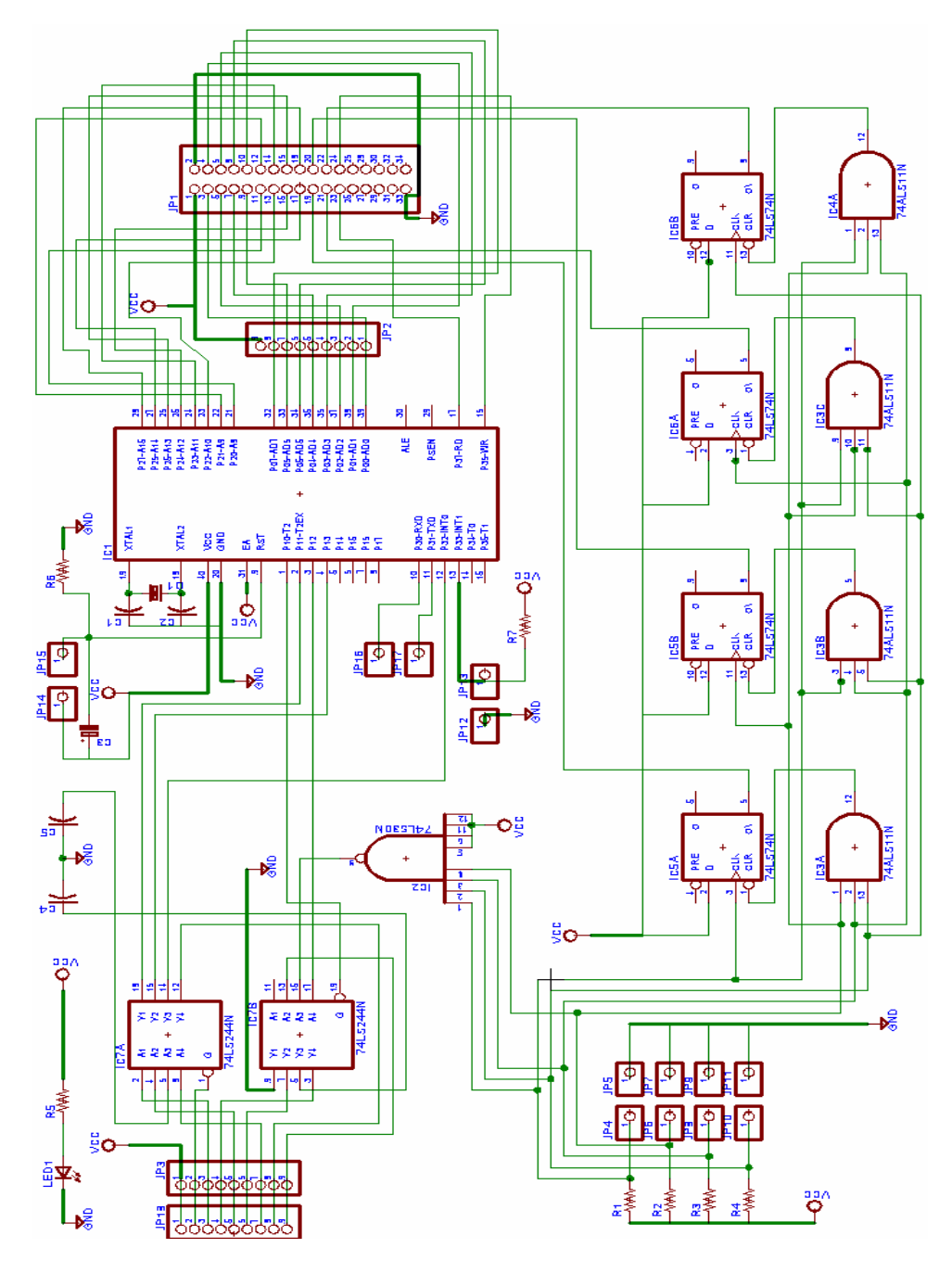

**Figura 2.33** Diagrama de la tarjeta principal

Diagrama board

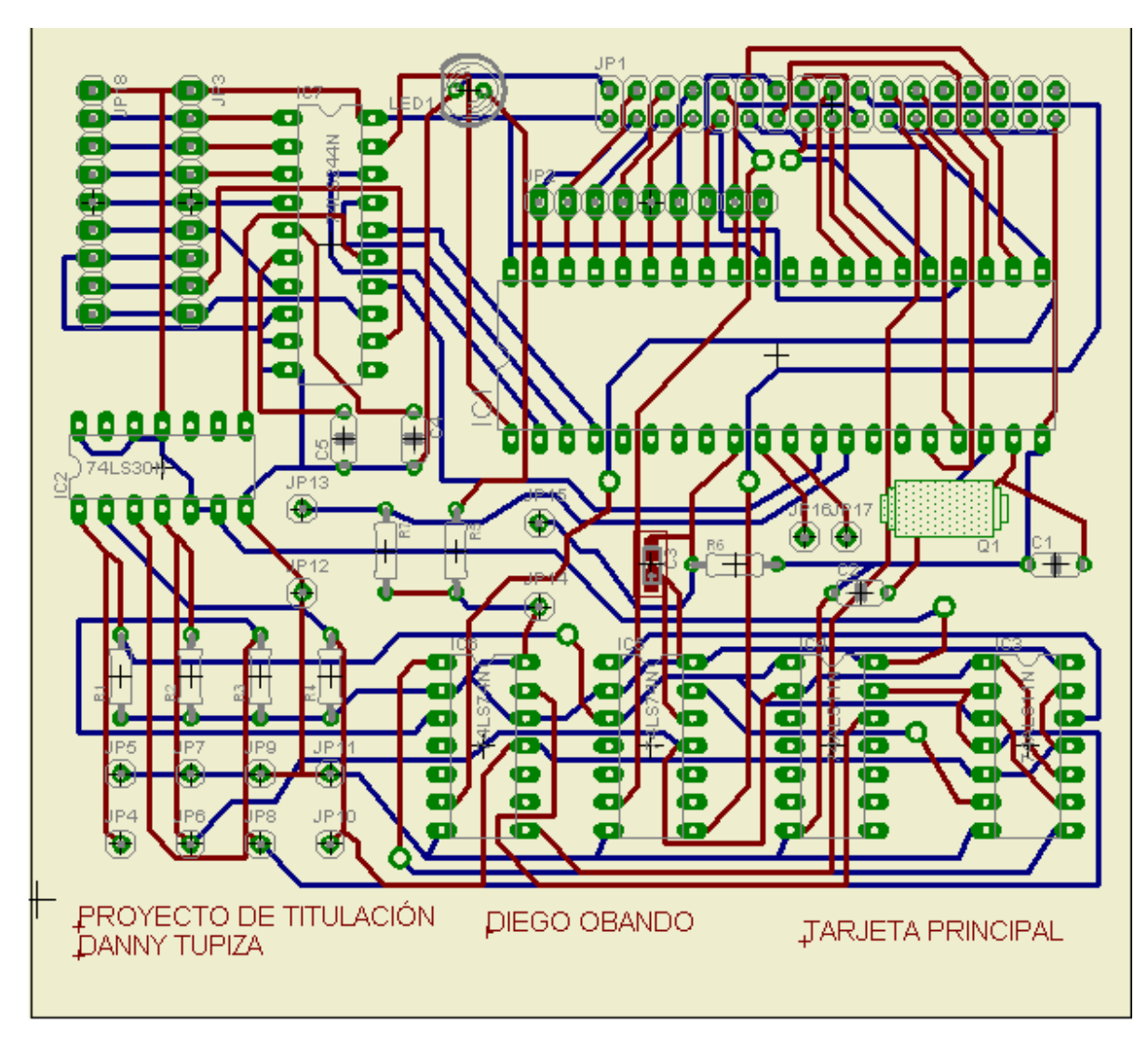

**Figura 2.34** Diagrama board de la tarjeta principal

#### **2.1.4.2.- Tarjeta motor paso a paso**

## Diagrama esquemático

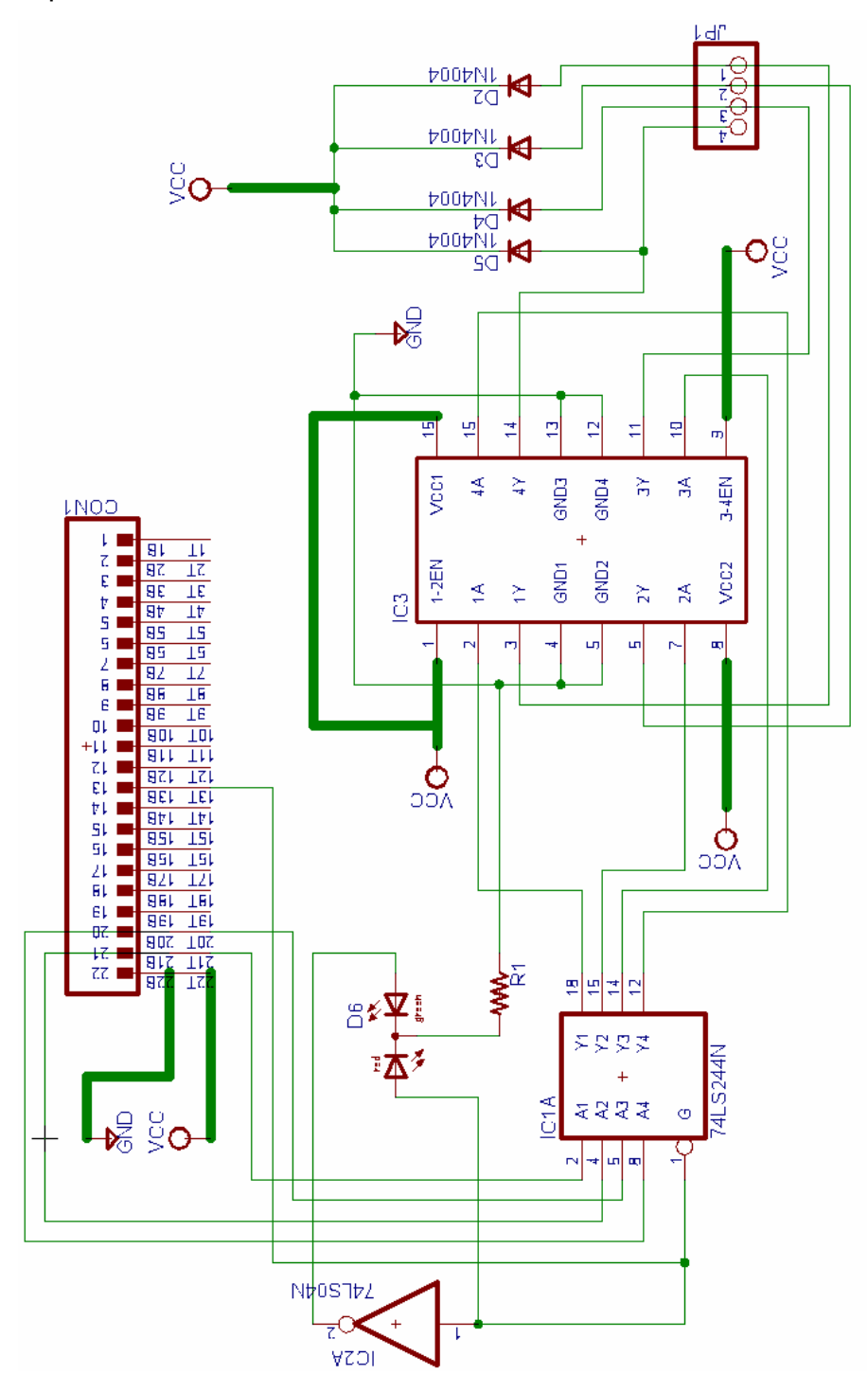

**Figura 2.35** Diagrama esquemático de la tarjeta motor paso a paso

## Diagrama board

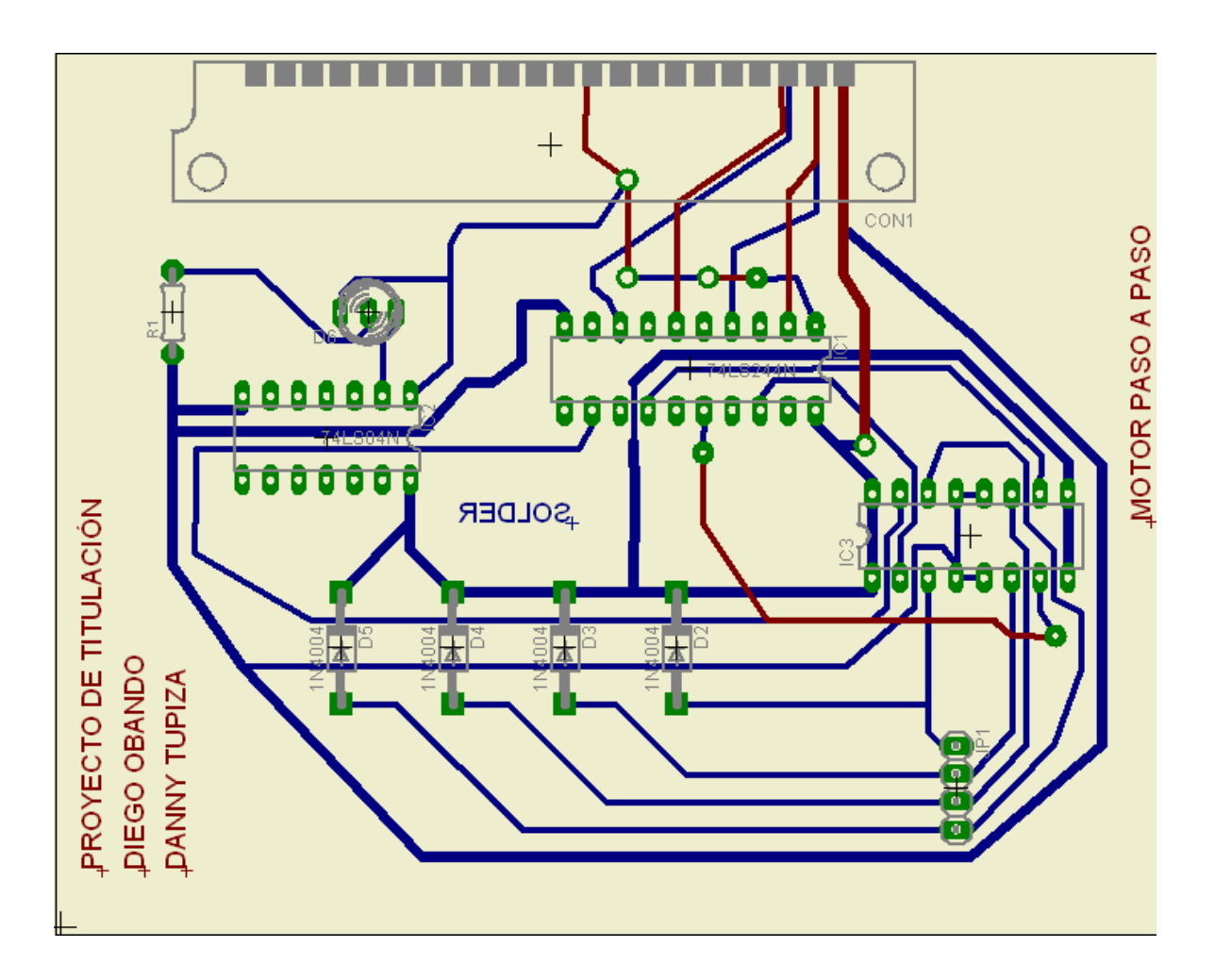

**Figura 2.36** Diagrama board de la tarjeta motor paso a paso

## **2.1.4.3.- Tarjeta matriz de led's**

## Diagrama esquemático

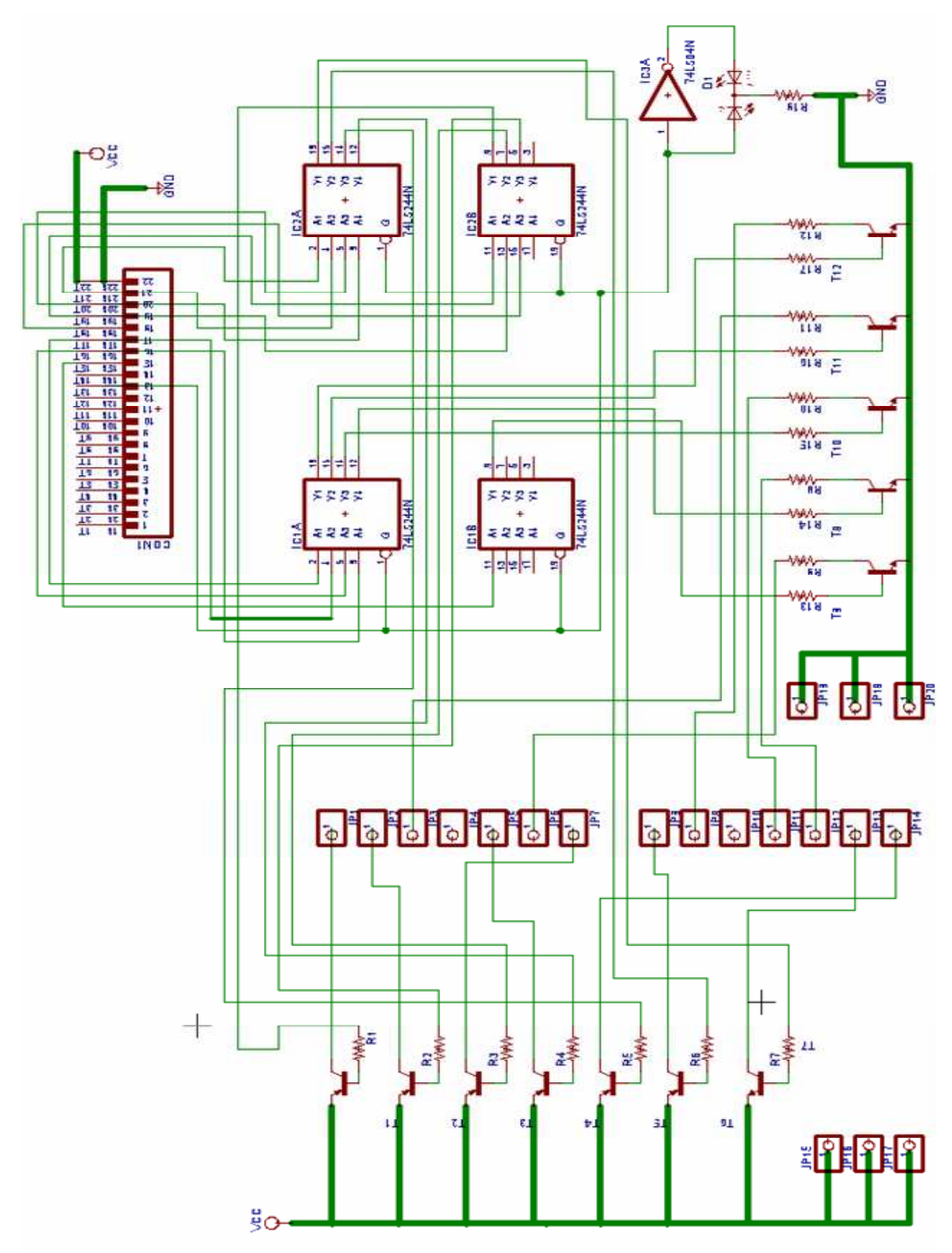

**Figura 2.37** Diagrama esquemático de la tarjeta matriz de led's

Diagrama board

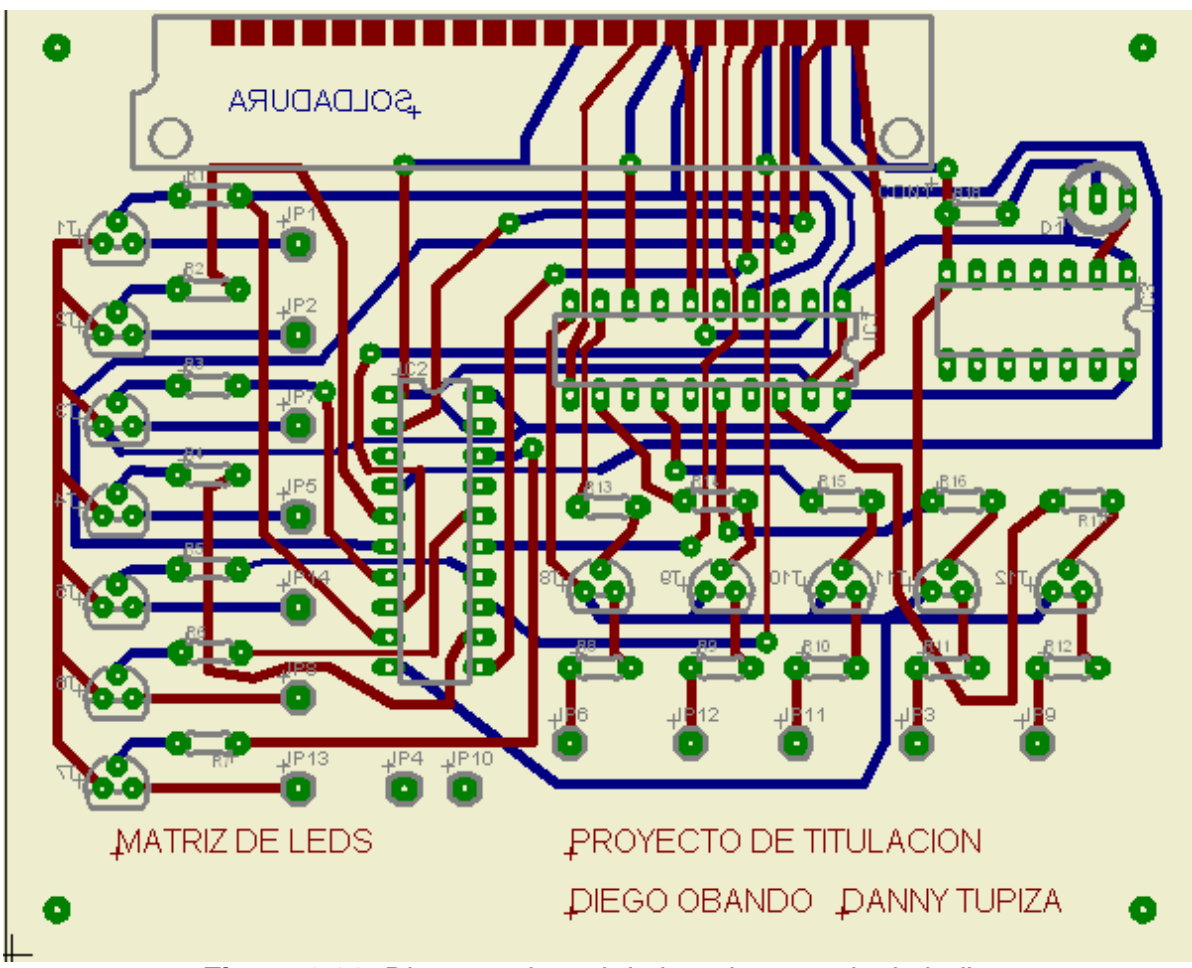

**Figura 2.38** Diagrama board de la tarjeta matriz de led's

## **2.1.4.4.- Tarjeta LCD**

Diagrama esquemático

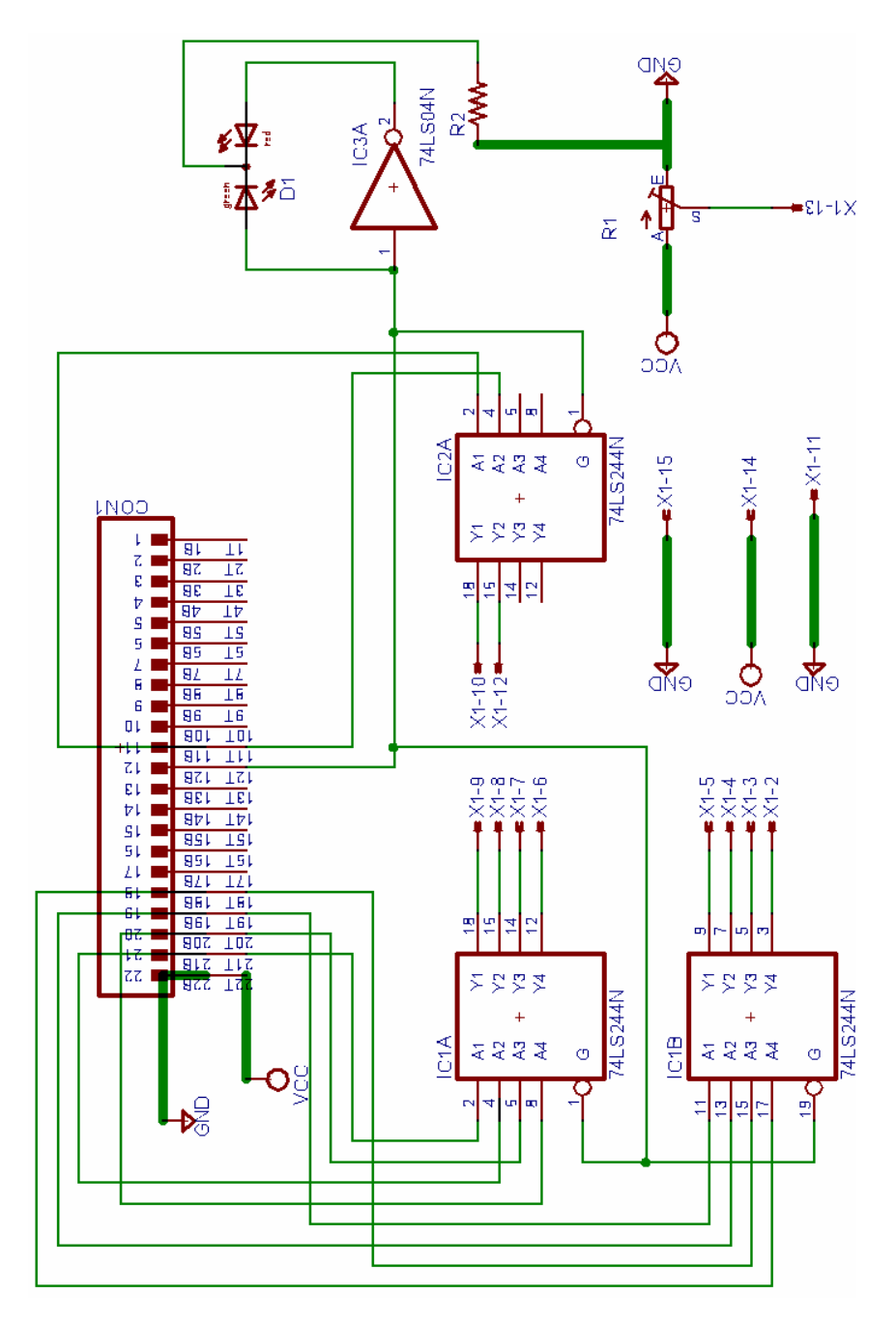

**Figura 2.39** Diagrama esquemático de la tarjeta LCD

Diagrama board

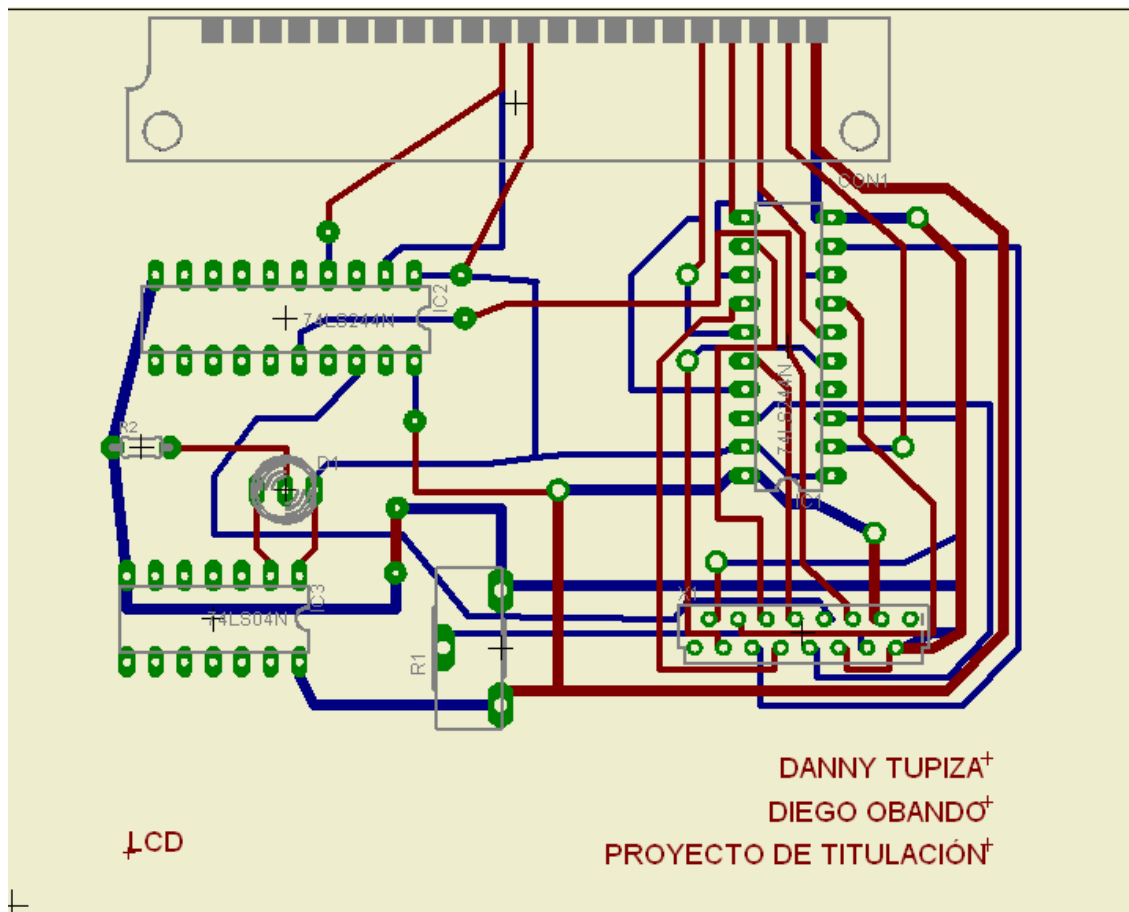

**Figura 2.40** Diagrama board de la tarjeta LCD

## **2.1.4.5.- Tarjeta display de siete segmentos**

## Diagrama esquemático

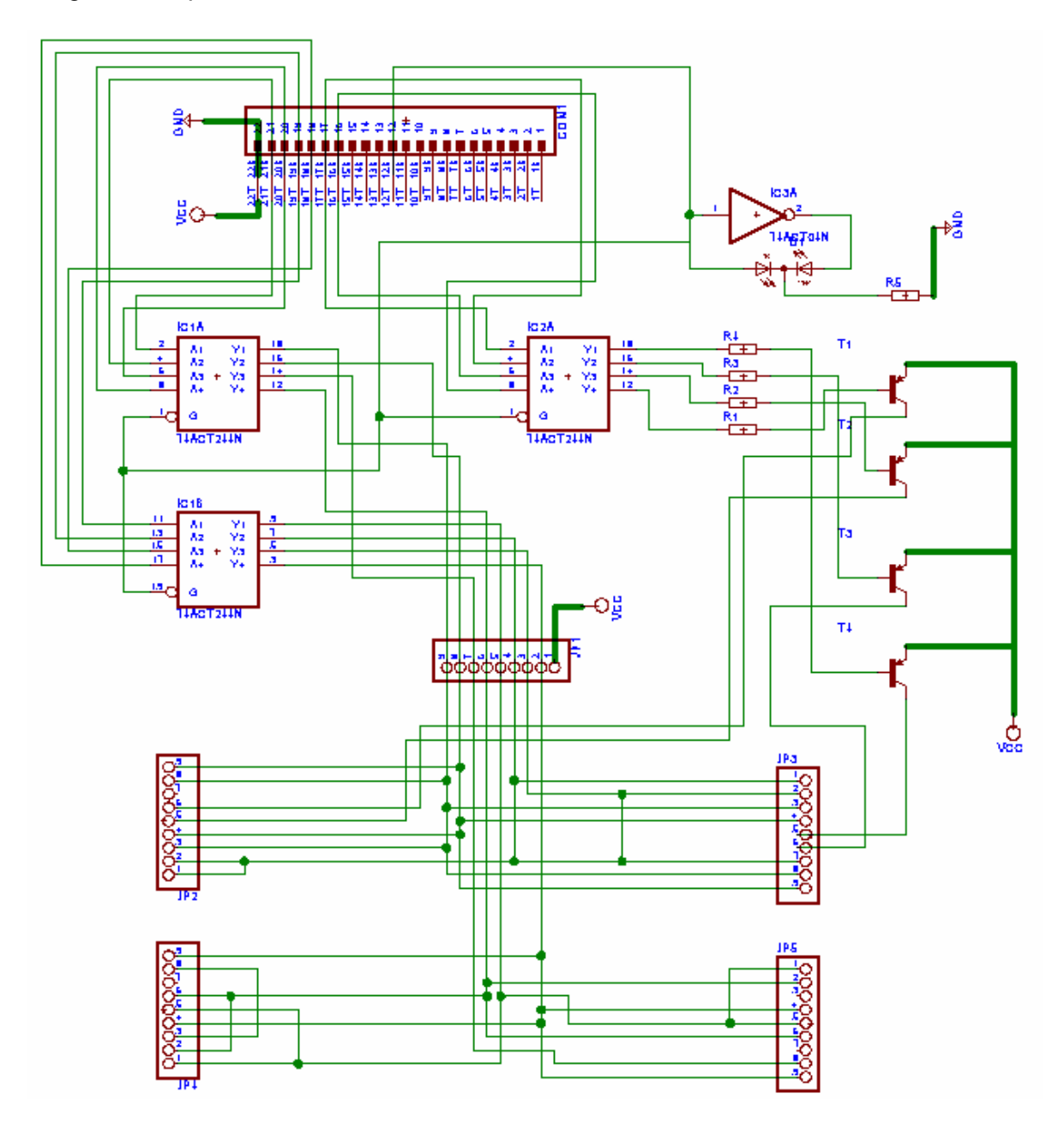

**Figura 2.41** Diagrama esquemático de la tarjeta display de siete segmentos

## Diagrama board

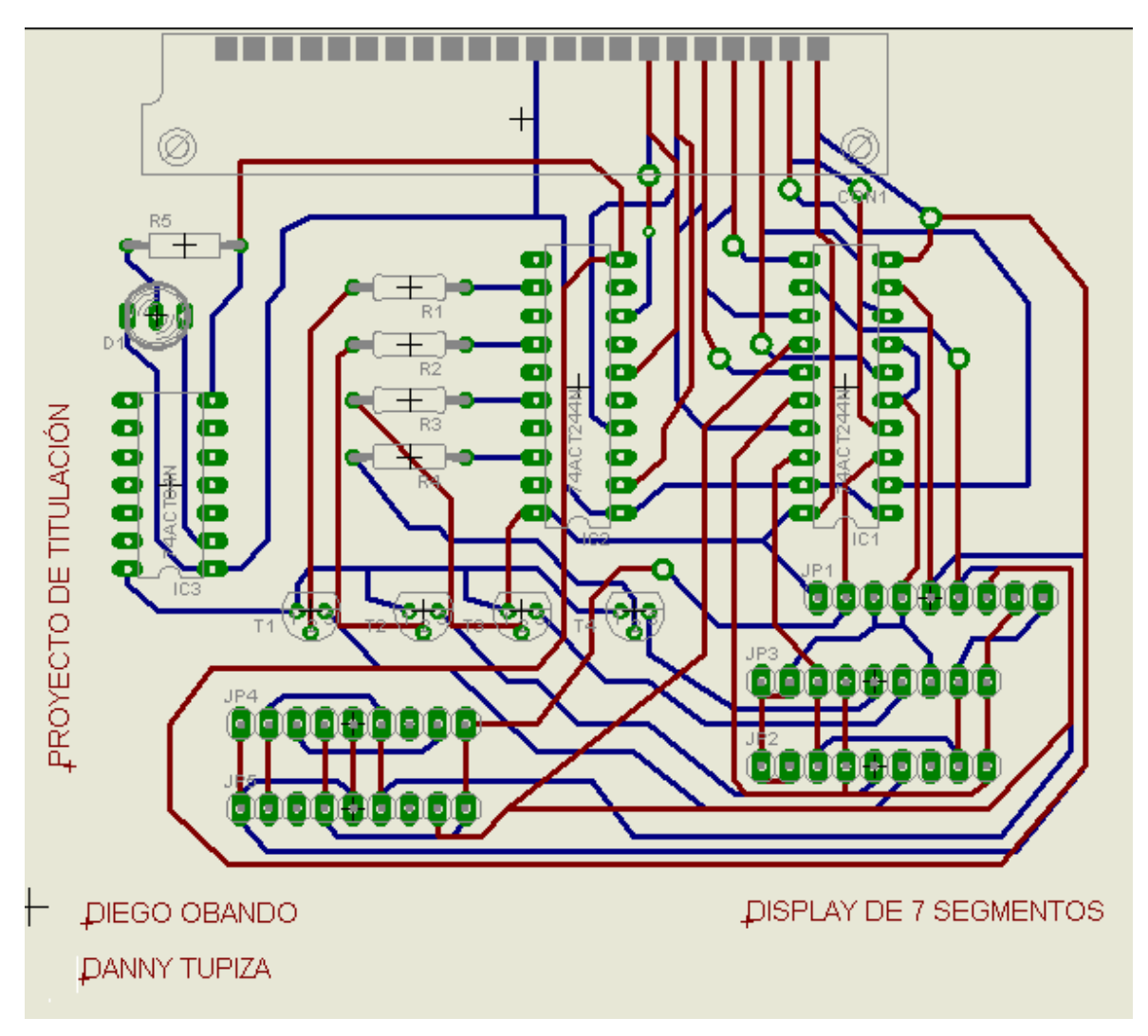

**Figura 2.42** Diagrama board de la tarjeta display de siete segmentos

#### **2.1.4.6.- Tarjeta MAX 232**

## Diagrama esquemático

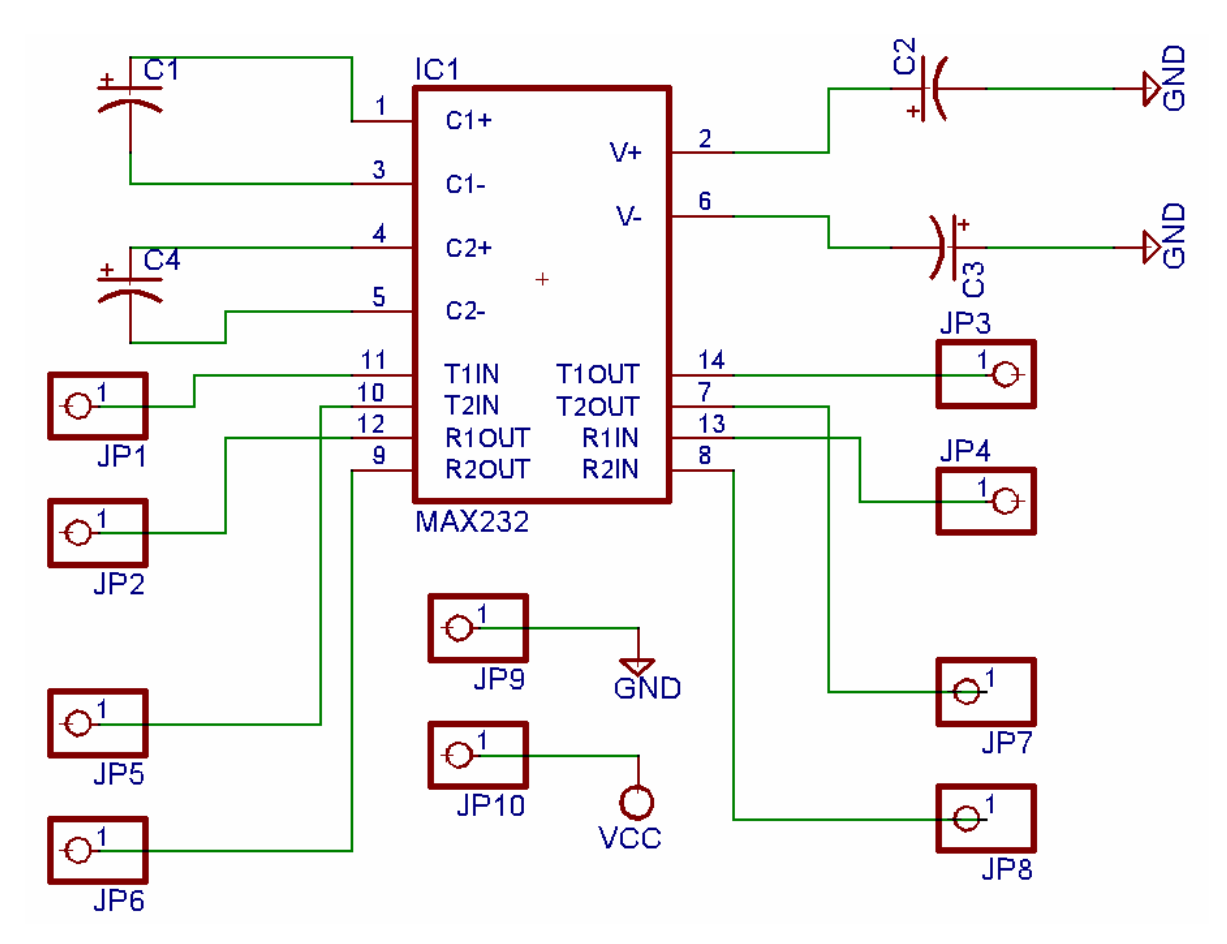

**Figura 2.43** Diagrama esquemático de la tarjeta MAX 232

Diagrama board

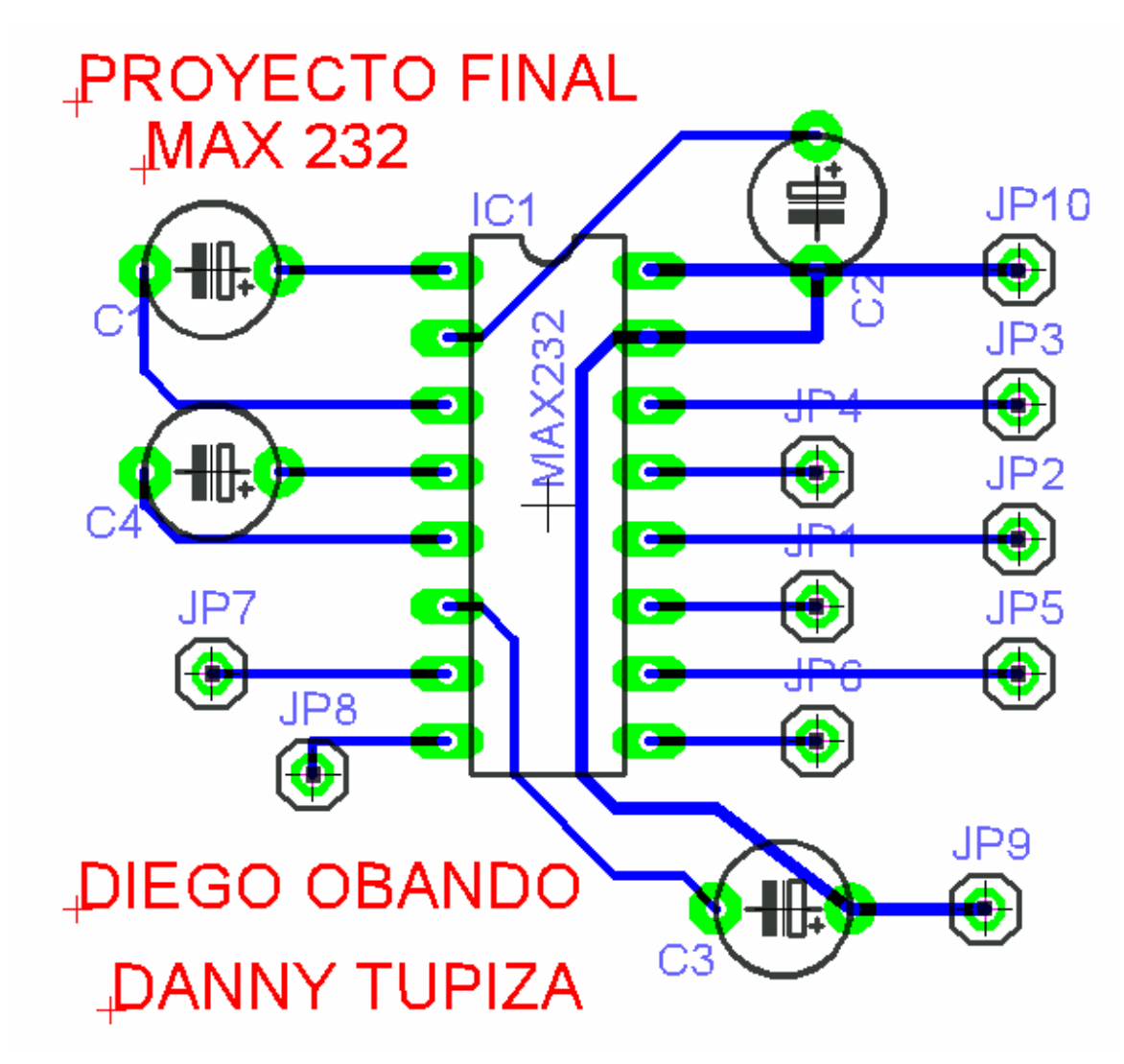

**Figura 2.44** Diagrama board de la tarjeta MAX 232

## **2.1.4.7.- Diagrama del módulo**

Se lo puede ver en Anexo 5.

## **2.1.5.- GRÁFICA DEL CHASIS**

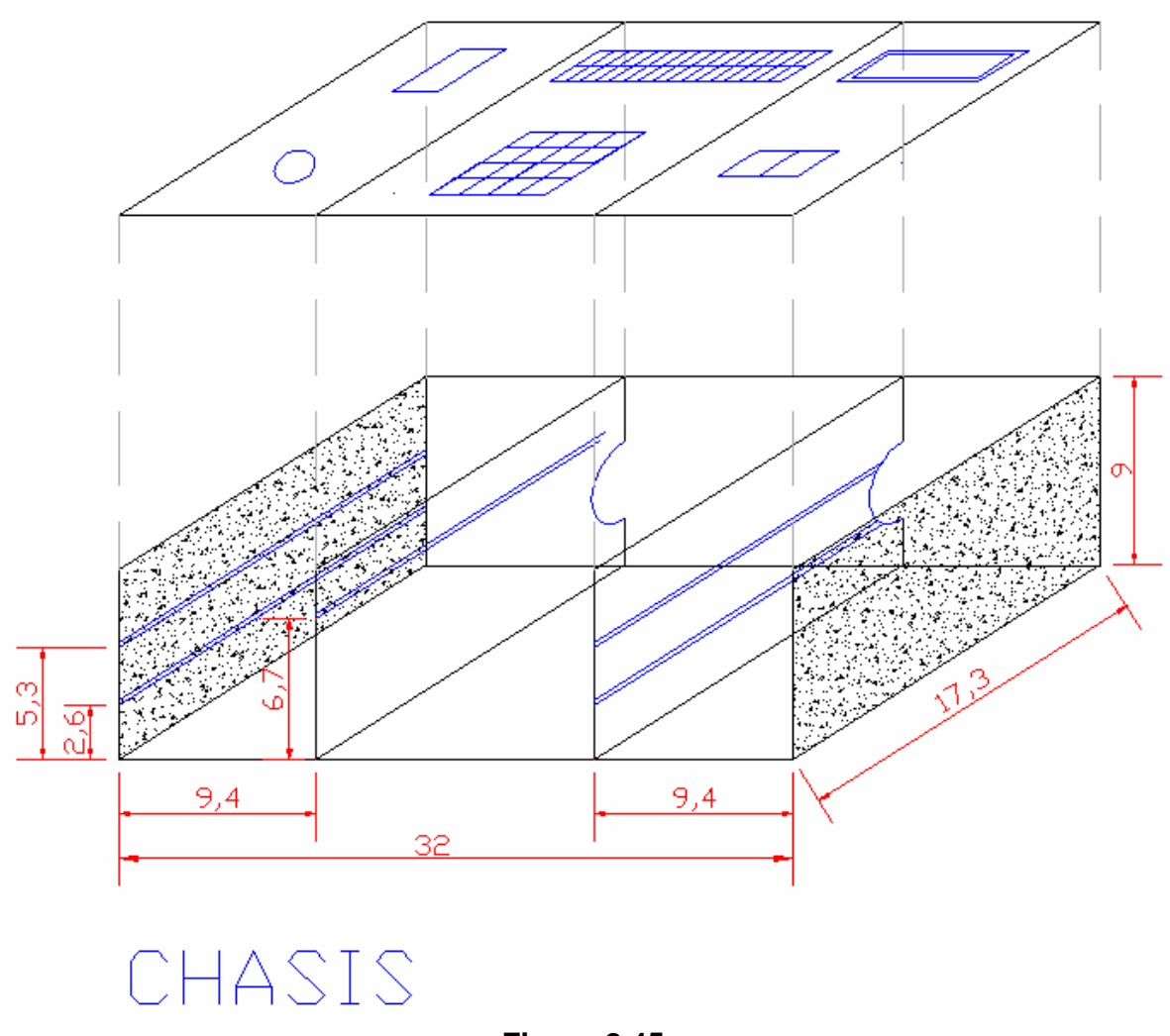

**Figura 2.45** 

# **2.2.- DESARROLLO DEL SOFTWARE EN VISUAL BASIC PARA CONTROL DE FUNCIONAMIENTO DEL MOTOR PASO A PASO POR MEDIO DE PROTOCOLO RS – 232**

Para la transmisión de datos a través del puerto serial al módulo, se realizo el siguiente programa en visual Basic:

Private Sub Command1\_Click() MSComm1.Output = "I" End Sub

Private Sub Command2\_Click() MSComm1.Output = "D" End Sub

Private Sub Command3\_Click() Unload Me End Sub

Private Sub Form\_Load() MSComm1.PortOpen = True End Sub

Private Sub Picture1\_Click() Unload Me End Sub

Private Sub Picture2\_Click() MSComm1.Output = "D" End Sub

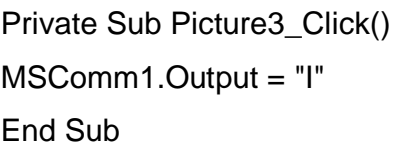

En la figura 2.46 se muestra la presentación al iniciar el programa para la transmisión de datos desde el computador.

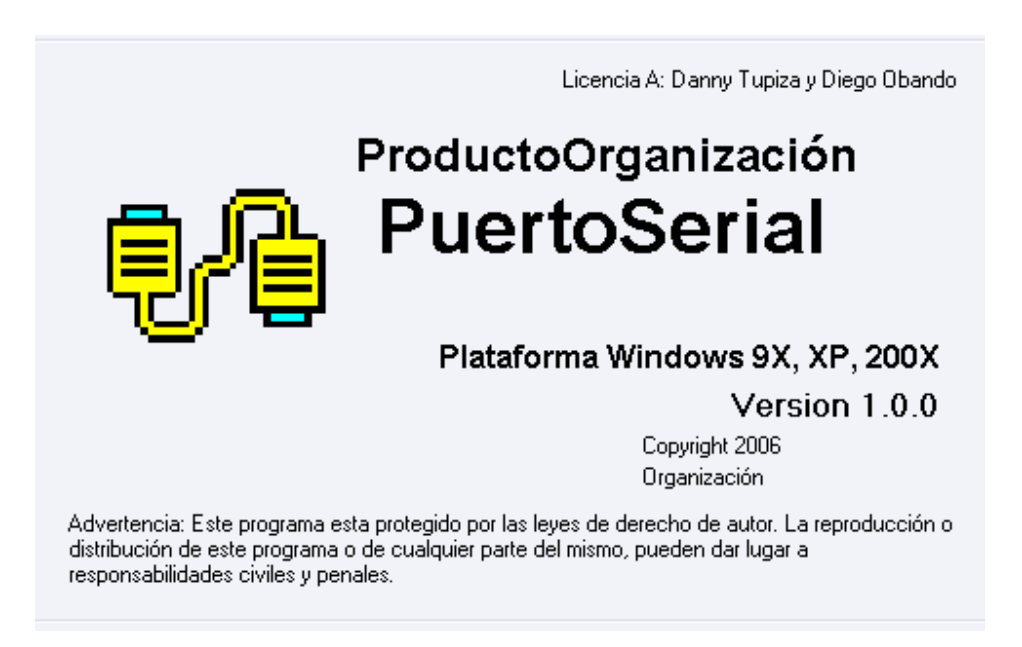

**Figura 2. 46** Presentación del programa

Al dar un clic en el botón "Girar a la izquierda" el motor gira a la izquierda y al dar un clic en el botón "Girar a la derecha el" motor gira a la derecha como se muestra en la figura 2.47.

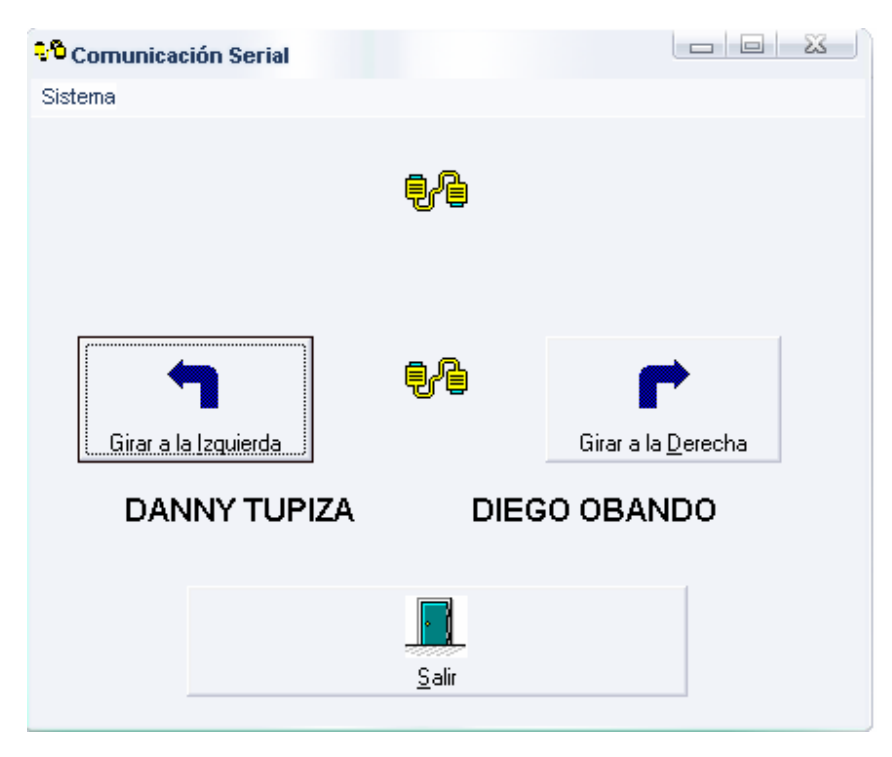

**Figura 2.47** Programa para la comunicación serial

# **2.3.- DESARROLLO DE PROGRAMAS PEQUEÑOS PARA PRUEBAS EN EL MÓDULO**

## **2.3.1.- PROGRAMA PARA CONTROL DEL MOTOR PASO A PASO**

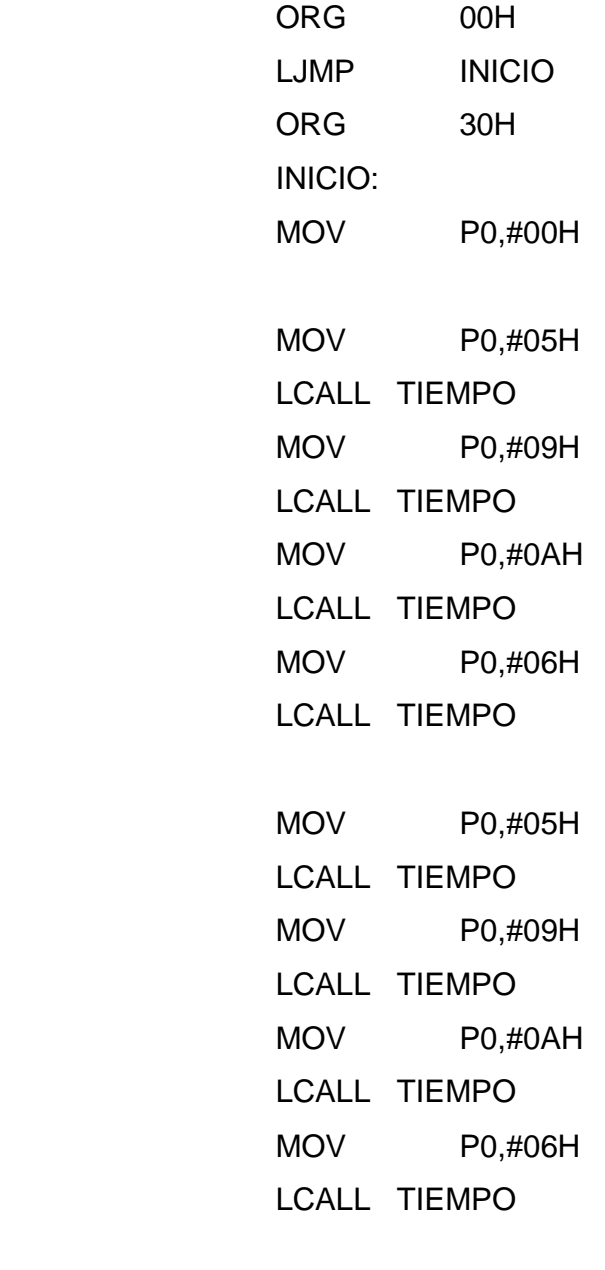

MOV P0,#05H

 LCALL TIEMPO MOV P0,#09H LCALL TIEMPO MOV P0,#0AH LCALL TIEMPO MOV P0,#06H LCALL TIEMPO

'Cambio de giro'

MOV P0,#00H

MOV P0,#06H LCALL TIEMPO MOV P0,#0AH LCALL TIEMPO MOV P0,#09H LCALL TIEMPO MOV P0,#05H LCALL TIEMPO

MOV P0,#06H LCALL TIEMPO MOV P0,#0AH LCALL TIEMPO MOV P0,#09H LCALL TIEMPO MOV P0,#05H LCALL TIEMPO

MOV P0,#06H LCALL TIEMPO

 MOV P0,#0AH LCALL TIEMPO MOV P0,#09H LCALL TIEMPO MOV P0,#05H LCALL TIEMPO SJMP \$

; "SUBRUTINA DE TIEMPO"

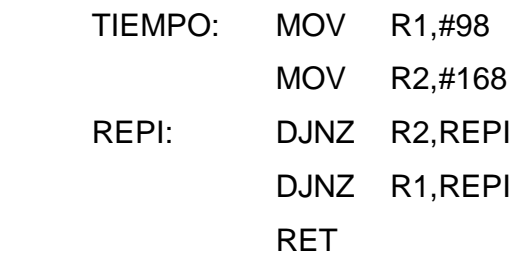

#### **2.3.2.- PROGRAMA PARA CONTROL DE LA MATRIZ DE LED'S.**

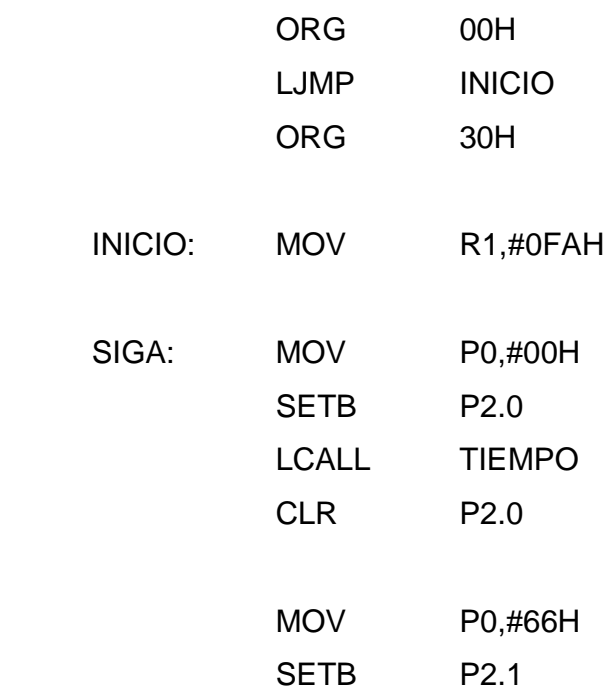

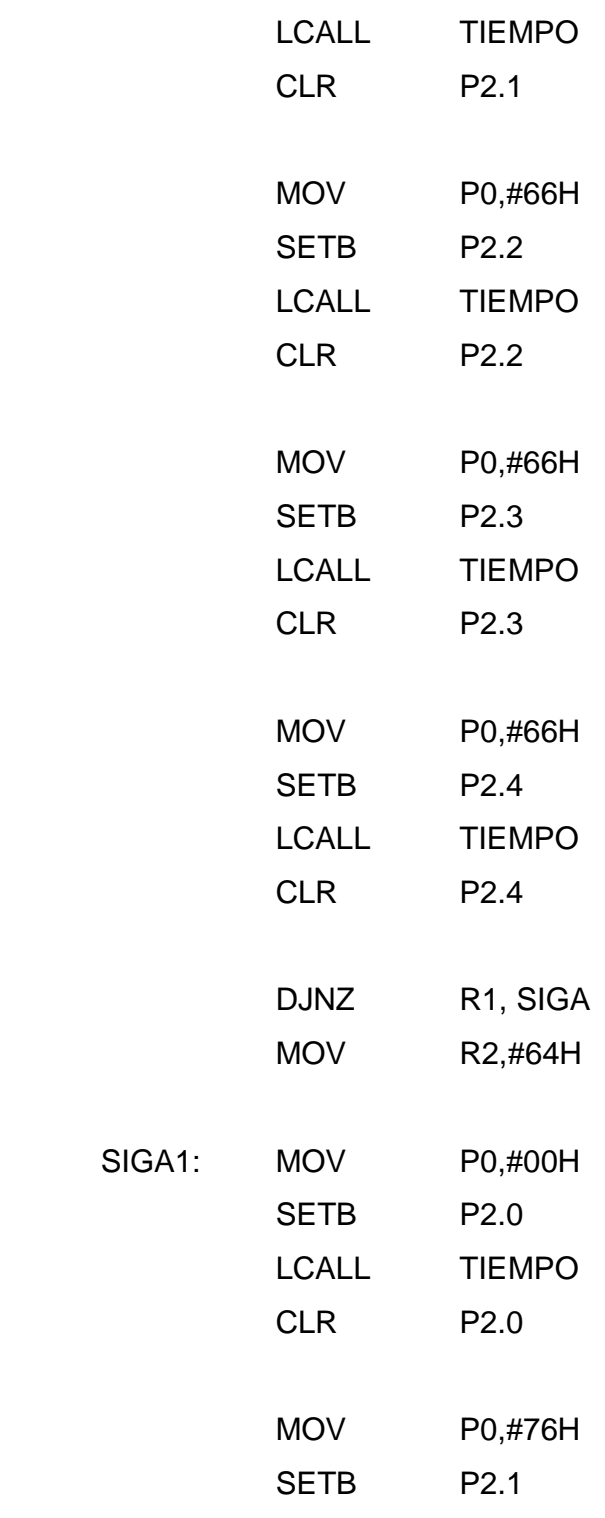

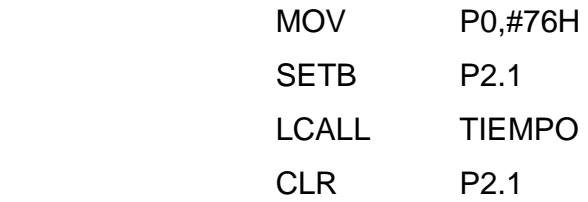

SIGA1:

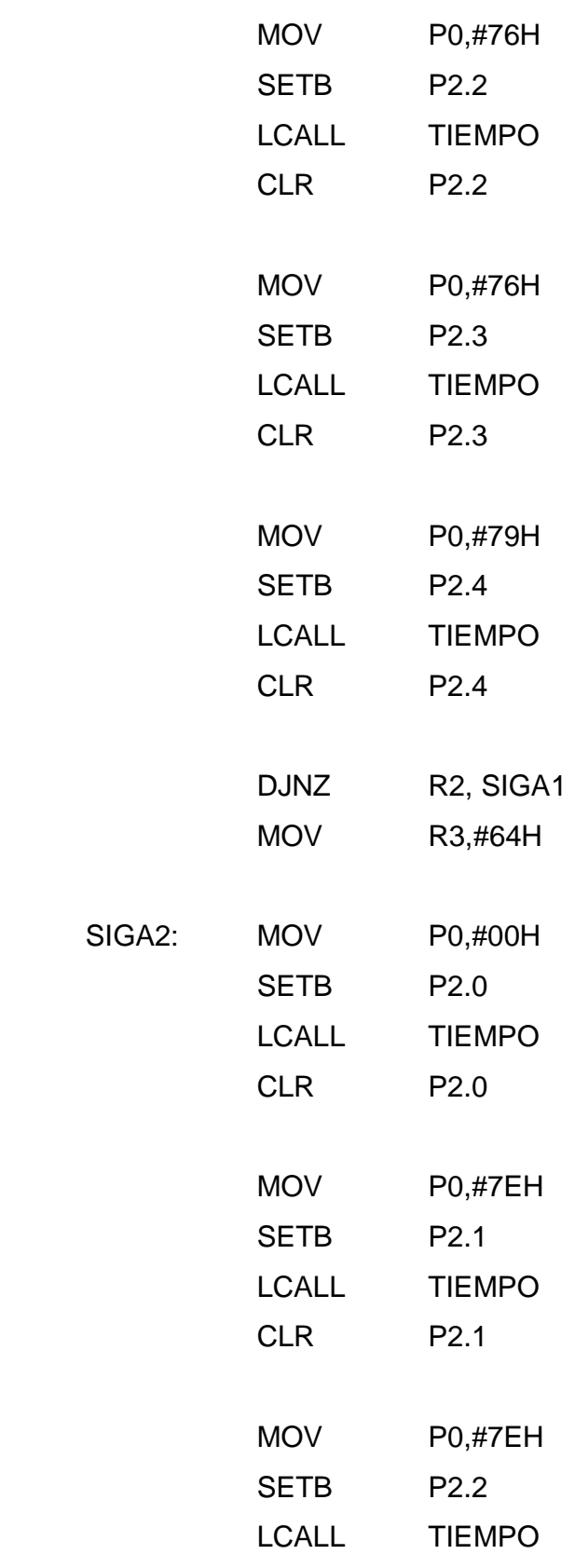

SIGA2:

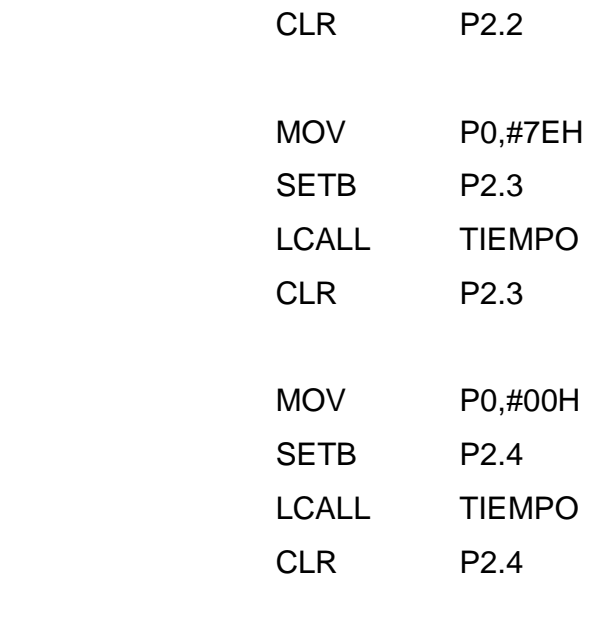

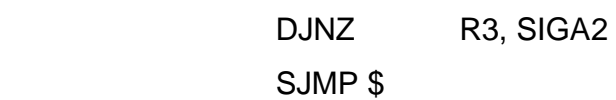

; "SUBRUTINA DE TIEMPO"

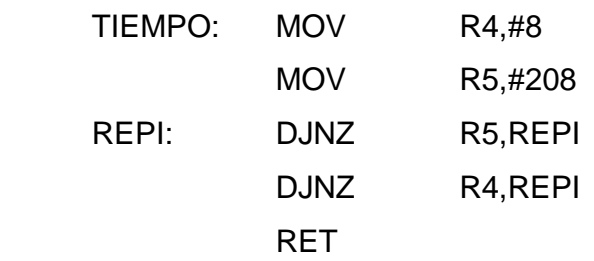

## **2.3.3.- PROGRAMA PARA CONTROL DEL LCD.**

 $$crystal = 12000000$ Config Lcd =  $16 * 2$ Home U Lcd "PROYECTO DE "

Home L Lcd " Titulacion " Wait 3

Home U Lcd "DIEGO OBANDO "

Home L Lcd "DANNY TUPIZA " Wait 3

Home U Lcd " E. P. N "

Home L Lcd " ESFOT " Wait 2

#### Do

Display On Wait 1

Display Off Wait 1

Loop

## **2.3.4.- PROGRAMA PARA CONTROL DEL DISPLAY DE SIETE SEGMENTOS**

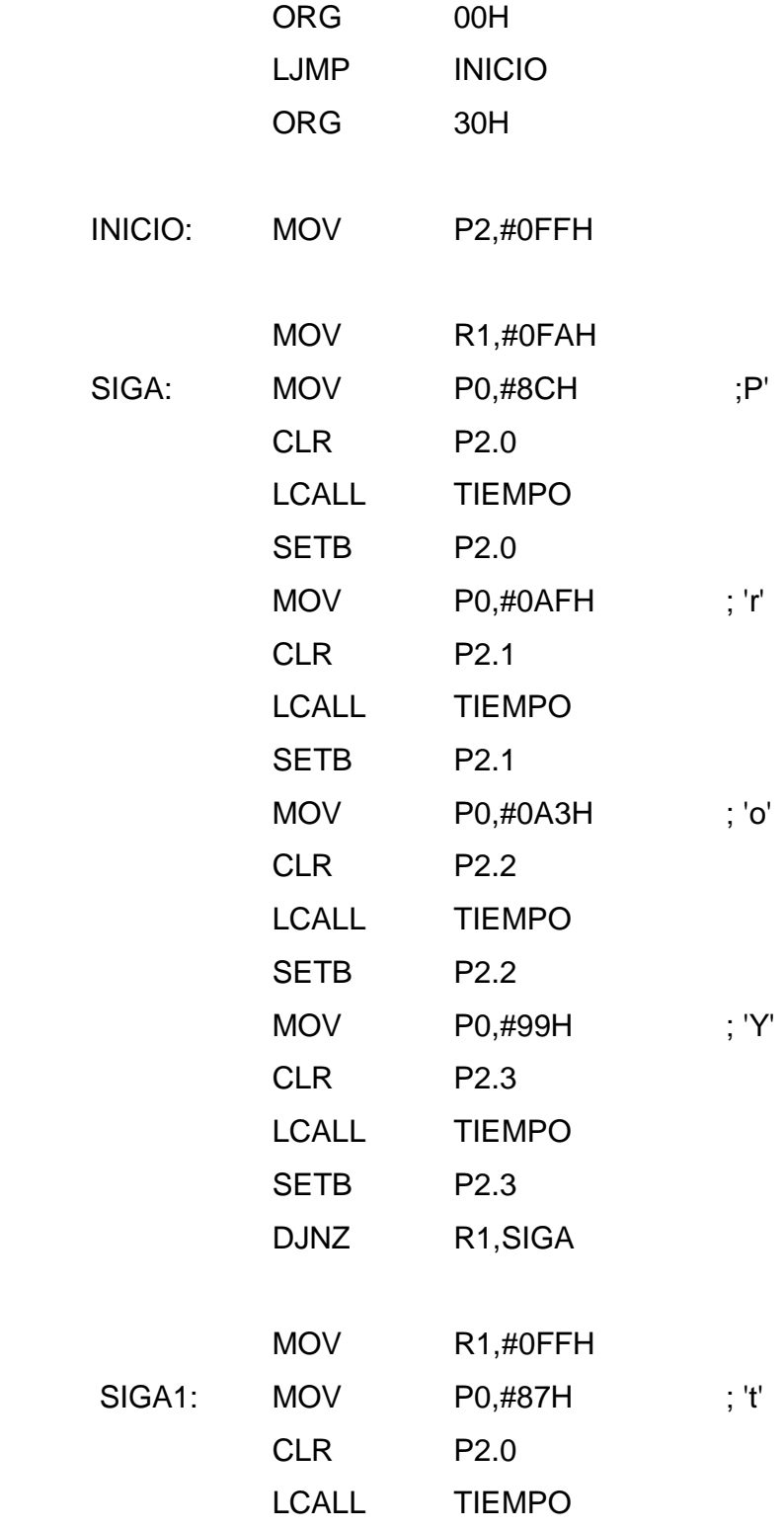

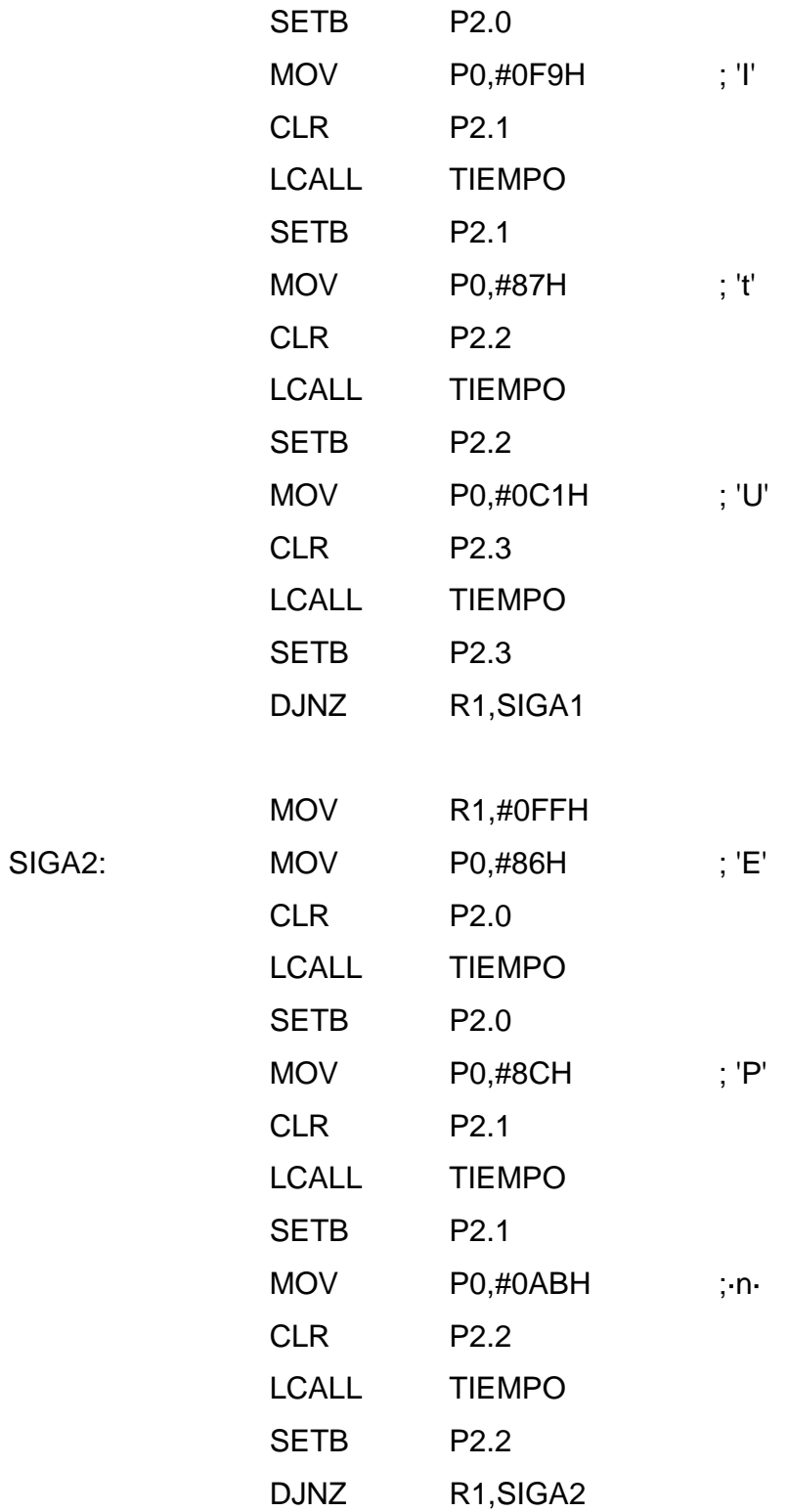

SJMP \$

SIGA2:

## ; "SUBRUTINA DE TIEMPO"

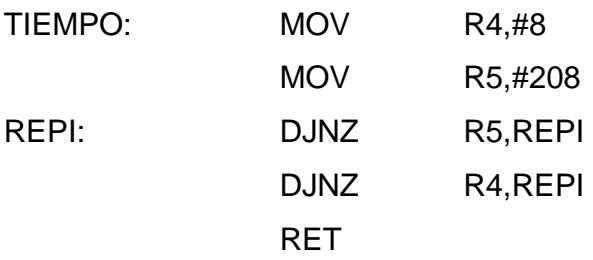

## **2.3.5.- PROGRAMA PARA CONTROL DEL TECLADO**

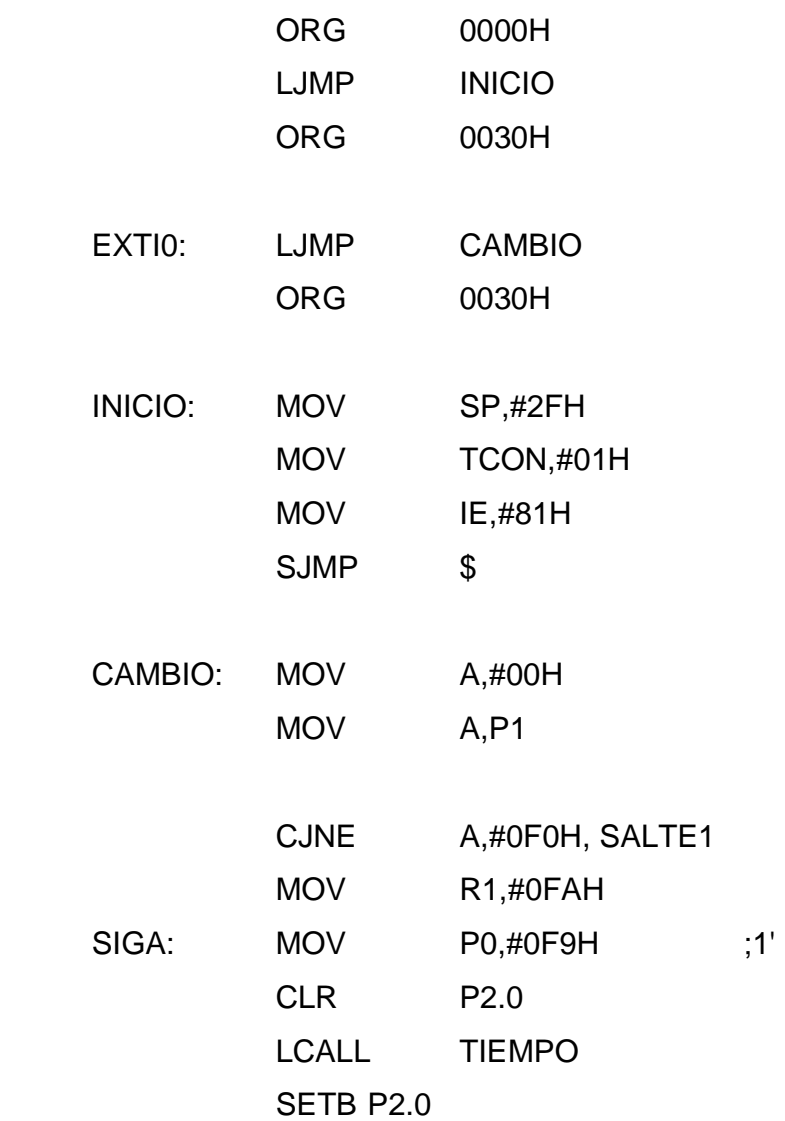

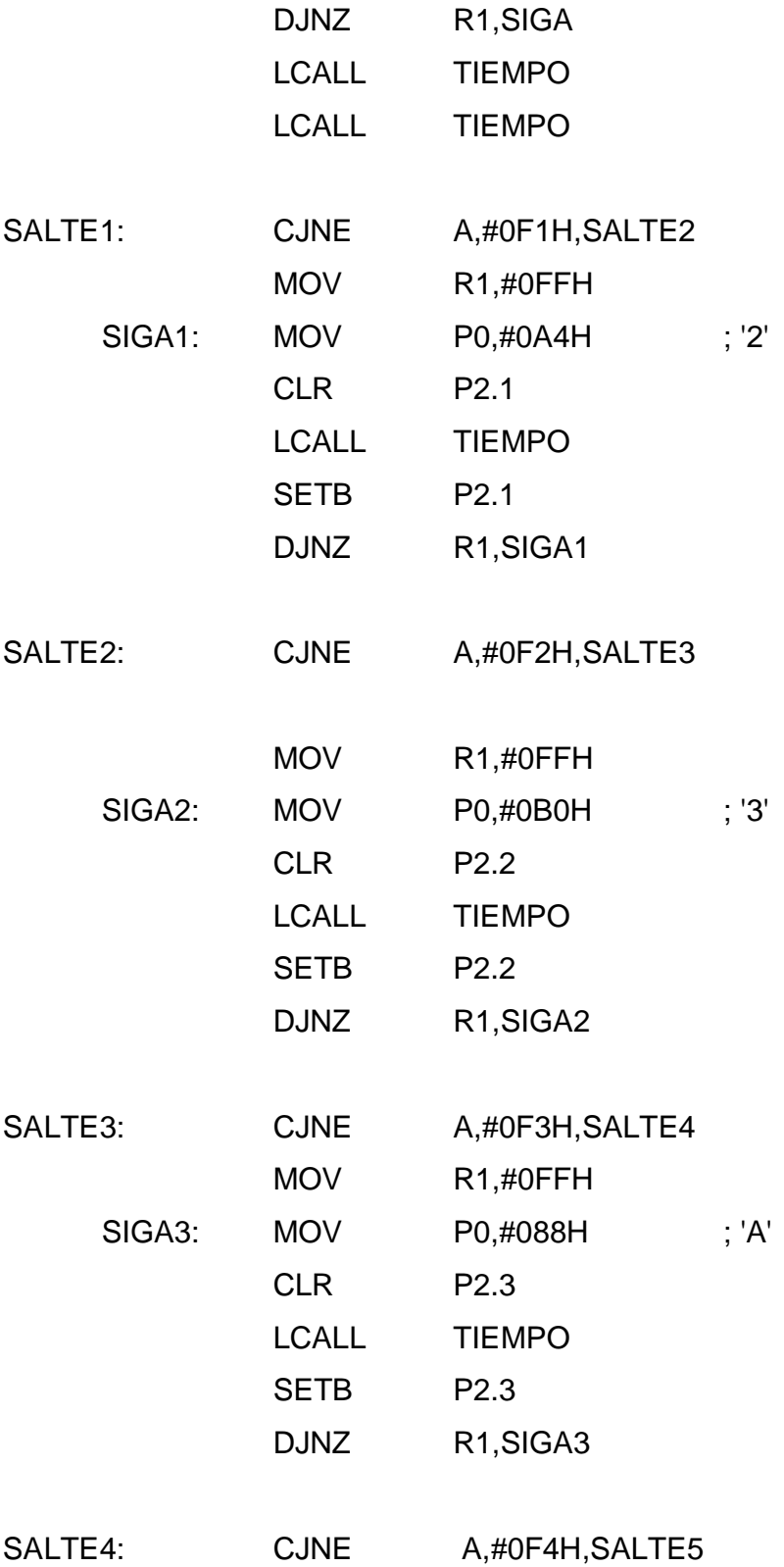
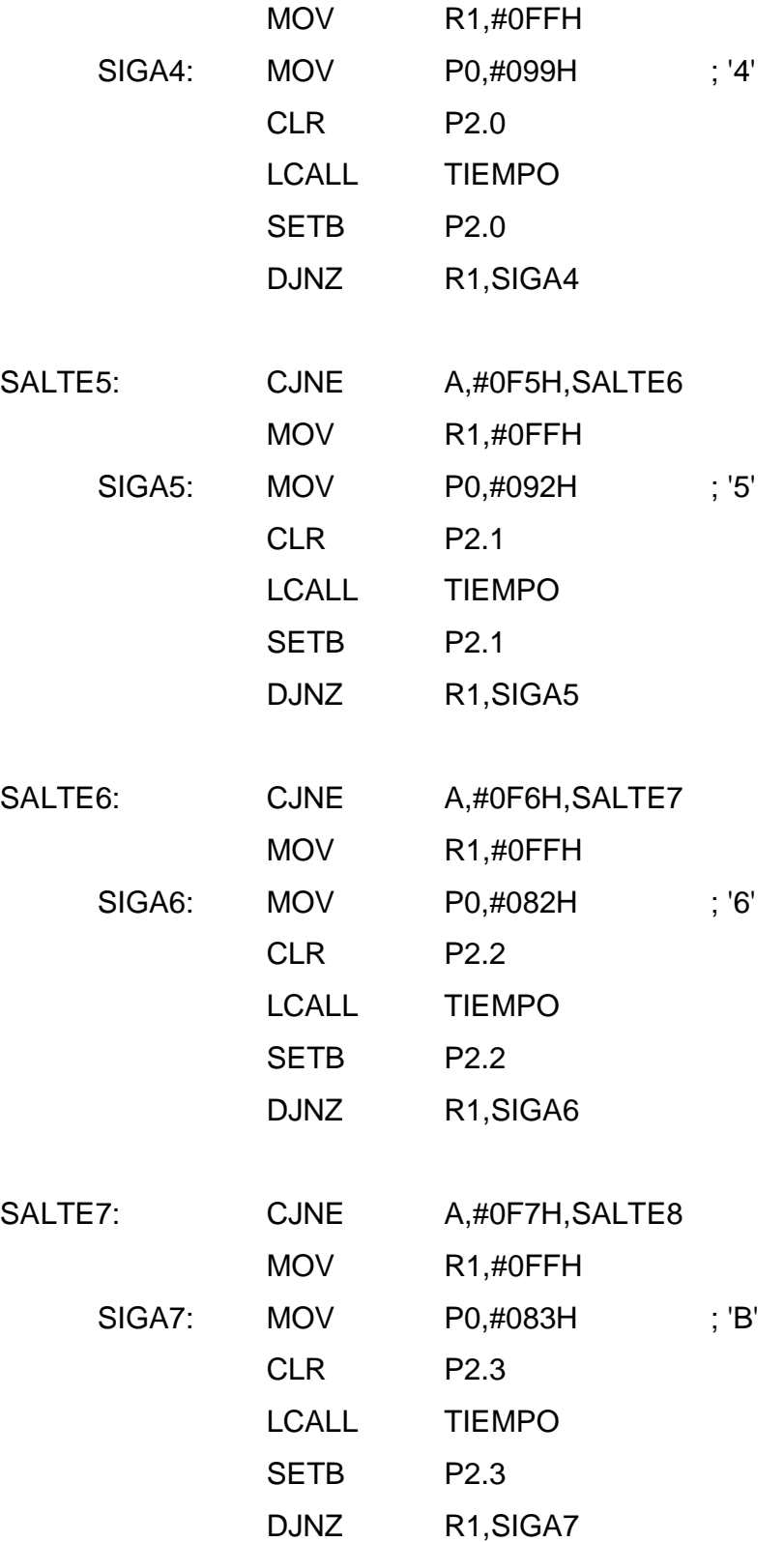

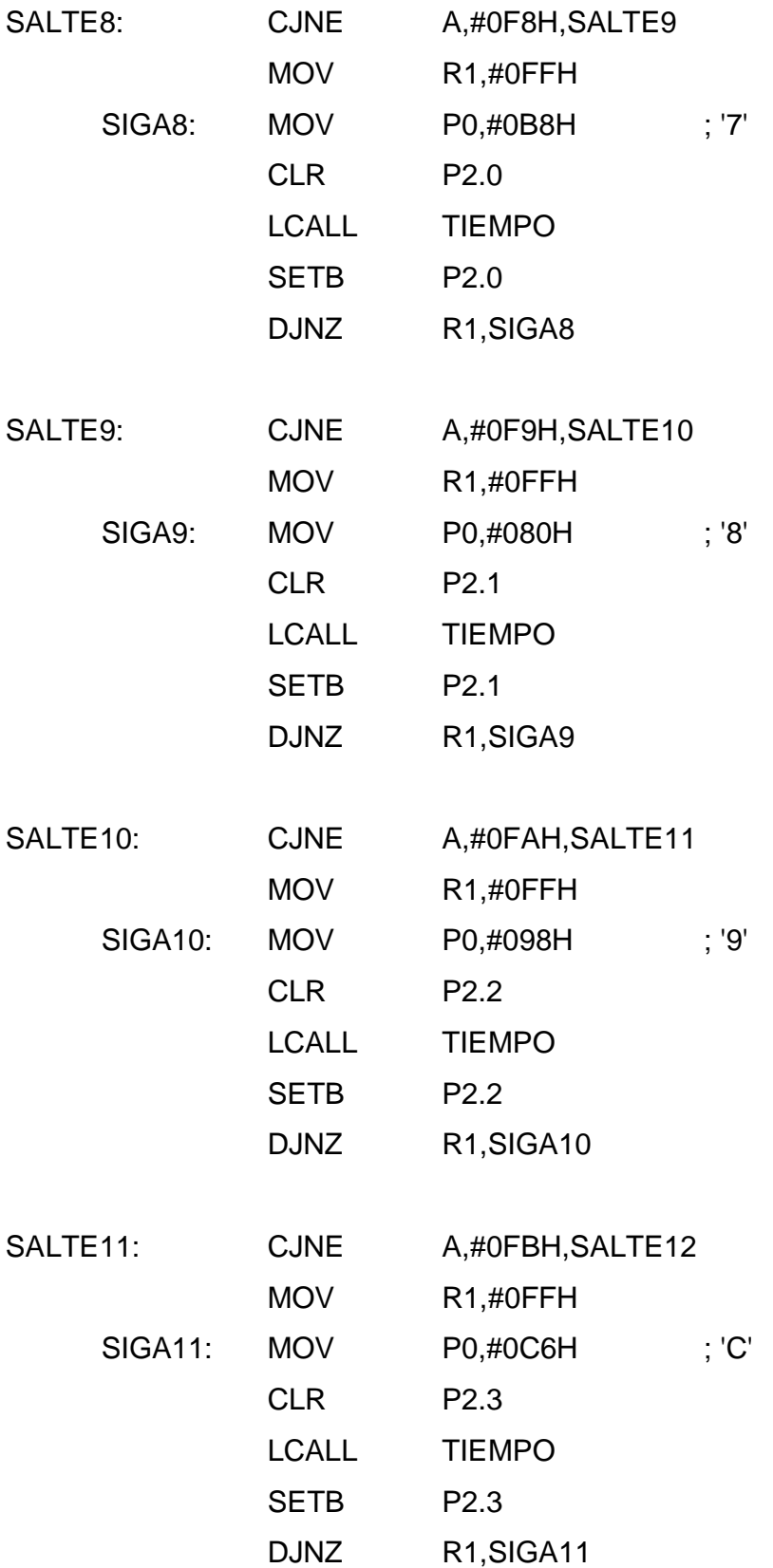

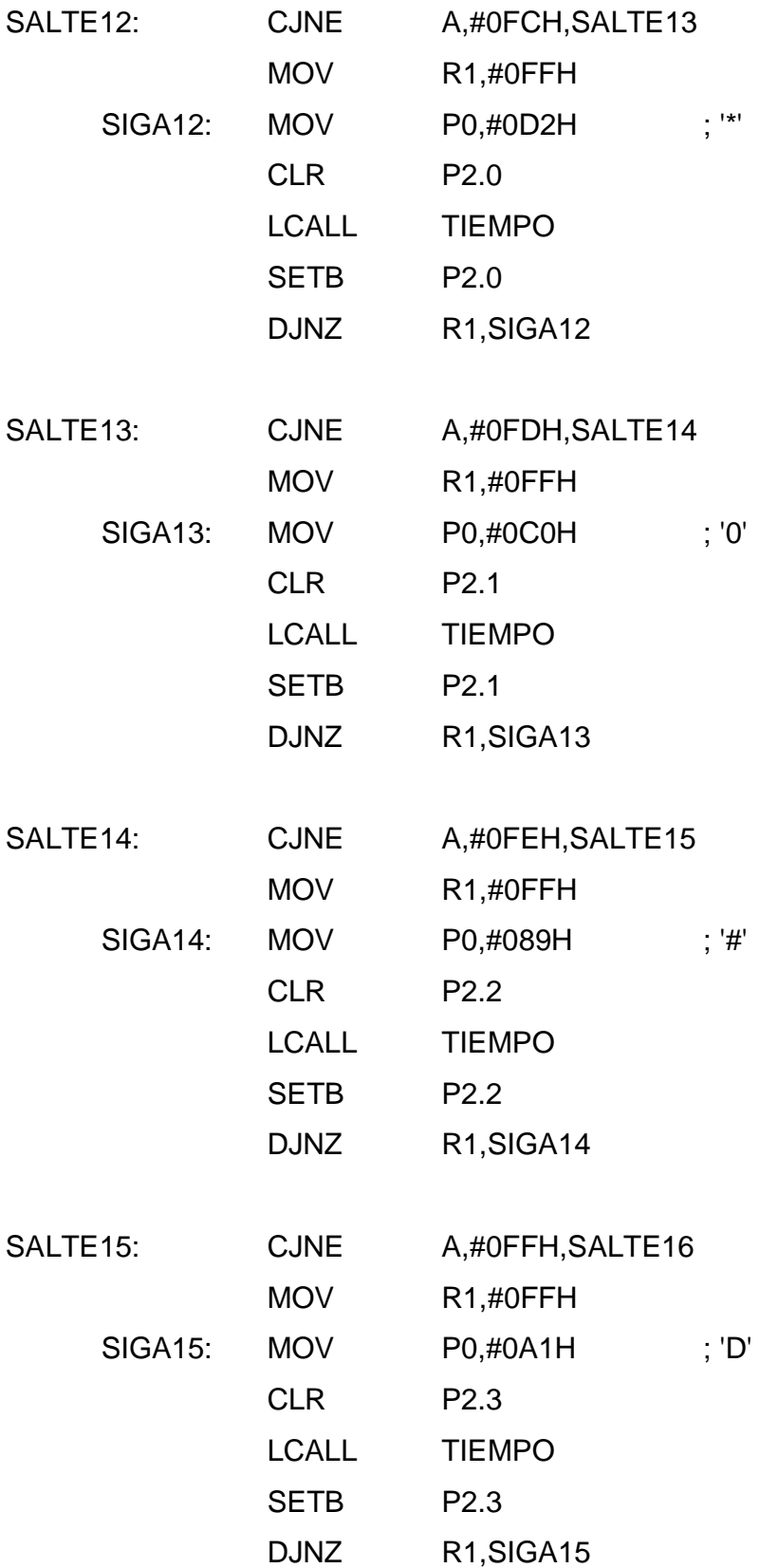

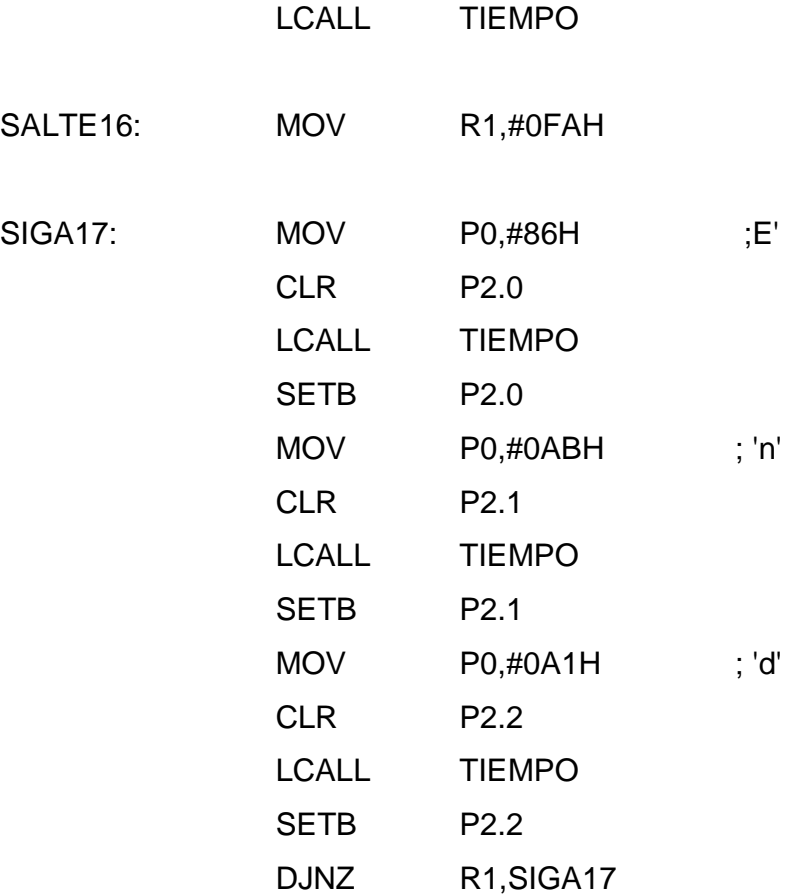

### LJMP INICIO

;"SUBRUTINA DE TIEMPO"

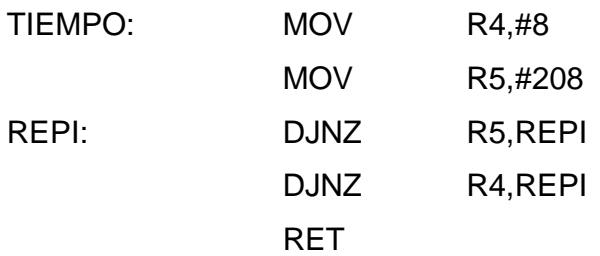

END

### **2.3.6.- PROGRAMA PARA LA TRANSMISIÓN SERIAL**

Dim Serial\_in As Byte Dim Giro As Byte

Do Serial\_in = Inkey() If Serial\_in = "D" Then Giro = 1 If Serial\_in = "I" Then Giro = 2 If Serial\_in = "P" Then Giro = 3 If Giro = 1 Then  $P0 = 5$ Waitms 200  $P0 = 9$ Waitms 200  $P0 = 10$ Waitms 200  $P0 = 6$ Waitms 200 End If If  $Giro = 2$  Then  $P0 = 6$ Waitms 200  $P0 = 10$ 

 $P0 = 9$ Waitms 200  $P0 = 5$ Waitms 200 End If

If Giro = 3 Then  $PO = 0$ End If Loop

# **CAPITULO 3 PRUEBAS Y CALIBRACIONES**

# **3.1 PRUEBA Y CALIBRACIONES DEL NUEVO MÓDULO PARA MANEJO DE MICROCONTROLADORES AT89C51.**

### **3.1.1 PRUEBA Y CALIBRACIÓN DE LA TARJETA MADRE**

Primero se verificó que no existan presentes cortocircuitos en esta tarjeta, al igual que entre dicha tarjeta con el bus de datos y con las demás tarjetas.

Lo que se verificó en esta tarjeta fue el funcionamiento de los cuatro Flip-Flops que activan a las cuatro tarjetas del módulo independientemente. Además se verificó que cada uno de los cuatro switches de control, de cada tarjeta del módulo, controla a una sola a la vez, y esto se comprobó cuando el led de dos colores pasa a color verde en la tarjeta activada.

La calibración que se realizó en esta tarjeta, tuvo que ver con sueldas frías que se encontraron en la misma.

# **3.1.2 PRUEBA Y CALIBRACIÓN DE LA TARJETA MOTOR PASO A PASO**

Primero se verificó que no existan cortocircuitos en esta tarjeta, en el bus de datos y con las demás tarjetas.

En esta tarjeta se verificó la programación desarrollada en el AT89C51, que consistía en hacer girar el motor paso a paso en sentido horario.

También se verificó las pruebas desde la PC a través del programa diseñado para controlar al motor paso a paso que se encuentra en el módulo.

El trabajo que se realizó en esta tarjeta y en el motor paso a paso bipolar, tuvo que ver con la identificación de las bobinas A, B, C, D respectivamente.

## **3.1.3 PRUEBA Y CALIBRACIÓN DE LA TARJETA MATRIZ DE LED'S**

Primero se verificó que no estén presentes cortocircuitos en esta tarjeta, en el bus de datos y con las demás tarjetas.

En esta tarjeta se verificó la programación desarrollada en el AT89C51, dicho programa consistía en observar en la matriz de led's la sigla: "EPN".

# **3.1.4 PRUEBA Y CALIBRACIÓN DE LA TARJETA LCD**

Primero se verificó que no estén presentes cortocircuitos en esta tarjeta, en el bus de datos y con las demás tarjetas.

En esta tarjeta se verificó la programación desarrollada en el AT89C51, que consistía en observar las siglas:

```
"PROYECTO DE " 
" Titulacion " 
"DIEGO OBANDO " 
"DANNY TUPIZA " 
" E.P.N "
" ESFOT "
```
El trabajo que se realizó en esta tarjeta, tuvo que ver con la identificación de sueldas frías que se encontraron en la placa y conectar al pin 4 del C.I. 74244 (#1) con el pin 6 (P0.4) del bus de datos.

# **3.1.5 PRUEBA Y CALIBRACIÓN DE LA TARJETA DISPLAY 7 SEGMENTOS**

Primero se verificó que no estén presentes cortocircuitos en esta tarjeta, en el bus de datos y con las demás tarjetas.

En esta tarjeta se verificó la programación realizada en el AT89C51, dicho programa consistía en observar en los dos display's dobles las siglas:

"Proy "

"Titu".

"EPN"

#### **CONCLUSIONES**

Después de la elaboración de este proyecto se concluye que:

- <sup>¬</sup> Se construyo un módulo didáctico diseñado para probar la programación del microcontrolador AT89C51 aplicando cuatro dispositivos generales que son: motor paso a paso, matriz de led's, LCD y display's; y usando un circuito que permite la comunicación serial mediante el protocolo RS-232 entre la PC y el microcontrolador.
- <sup>¬</sup> Este módulo didáctico tiene la finalidad de ser usado en el Laboratorio de Microprocesadores de la ESFOT para la enseñanza práctica de la programación del microcontrolador AT89C51
- <sup>¬</sup> Debido al caracter didáctico que tiene este módulo, se puede mejorar la enseñanza de la programación del microcontrolador AT89C51, por ejemplo el programador/ra no solo tiene disponible un simple grupo de led's para manejar la programación del microcontrolador, si no que tiene la posibilidad de ser controlado desde una computadora.
- <sup>¬</sup> Con este Módulo Didáctico, el programador del AT89C51 tiene la facilidad de poner en práctica el programa del motor paso a paso programado por él, porque ya tiene listo todo el hardware para la comunicación serial, y por lo tanto no tiene que preocuparse en armar un circuito para verificar la programación realizada en el microcontrolador con el riesgo de que su circuito presente errores y fallas de diseño y ensamblaje.

#### **RECOMENDACIONES**

- <sup>¬</sup> Antes de usar el módulo didáctico es indispensable que se lea el Manual del Usuario.
- <sup>¬</sup> Con los circuitos integrados es muy importante tomar en cuenta las recomendaciones del fabricante, puesto que muchas veces, ya viene diseñado en los Data Sheets, el circuito que nos puede ser útil.
- <sup>¬</sup> Para evitar sueldas frías, en la soldadura de componentes electrónicos influye la calidad del cautín, la suelda y que las pistas de la baquelita estén limpias.
- <sup>¬</sup> Para evitar que se introduzcan ruidos en el circuito oscilador que usa el microcontrolador AT89C51, este oscilador tiene que ubicarse lo más cerca del microcontrolador.
- <sup>¬</sup> Se recomienda no solo crear módulos para el laboratorio de microprocesadores, si no también para el resto de las áreas académicas de la carrera de Electrónica y Telecomunicaciones, para ayudar a mejorar el aprendizaje de los estudiantes.

# **BIBLIOGRAFÍA**

### **DIRECCIONES ELECTRÓNICAS**

DIODO LED.

http://es.wikipeda.org/w/index.php http://www.unicrom.com/Tut\_diodo\_led.asp http://es.wikipedia.org/wiki/Diodo\_LED

MOTORES PASO A PASO http://www.micropik.com/motores.htm http://alek.pucp.edu.pe/cursos/pregrado/iee215/pasos/ http://www.todorobot.com.ar/informacion/tutorial%20stepper/stepper-tutorial.htm

### COMUNICACIÓN SERIAL.

http://www.geocities.com/alva\_cesar/rs232/hp\_pic.html http://www.camiresearch.com/Data\_Com\_Basics/New\_Cable\_pdfs/1.pdf http://ceres.ugr.es/~alumnos/redrs232/fisica.htm http://www.euskalnet.net/shizuka/rs232.htm http://www.kmitl.ac.th/~kswichit/MAX232/MAX232.htm

LCD

http://www.x-robotics.com/rutinas.htm#LCD http://www.terra.es/personal/fremiro/Archivos/Lcd.pdf http://www.beyondlogic.org/lcd/lcd.pdf

MICROCONTROLADOR AT89C51

http://www.atmel.com/dyn/resources/prod\_documents/doc0265.pdf http://www.iguanalabs.com/8951pin.htm http://www.olimex.cl/tutorial1.pdf?osCsid=29c885451c66bd348f72d2a1dbe656c7 http://www.dea.icai.upco.es/daniel/asignaturas/SisEleDig1IAEI/UG\_prince\_2.1.pdf http://www.datsi.fi.upm.es/docencia/Micro\_C/atmel/doc0497.pdf http://www.amcomputersystems.com/AM//robots/archivos/robmoii/detodos/89C51.pdf http://integrados.8m.com/89c51.pdf

TECLADO HEXADECIMAL http://perso.wanadoo.es/chyryes/circuitos/teclado.htm http://www.uv.es/rosado/dcse/Interface\_teclado\_hexa.PDF

#### **LIBROS:**

Instituto Tecnológico Superior Central Técnico, (1999) Folleto Electrónica Industrial Quito.

TOCCI RONALD, J (2001) "Sistemas Digitales Principios y Aplicaciones"

## **ANEXOS**

# **ANEXO1**

## El MICROCONTROLADOR AT89C51

Programación y verificación de formas de ondas en modo Alto Voltaje  $(Vpp = 12V)$ 

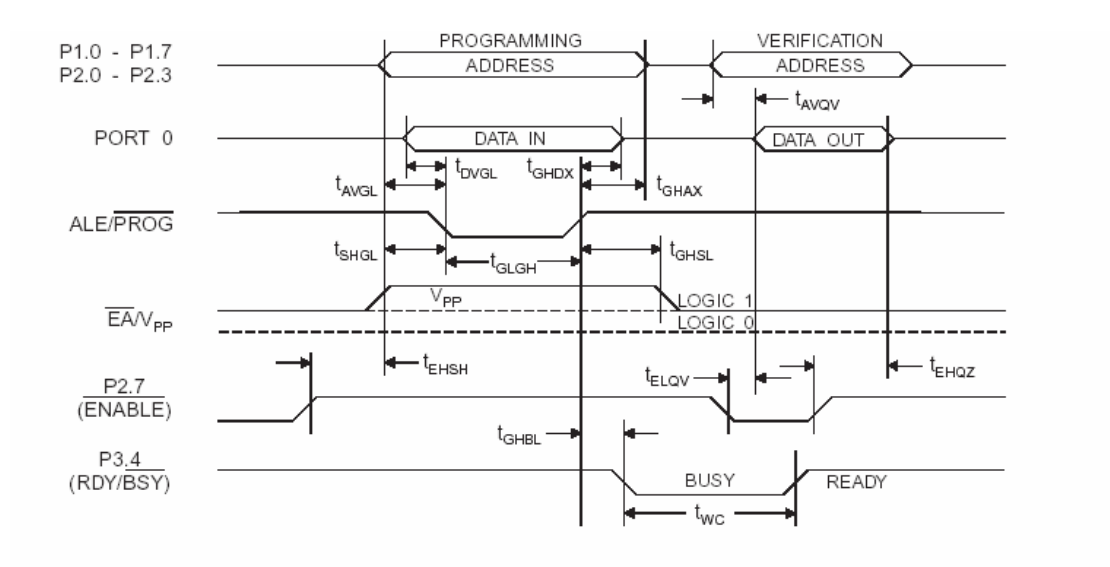

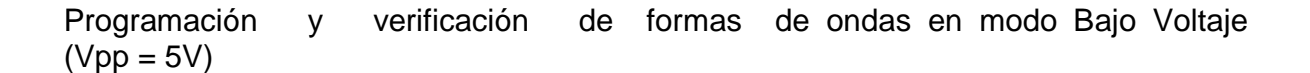

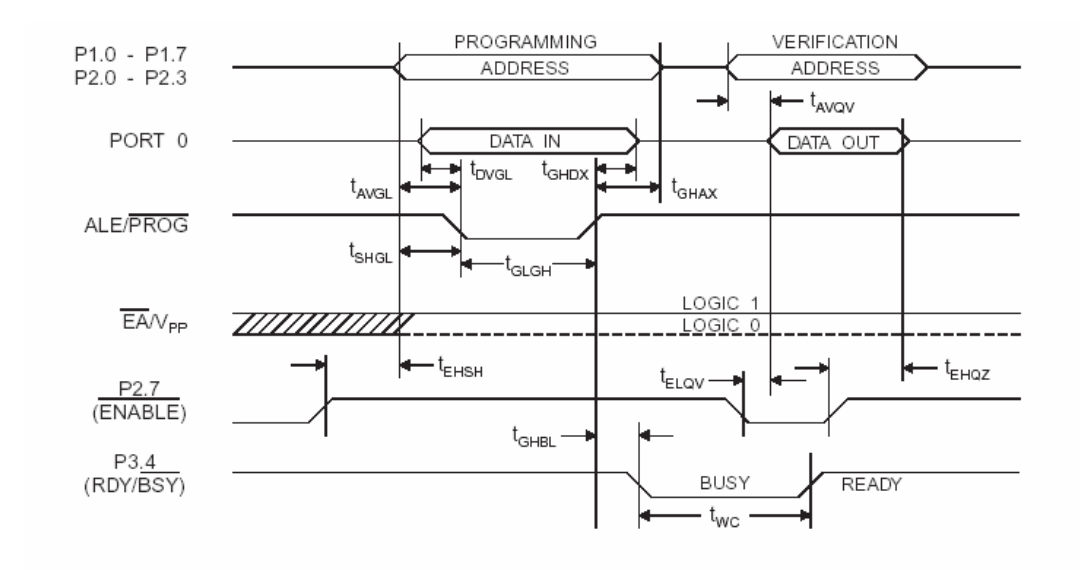

Características de programa externo y datos de memoria.

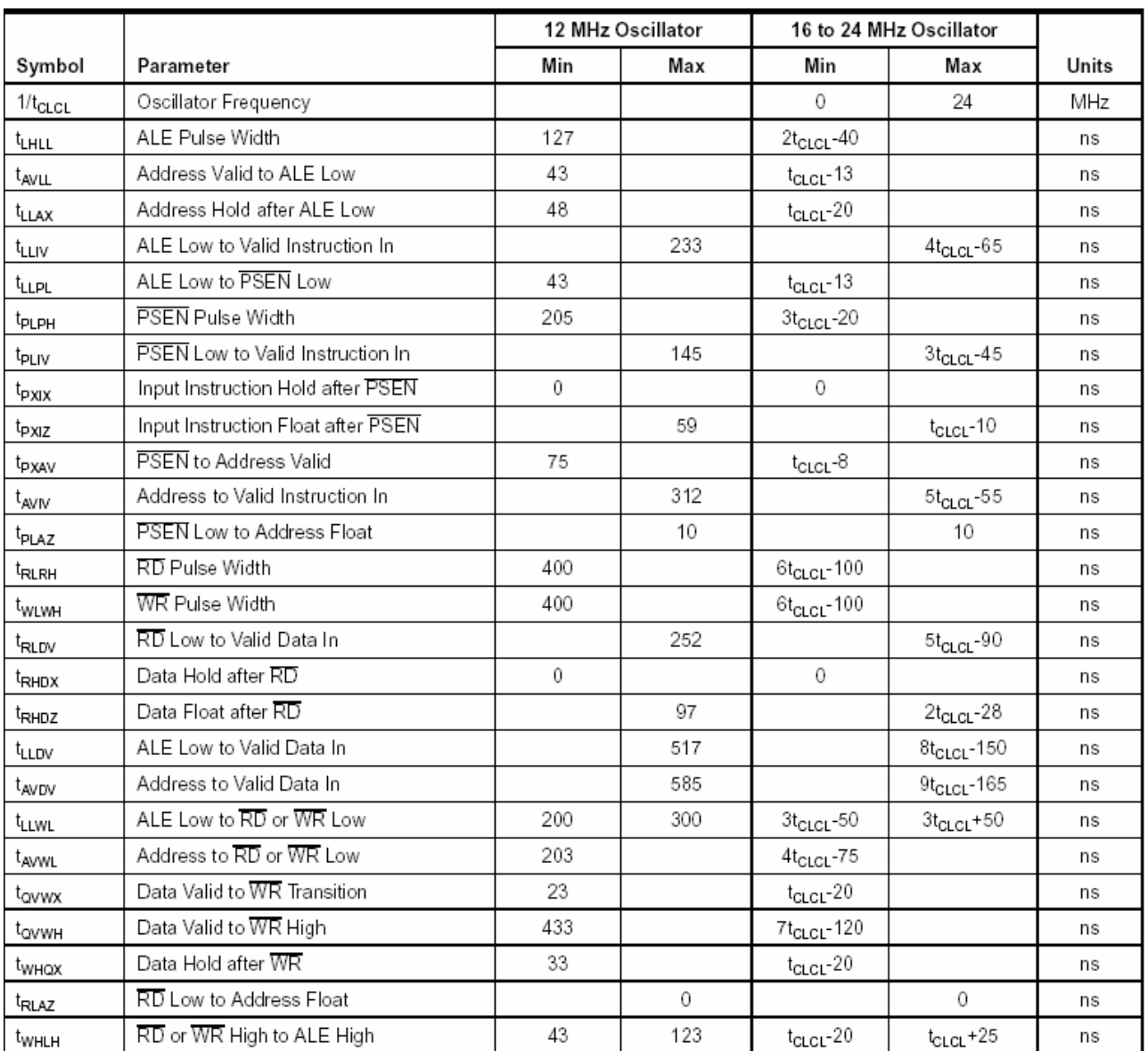

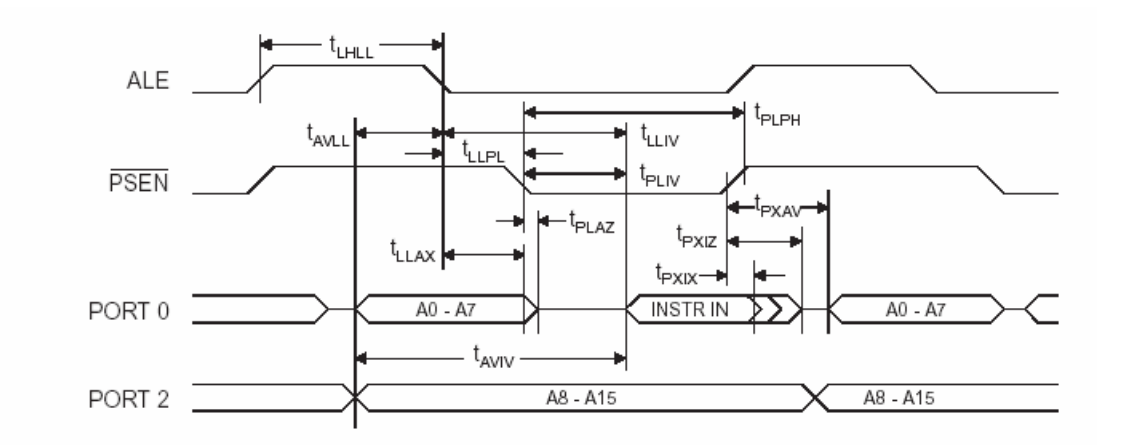

Ciclo de lectura de memoria de programa externo.

Ciclo de lectura de memoria de dato externo.

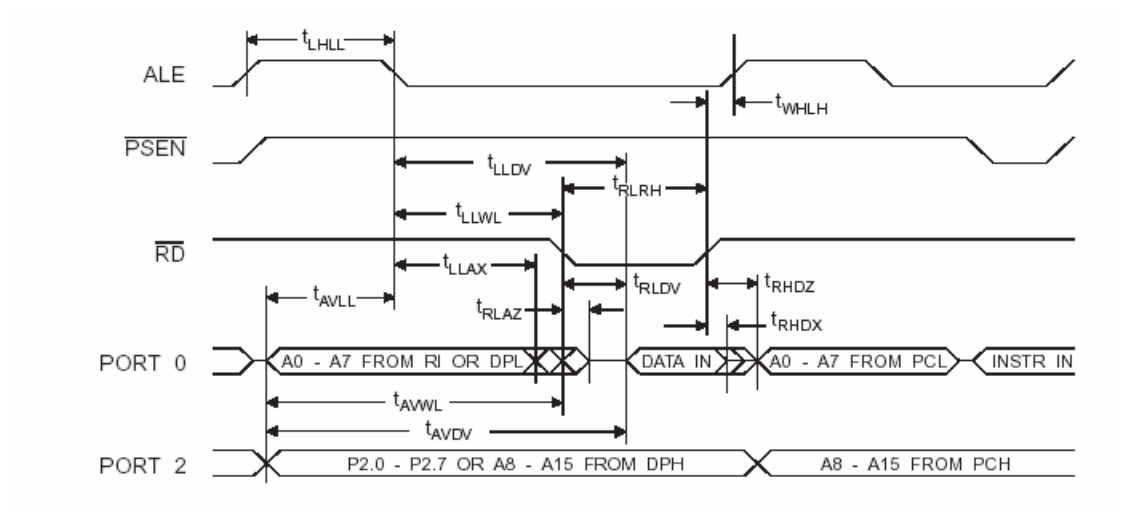

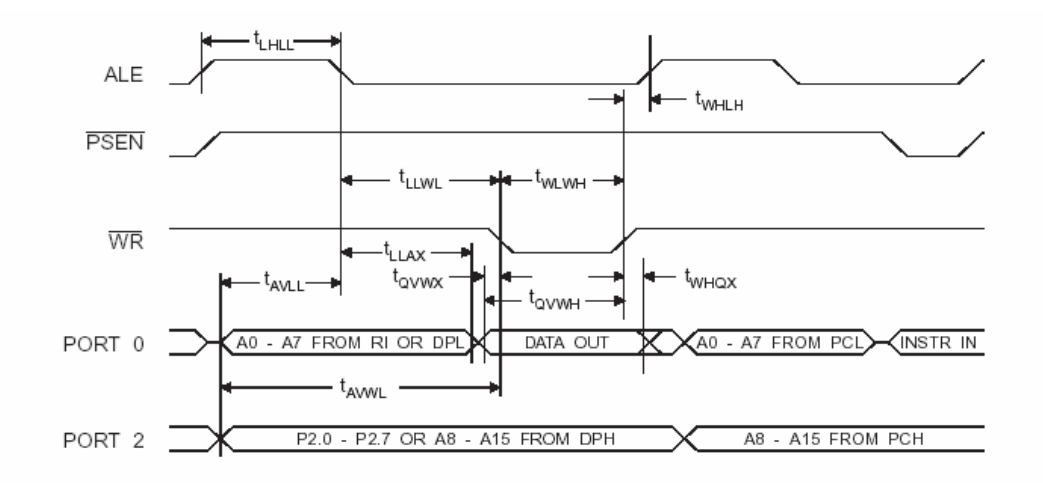

#### Dato de memoria externo del ciclo de escritura

Formas de onda del manejo del reloj externo

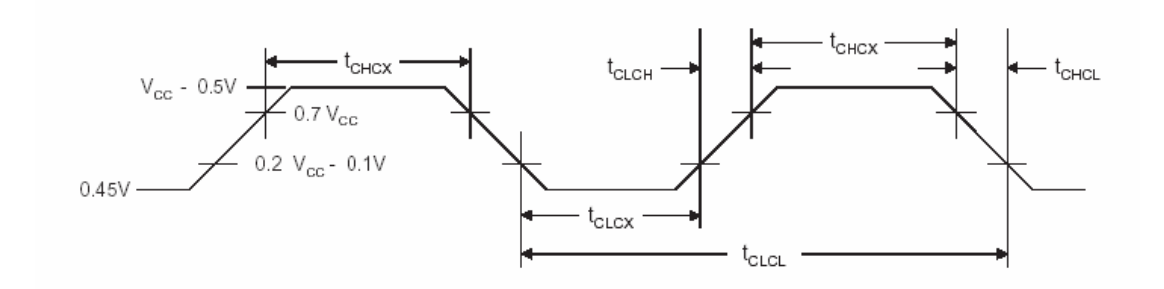

**ANEXO 2** 74C922

#### TABLAS DE VERDAD

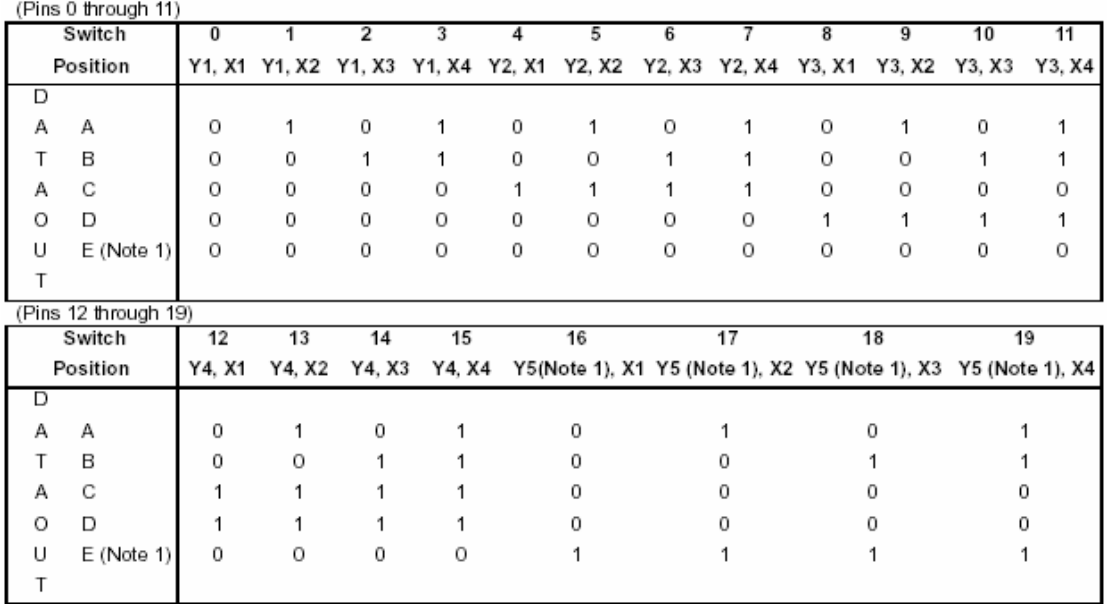

DIAGRAMA DE BLOQUES

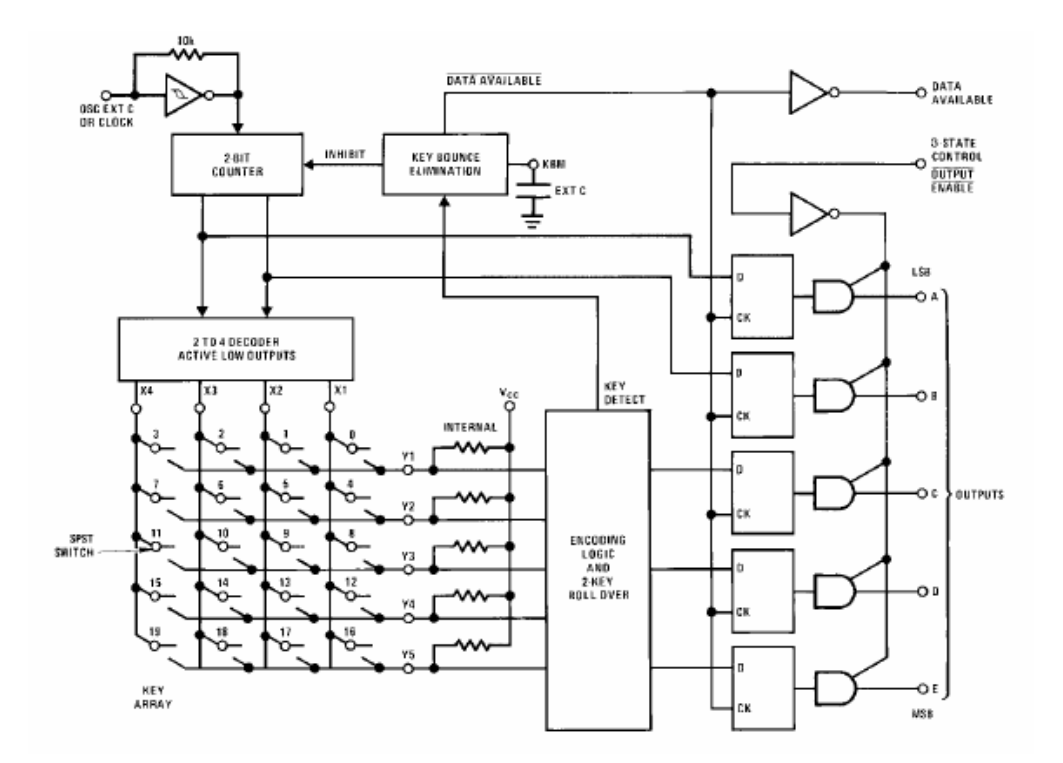

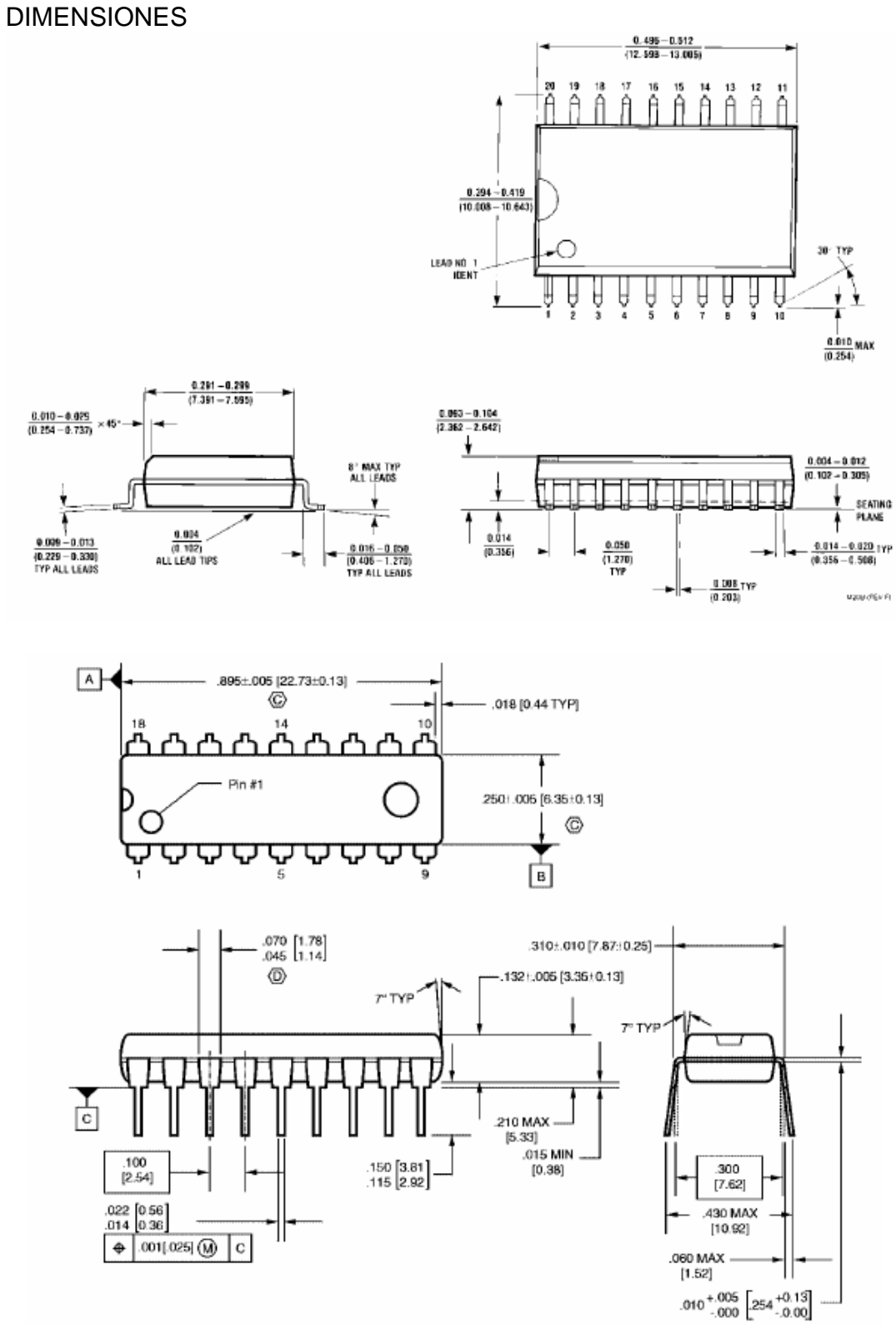

**ANEXO3 74LS11** 

DISTRIBUCCIÓN DE PINES

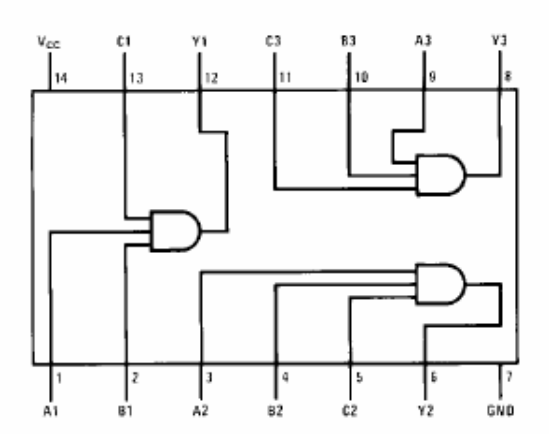

TABLA DE FUNCIÓN

 $Y = ABC$ 

| Inputs |   |  | Output |
|--------|---|--|--------|
|        | R |  |        |
|        |   |  |        |
|        |   |  |        |
|        | x |  |        |
| Н      |   |  |        |

H = HIGH Logic Level<br>L = LOW Logic Level<br>X = Either LOW or HIGH Logic Level

**DIMENSIONES** 

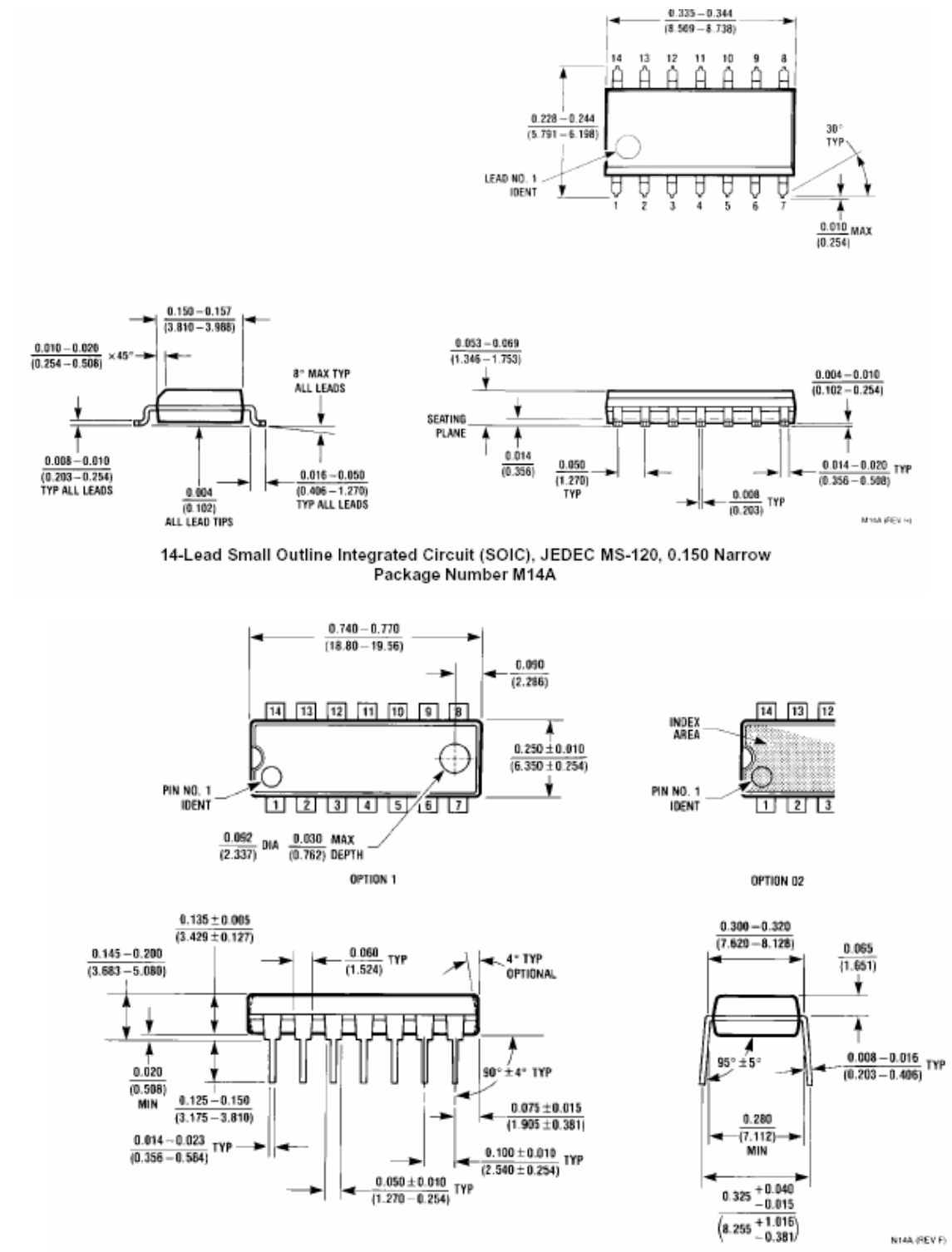

N14A (REV F)

**ANEXO 4 L293D** 

DISTRIBUCCIÓN DE PINES

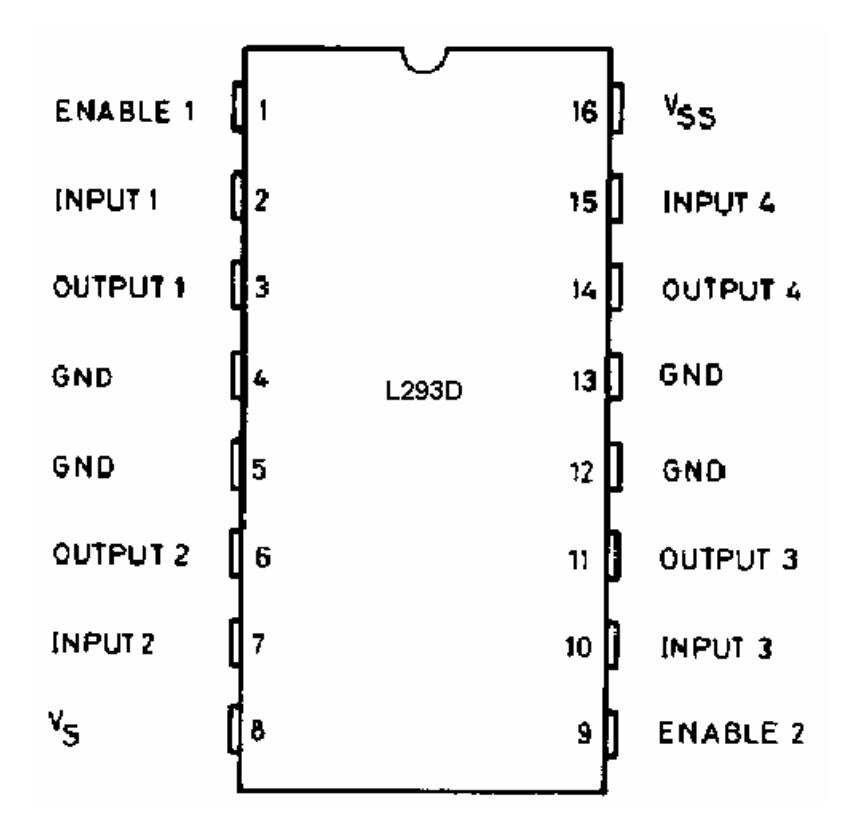

DIAGRAMA DE BLOQUES

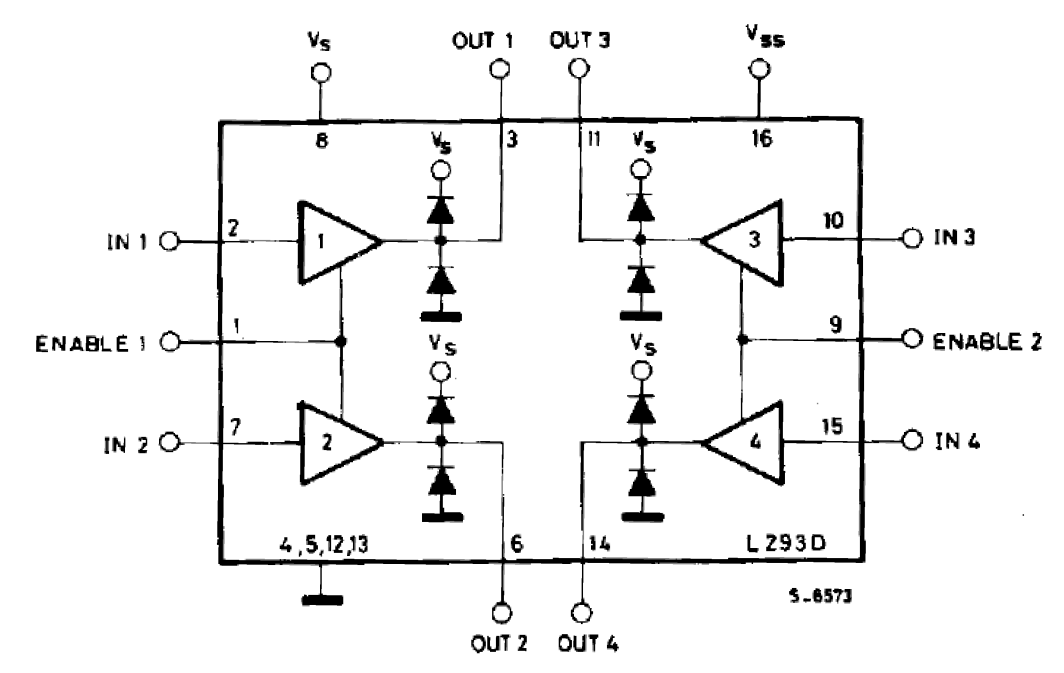

### DIMENSIONES

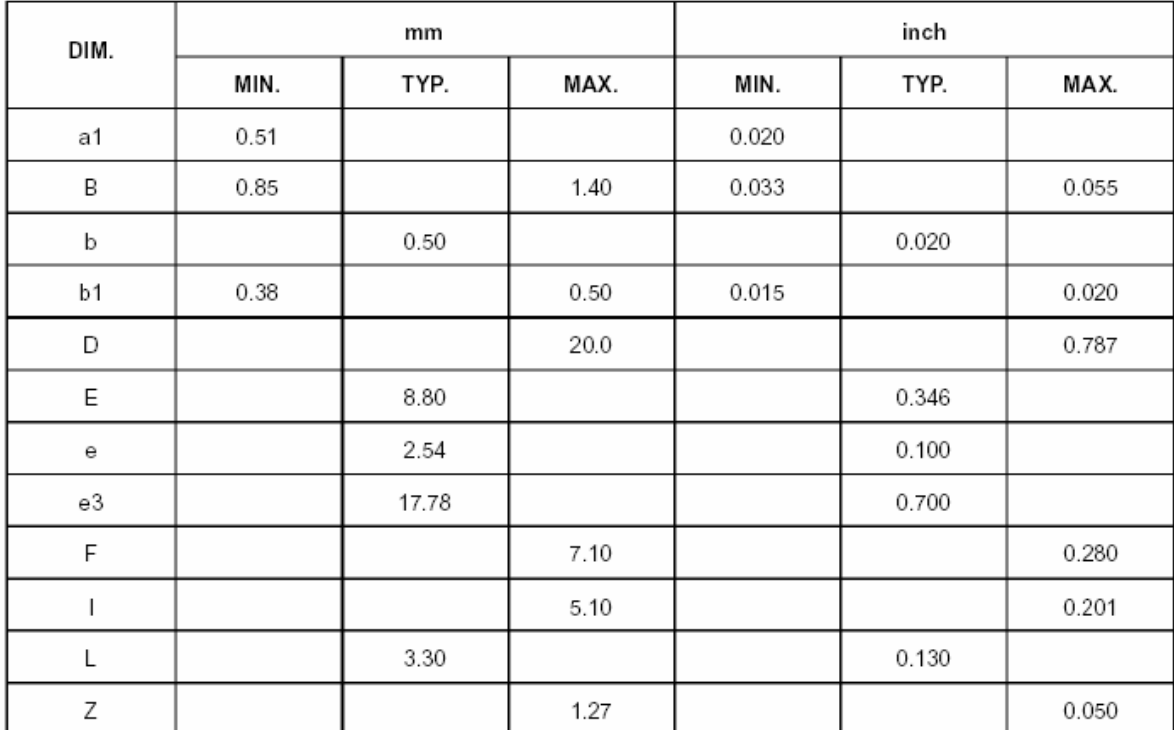

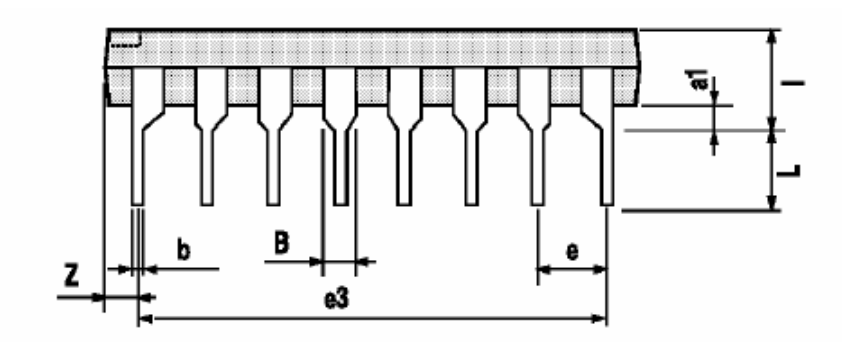

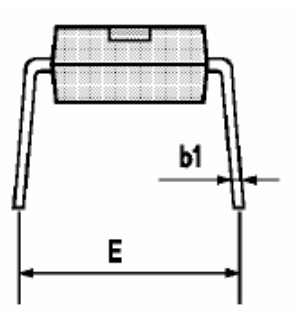

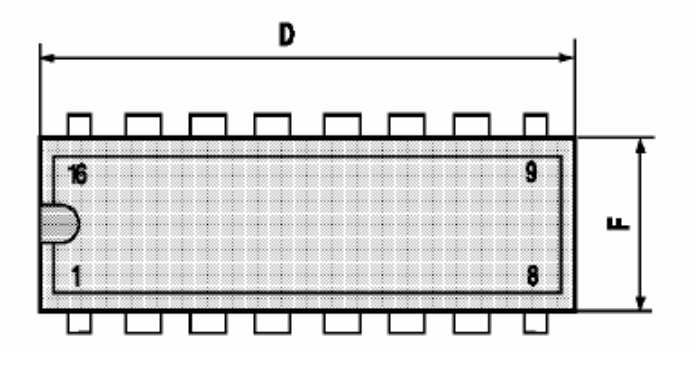

**ANEXO 5** DIAGRAMA DEL MÓDULO

## **ANEXO 6 MANUAL DE USUARIO**

# **MANUAL DE USUARIO DEL MÓDULO DIDÁCTICO**

### **INSTRUCCIONES**

Este Módulo Didáctico está diseñado como entrenador para verificar y probar la programación del microcontrolador AT89C51.para uso exclusivo en el Laboratorio de Microprocesadores de la Escuela de Formación Tecnológica.

#### **Conozca el Módulo Didáctico.**

- **1. Led Rojo / Verde,** indica el estado desactivado o activado respectivamente de la tarjeta Matriz de Led's**.**
- **2. Switch** permite activar la tarjeta Matriz de Led's.
- **3. Led Rojo / Verde,** indica el estado desactivado o activado respectivamente de la tarjeta Motor de Pasos**.**
- **4. Switch** permite activar la tarjeta Motor de Pasos.
- **5. Interrupción** externa 1 del Microcontrolador.
- **6. Reset** del Microcontrolador.
- **7. Led Rojo / Verde,** indica el estado desactivado o activado respectivamente de la tarjeta LCD.
- **8. Switch** permite activar la tarjeta LCD.
- **9. Potenciómetro** para control de contraste del LCD.
- **10. Led Rojo / Verde,** indica el estado desactivado o activado respectivamente de la tarjeta Display's de 7 segmentos.
- **11. Switch** permite activar la tarjeta Display's de 7 segmentos.
- **12. Teclado** permite ingresar datos.
- **13. Switch** de encendido o apagado del Módulo Didáctico.
- **14. Led Amarillo,** indica el estado del Módulo Didáctico
- **15. Conexión** de la fuente de poder externa.
- **16. DB9** para comunicación serial desde el computador.

**Vista Superior.** 

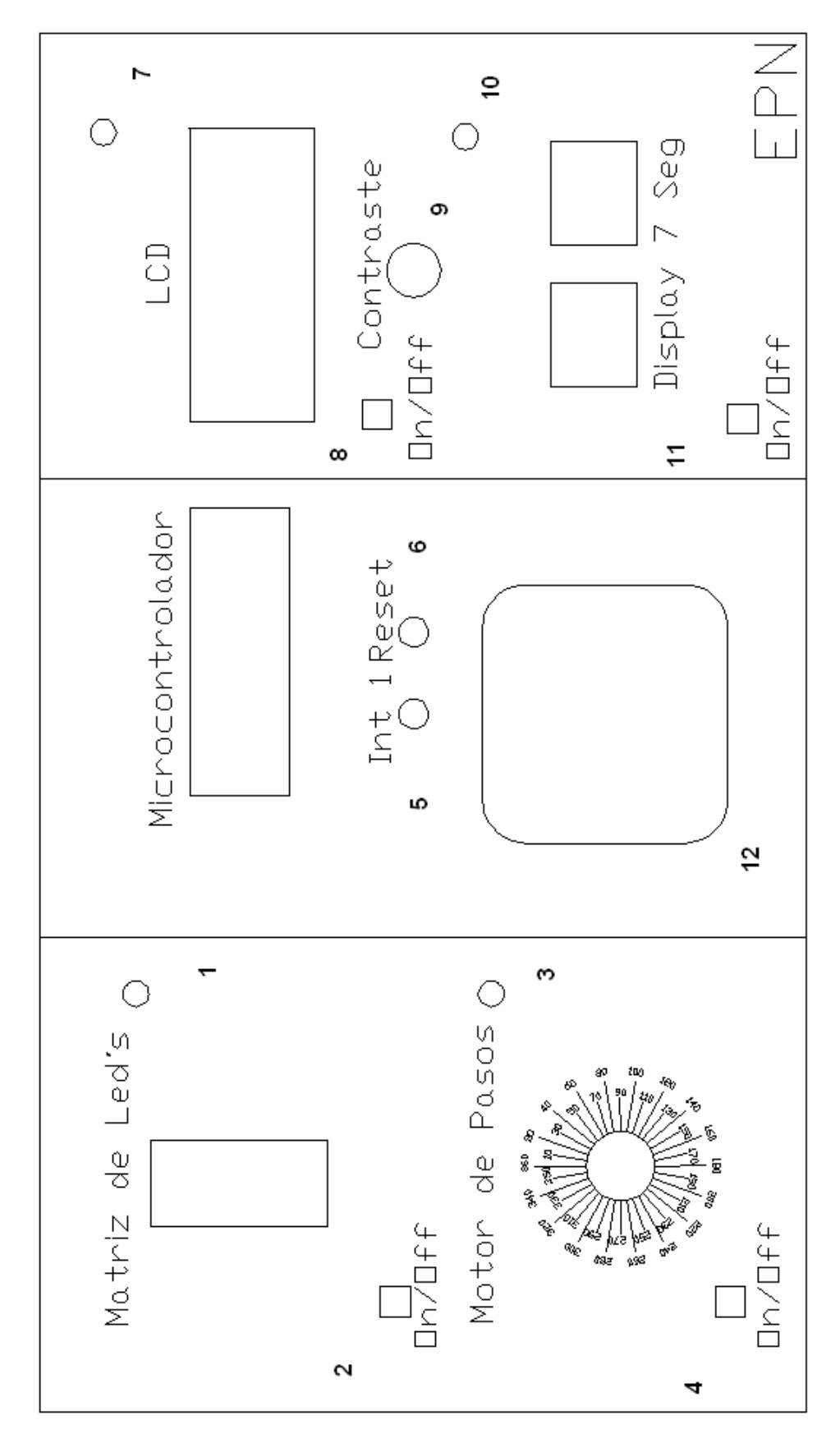

### **Vista Frontal.**

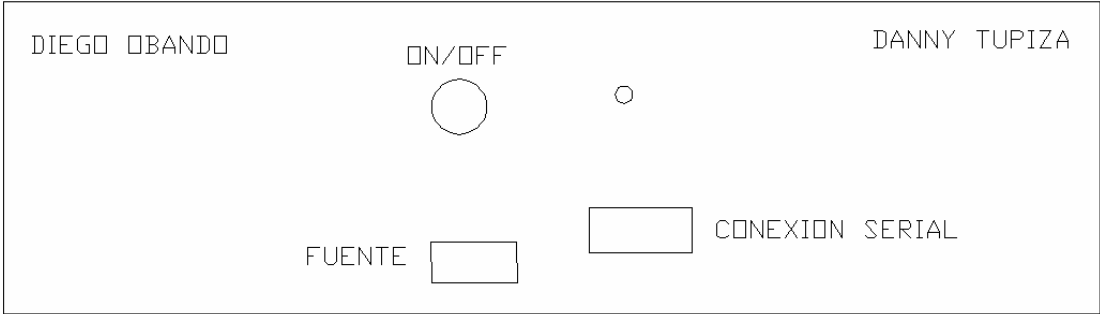

#### **Partes del Módulo Didáctico.**

El Módulo está conformado de las siguientes Partes.

- 1. Tarjeta Matriz de Led's con su respectiva Matriz.
- 2. Tarjeta Motor de Pasos, con su respectivo Motor Paso a Paso.
- 3. Zócalo ZIF para la colocación del Microcontrolador AT89C51.
- 4. Teclado hexadecimal.
- 5. Tarjeta LCD, con su respectivo LCD.
- 6. Tarjeta Display's de 7 segmentos, con dos juegos de display's de 2 cada uno.
- 7. Comunicación serial, con su respectivo cable.

### **Conexión**

- El Módulo se alimenta con una fuente externa de +5V, GND existentes en el laboratorio.
- Este Módulo está diseñado exclusivamente para probar Microcontroladores AT89C51.

**Asignación de pines a de cada tarjeta.** 

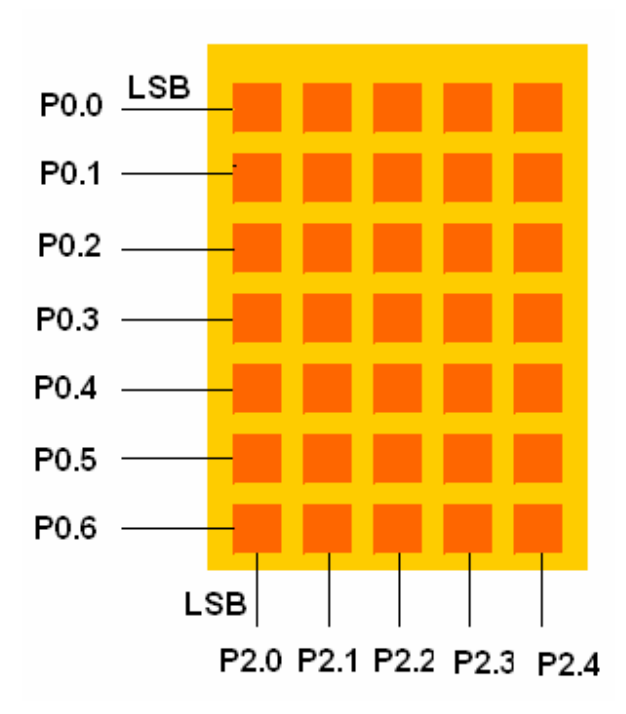

**Matriz de Led's.** 

Desde el pórtico P0.0 al P0.6 se controlan las 7 filas columnas de la matriz, mientras desde el pórtico P2.0 al P2.4 se controlan las 5 columnas.

**Motor de pasos.** 

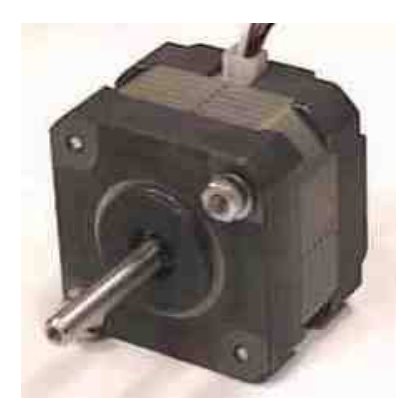

El motor de Pasos es controlado por los pórticos P0 (P0.0 LSB, P0.1, P0.2, P0.3), que llegan desde el Microcontrolador.

**Teclado.** 

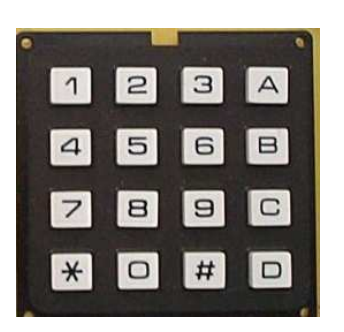

Los datos que son enviados desde el teclado tienen como destino el pórtico P1 (P1.0 LSB, P1.1, P1.2, P1.3) teniendo en cuenta, que al presionar el número 1 tendremos el número en hexadecimal 0H, hasta llegar al numero FH que resulta al presionar la letra D.

**LCD.** 

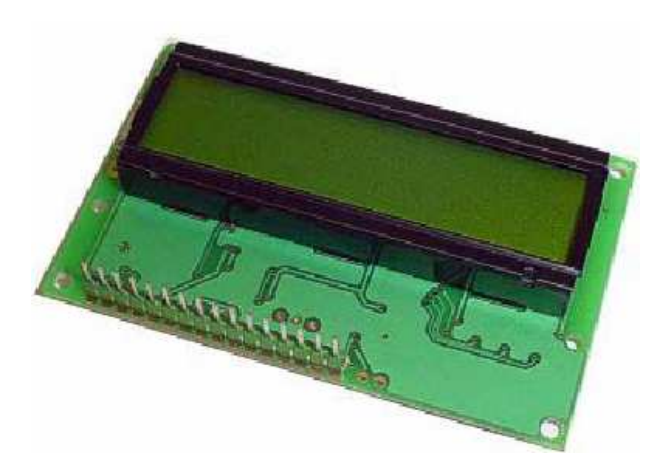

Los datos que llegan al LCD provienen desde el pórtico P0 (P0.0 LSB, P0.1, P0.2, P0.3 P0.4, P0.5, P0.6, P0.7) El pórtico P3.6 envía datos para el Enable del LCD y el P3.7 envía datos para controlar el registro de selección del LCD.
## **Display's de 7 segmentos.**

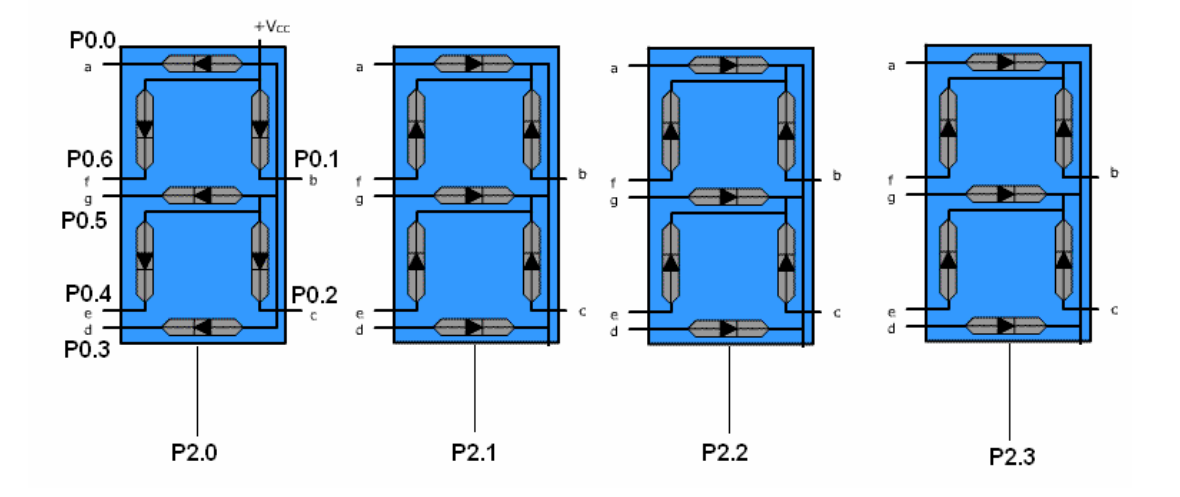

Los display's utilizados son de Ánodo común por lo que se encienden con ceros, que son distribuidos de la siguiente manera.

Los datos que controlan los segmentos provienen del Pórtico P0 (P0.0 LSB, P0.1, P0.2, P0.3, P0.4, P0.5, P0.6, P0.7), sabiendo que P0.0 corresponde al segmento "a" del display.

 El control para encendido de cada display se realiza por medio del pórtico P2 (P2.0 LSB, P2.1, P2.2, P2.3), los cuales se encenderán al poner cero lógico en cada uno de ellos.

## **Uso del Módulo Didáctico.**

Al encender el módulo todos los led's de indicación de activación de cada tarjeta se encontrarán en color rojo, y no se podrá observar nada.

Para activar una de las tarjetas se debe aplastar el Switch correspondiente con lo cual encenderá un color verde en led respectivo, y podremos observar la información grabada en el microcontrolador AT89C51.